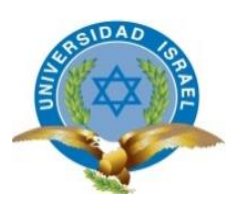

# **UNIVERSIDAD TECNOLÓGICA ISRAEL**

# **TRABAJO DE TITULACIÓN EN OPCIÓN AL GRADO DE:**

# **INGENIERO EN SISTEMAS INFORMÁTICOS**

## **TEMA: SISTEMA DE GESTIÓN DE ADQUISICIONES PARA LA EMPRESA RVR TRANSFORMADORES CÍA LTDA**

**AUTOR/ A: EDGAR GERMAN COLLAGUAZO COLLAGUAZO**

**TUTOR/ A: Mg WILMER VALLE RAMIRO BASTIDAS TUTOR TÉCNICO: Mg IVÁN FERNANDO ANDOCILLA OLEAS TUTOR TÉCNICO: Mg PABLO MARCELO RECALDE VELA**

**AÑO: 2018**

## DECLARACIÓN DE AUTORÍA

El documento de tesis con título: "SISTEMA DE GESTIÓN DE ADQUISICIONES PARA LA EMPRESA RVR TRANSFORMADORES CÍA.LTDA", ha sido desarrollado por el señor Edgar German Collaguazo Collaguazo con C.C. No. 1713604466 persona que posee los derechos de autoría y responsabilidad, restringiéndose la copia o utilización de la información de esta tesis sin previa autorización.

Edgar German Collaguazo Collaguazo

\_\_\_\_\_\_\_\_\_\_\_\_\_\_\_\_\_\_\_\_\_\_\_\_\_\_\_\_\_\_\_

## **UNIVERSIDAD TECNOLÓGICA ISRAEL**

## **APROBACIÓN DEL TUTOR**

En mi calidad de Tutor del Trabajo de Titulación certifico:

Que el trabajo de titulación **"DESARROLLO DE UN SISTEMA DE GESTIÓN DE ADQUISICIONES PARA LA EMPRESA RVR TRANSFORMADORES CÍA.LTDA"**, presentado por Edgar German Collaguazo Collaguazo, estudiante de la Carrera Ingeniería en Sistemas Informáticos, reúne los requisitos y méritos suficientes para ser sometido a la evaluación del Tribunal de Grado, que se designe, para su correspondiente estudio y calificación.

Quito D. M., 17 de Enero de 2018

TUTOR

----------------------------------------

Mgs. Wilmer Valle

### DEDICATORIA

Dedico este trabajo a Dios y mi madre María Ángela Collaguazo y mi padre Ángel Pedro Collaguazo que han estado acompañando en todo momento, brindándome su apoyo incondicional, guiándome, cuidándome y dándome la fortaleza para continuar. Mis padres quienes, a lo largo de mi vida han logrado mentalizarme grandes objetivos y procurar siempre alcanzarlos sin desfallecer ni un minuto, además siempre han velado por mi bienestar y educación siendo mi apoyo en todo momento, depositando su entera confianza en cada reto que se me ha presentado, sin dudar un solo momento en mi inteligencia y capacidad.

Es por ello que he podido ir avanzando y llegar a la meta realizando mis sueños aunque un poco tarde pero lograrlos, también quiero agradecer a mis hermanas Dayana y Belén que siempre han estado ahí apoyándome ya que los tres somos muy unidos y hemos vivido en carne propia de lo complicada que es la vida si no se tiene la preparación académica adecuada.

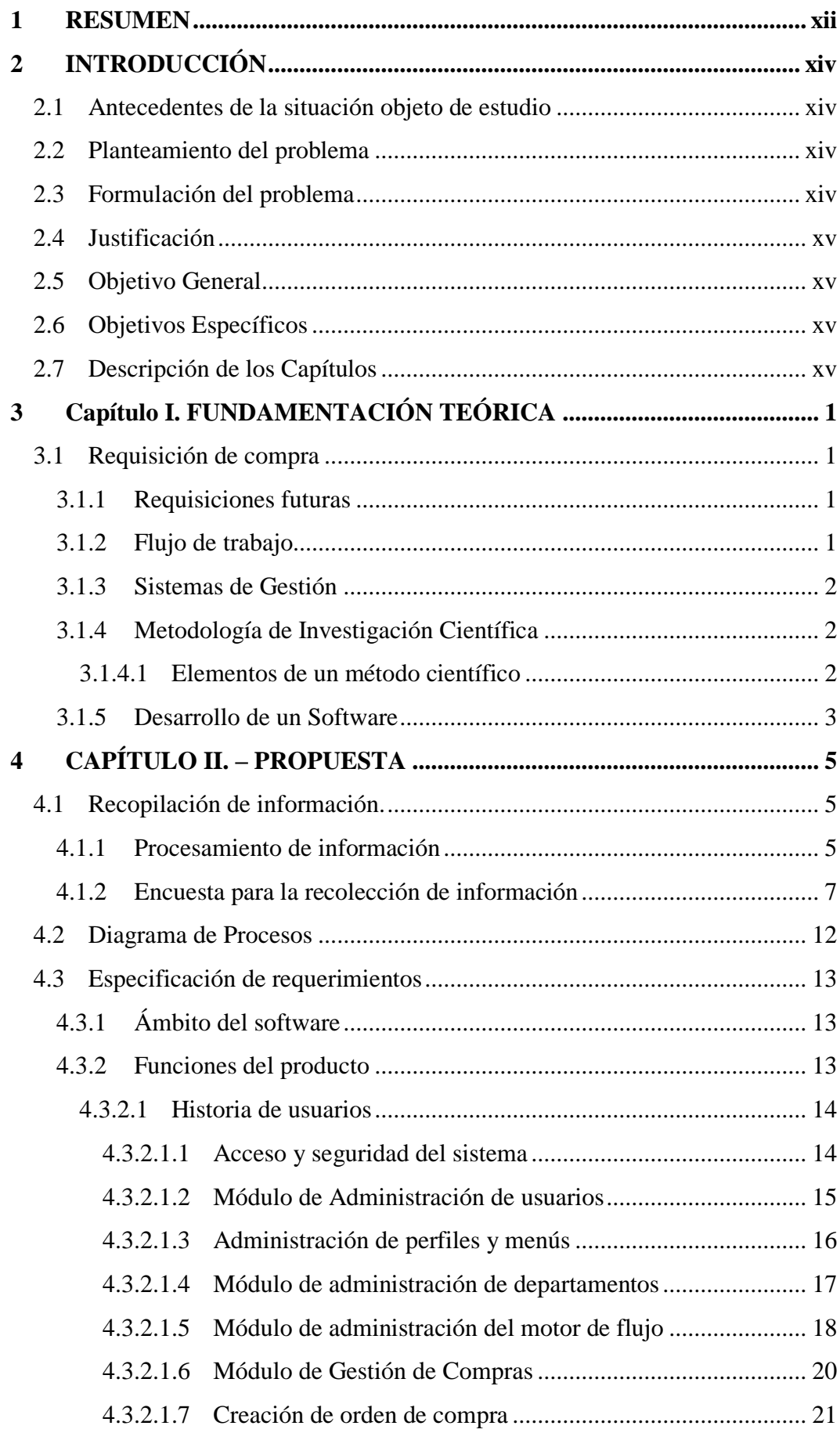

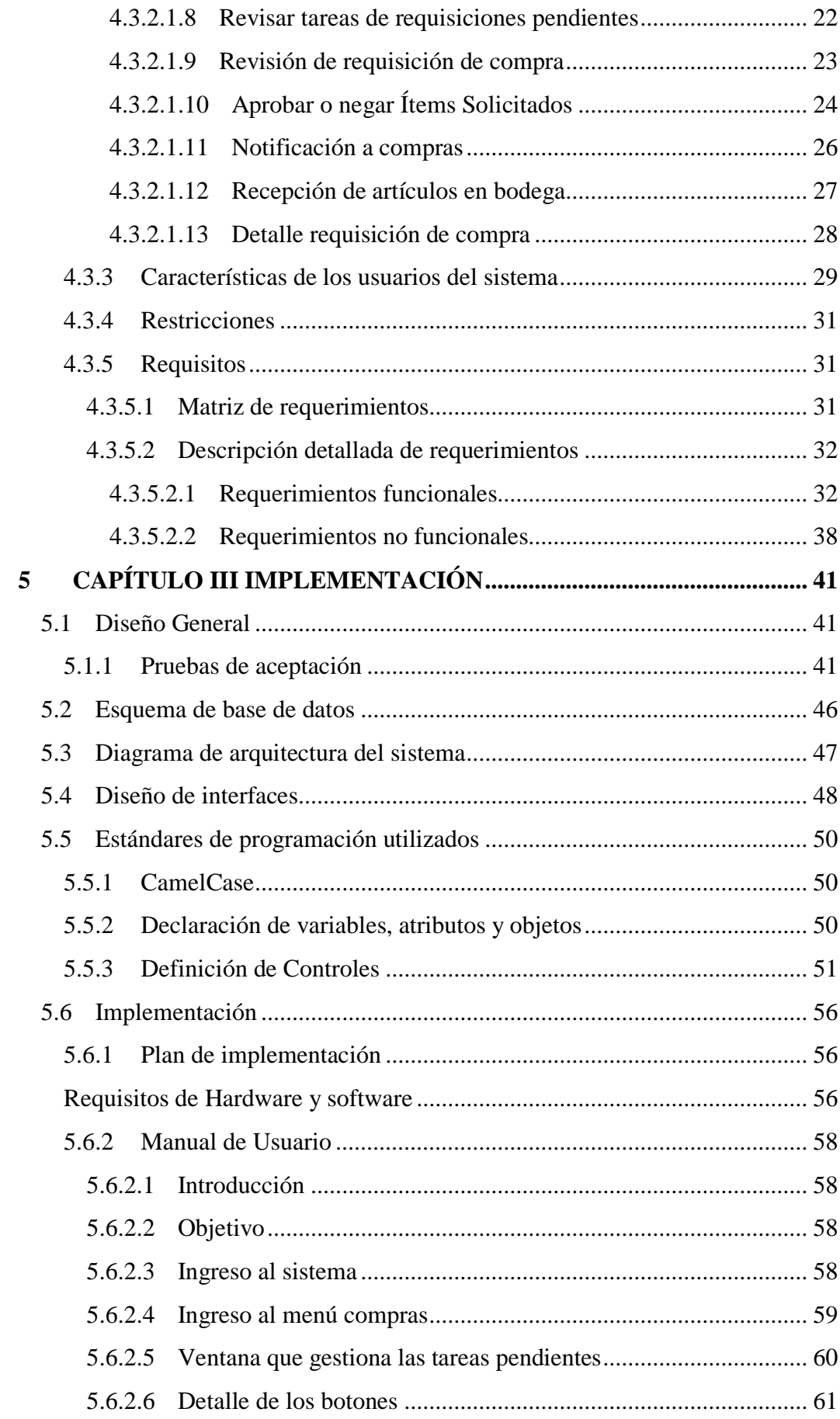

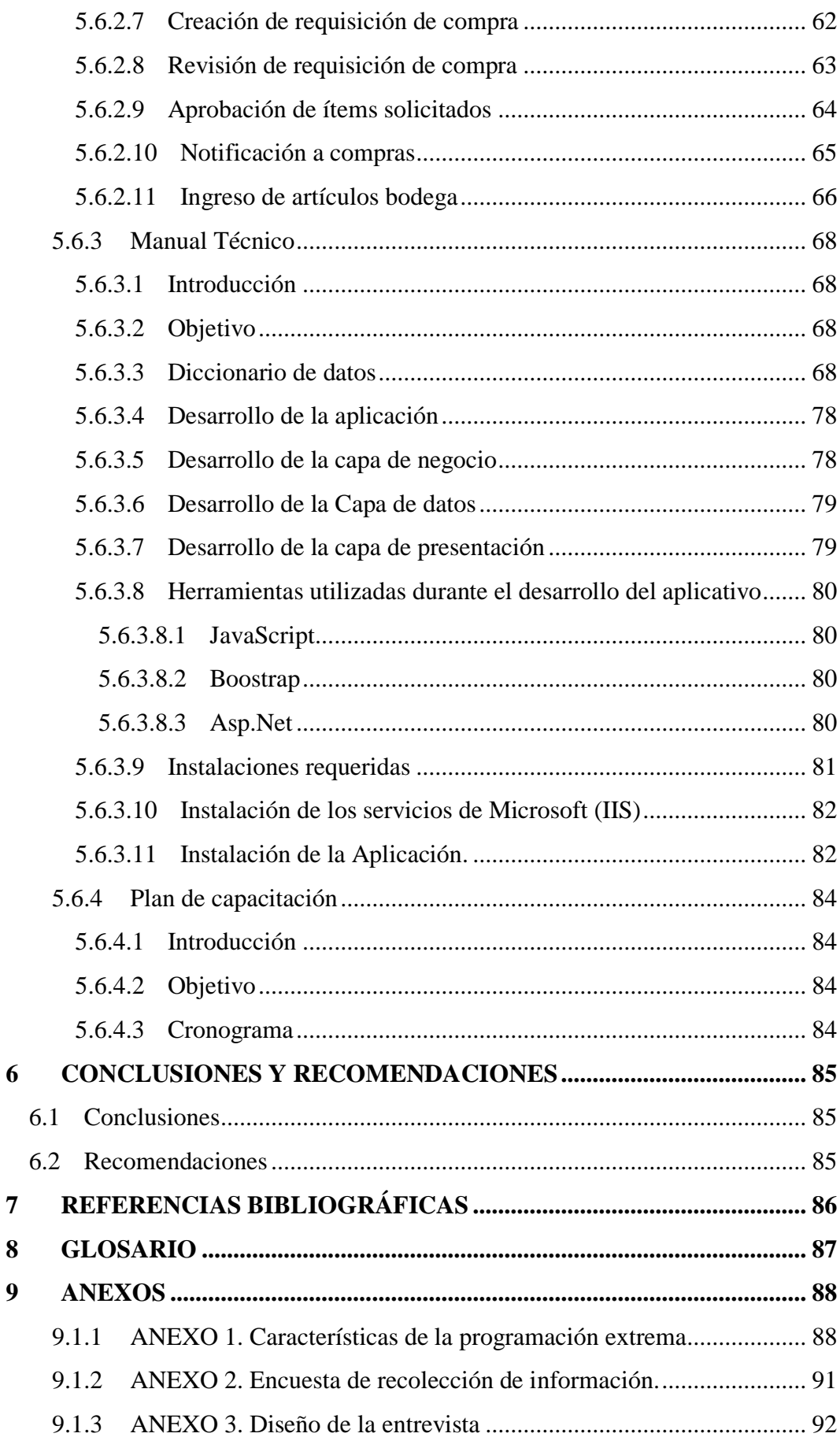

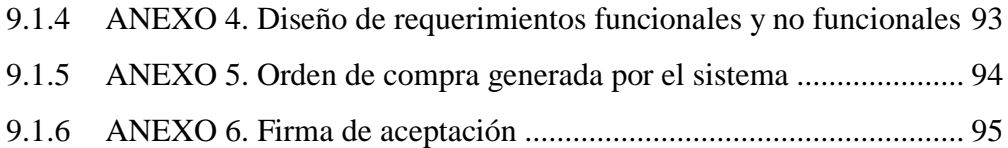

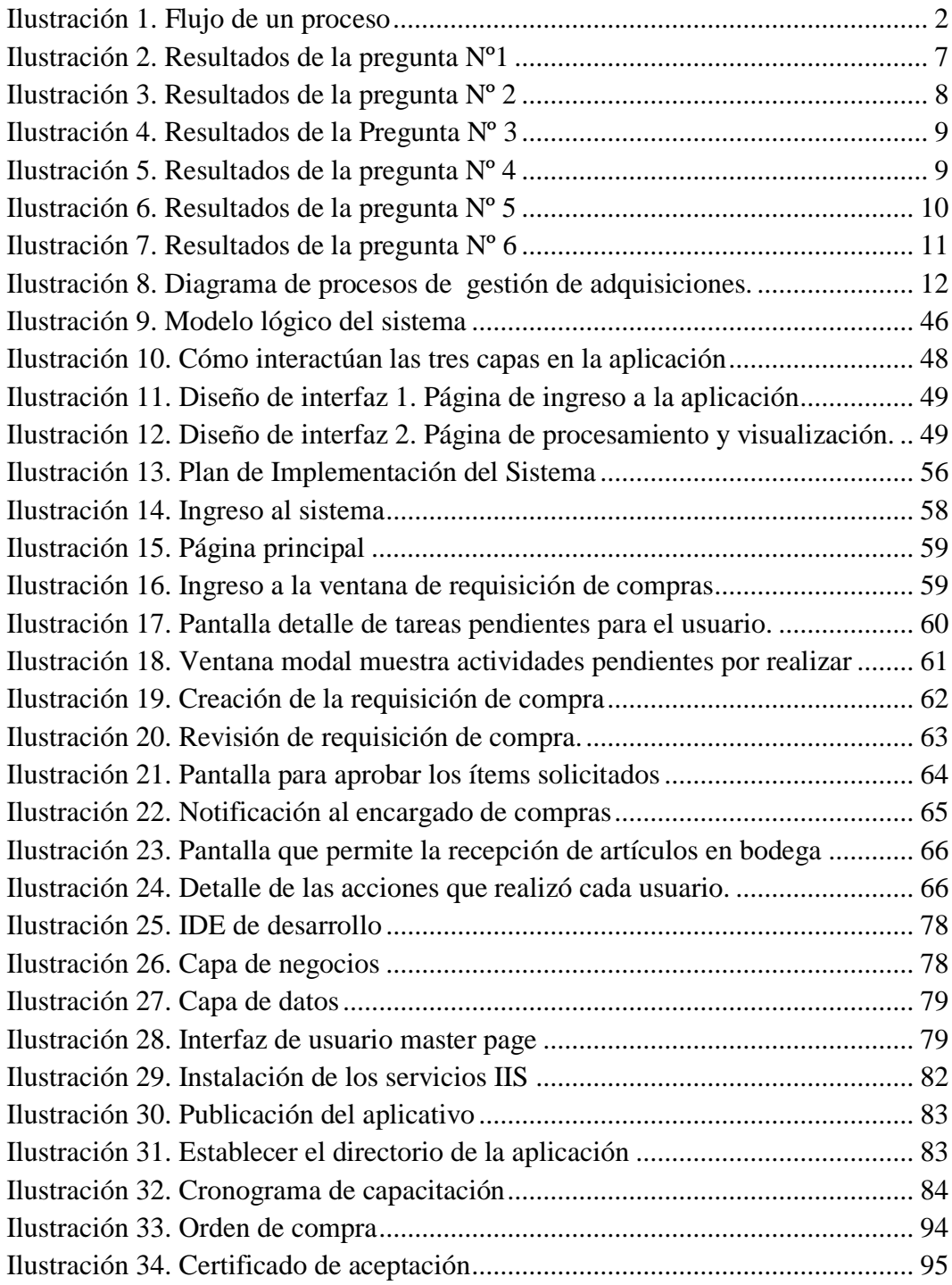

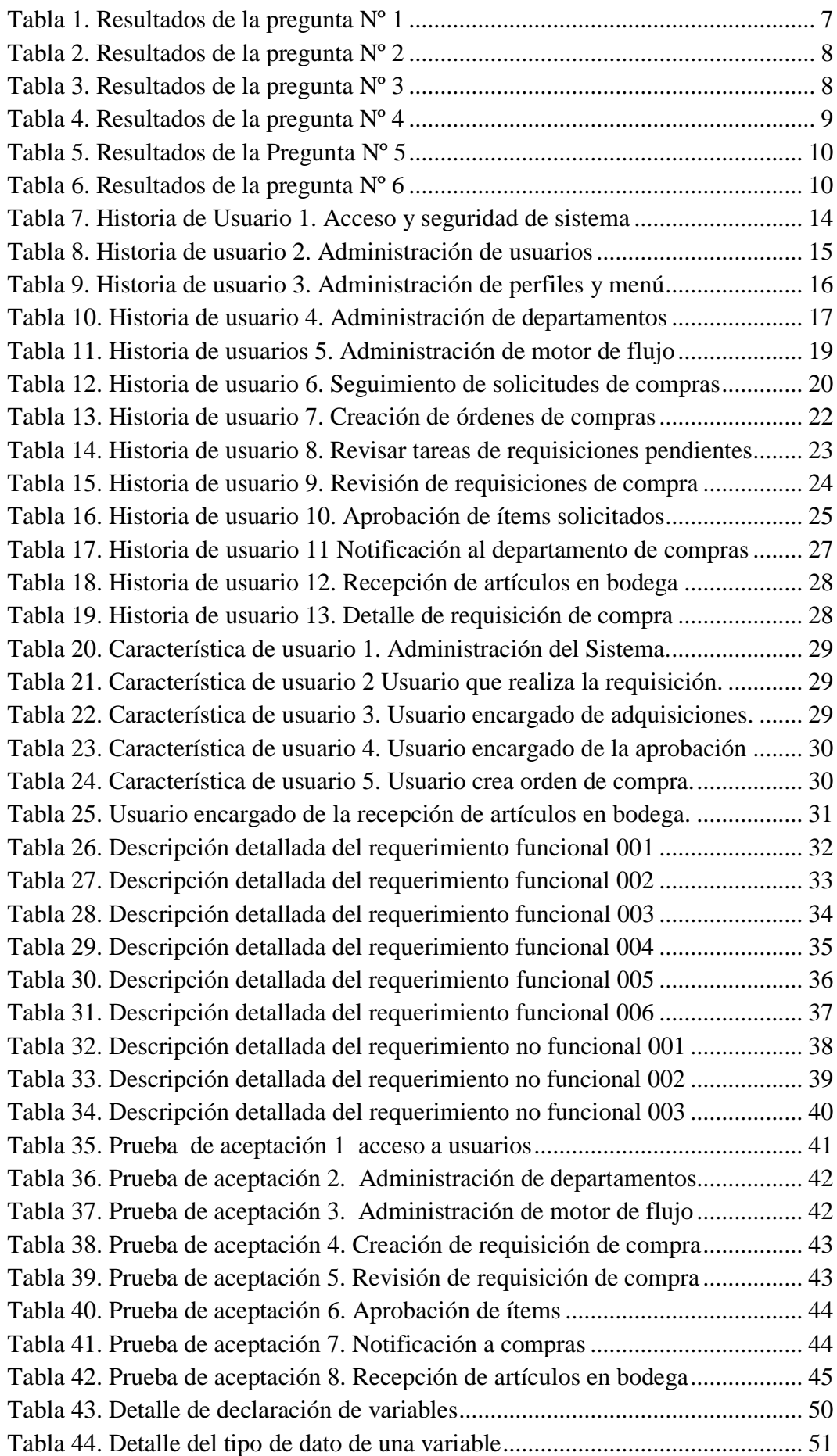

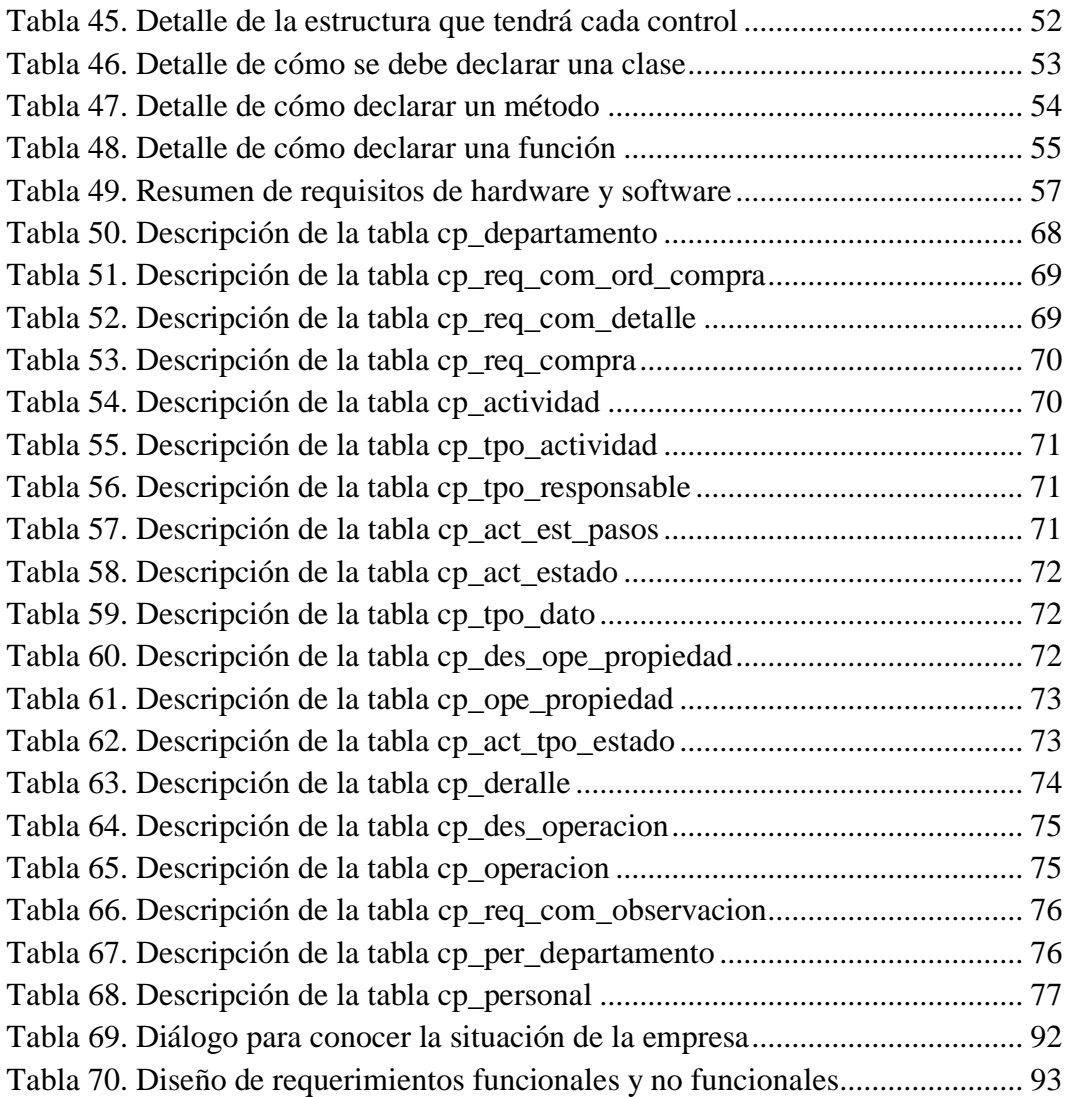

#### <span id="page-11-0"></span>**1 RESUMEN**

RVR Transformadores se encuentra ubicada en Quito, se dedica a la fabricación de transformadores para empresas petroleras, en la actualidad realiza un sin número de requisiciones de compra para lograr cumplir con los servicios que la empresa oferta, de modo que genera una gran cantidad de documentación difícil de gestionar durante la atención de cada una de las solicitudes de compra realizas.

Es por ello que surge la necesidad de desarrollar un sistema para la empresa RVR Transformadores con el fin de colocar a disposición de la organización una manera transparente de realizar las requisiciones de compra con el desarrollo del mencionado proyecto. Para lograr ejecutar el presente proyecto se realizó una encuesta de aceptación además de realizar las distintas entrevistas a los usuarios que van a utilizar el aplicativo de tal manera que se logró determinar la funcionalidad que el sistema debe tener.

**Palabras clave:** gestión, adquisiciones, sistema, solicitudes, web.

### **ABSTRACT**

.

RVR Transformers is located in Quito. It is committed to the manufacture of transformers, for oil companies which currently create a number of purchase requisitions in order to comply with the services that the company offers, this thus generates a large amount of documentation that is difficult to manage during the attention needed for each requested purchase made.

That is why a need emerges for RVR Transformers Enterprise in order to develop a system that would be placed at the disposal of the organization, in a transparent way, by making purchase requisitions with the development of the aforementioned project. In order to achieve the execution of this project, an acceptance survey was carried out, as well as carrying-out diverse user interviews who would, therefore, use the application in such a way to determine the performance that the system requires.

**Keywords:** management, acquisitions, system, requests, web.

## <span id="page-13-0"></span>**2 INTRODUCCIÓN**

#### <span id="page-13-1"></span>**2.1 Antecedentes de la situación objeto de estudio**

RVR Transformadores se dedica a la fabricación y reparación de transformadores para petróleos la misma que cuenta con un proceso de gestión de adquisiciones que se lo realiza de una manera manual pasando por un proceso de revisión, aprobación por parte del gerente y el encargado de compras registrados en hojas, procesos que generan demora durante la gestión de adquisiciones tales como materia prima e insumos que forman una parte fundamental para que la empresa satisfaga las necesidades de sus clientes, además se genera una gran cantidad de documentación difícil de administrar durante las compras.

#### <span id="page-13-2"></span>**2.2 Planteamiento del problema**

La compañía RVR Transformadores Cía. Ltda cuenta con varios sistemas de gestión enfocados en la Norma ISO 9001-2008, la mayoría de estos se ejecutan manualmente, como es el caso del área de adquisiciones.

El llevar los procesos de forma escrita, hace que los procesos de compra y selección de proveedor sean ineficientes debido a la gran cantidad de material que se requiere, por otro lado y debido a que el proceso es manual incurren errores humanos tales como inconsistencias de datos, pérdidas de documentos, estrés laboral y desperdicio de papelería utilizada en el proceso.

#### <span id="page-13-3"></span>**2.3 Formulación del problema**

La implementación de la aplicación web permitirá realizar el proceso de adquisiciones de forma automática permitiendo de esta manera atender las solicitudes de compra, selección de proveedores y generación de órdenes de compra separadas por proveedor disminuyendo de esta manera los factores que conllevan a realizar un proceso manual.

## <span id="page-14-0"></span>**2.4 Justificación**

Los sistemas de compras permiten la automatización de la gestión de adquisiciones a través de una herramienta que ayuda a agilizar los procesos de compra, además de la administración de requisiciones solicitadas; brindando un seguimiento con la visualización de informes de los ítems aprobados y negados durante el proceso de adquisición con su respectiva orden de compra, permiten identificar qué solicitudes se debe dar como prioridades para la compra respectiva y dar seguimiento de los insumos utilizados tanto para la producción e infraestructura de las organizaciones. Procesos que son llevados a mano los cuales generan demasiada documentación difícil de administrar y brindar un seguimiento oportuno ante cada una de las requisiciones.

## <span id="page-14-1"></span>**2.5 Objetivo General**

Automatizar el proceso de Gestión de Adquisiciones a través de una aplicación Web, que permita la ejecución del proceso de Compras de RVR Transformadores Cía. Ltda.

## <span id="page-14-2"></span>**2.6 Objetivos Específicos**

- Realizar una investigación bibliográfica frente al presente proyecto.
- Realizar el levantamiento de información para el proceso de gestión de adquisición de compras en la empresa RVR Transformadores Cía. Ltda con el fin de obtener la información necesaria para lograr la automatización del proceso de compras.
- Analizar los requisitos de usuario del sistema utilizando herramientas de modelado para tener una visión clara del desarrollo de la aplicación.
- Diseñar el modelado de datos y estructura del sistema basado en el análisis de requerimientos del usuario.
- Implementar la aplicación y realizar pruebas.
- Construir informes de resultados del sistema de acuerdo a los requerimientos de usuario

## <span id="page-14-3"></span>**2.7 Descripción de los Capítulos**

El presente documento posee tres capítulos que se describen a continuación:

Capítulo 1.- Fundamentación Teórica se detalla términos y definiciones de herramientas que se utilizara durante el desarrollo de la presente investigación, para de esa manera lograr desarrollar el presente proyecto de una manera sencilla y eficiente.

Capítulo 2.- Propuesta se describe la manera actual de cómo se realiza el proceso de gestión de adquisiciones, además de recolectar información necesaria para identificar lo que es posible automatizar y no lo es, además de tomar los detalles de identificar las competencias que el usuario deberá poseer para poder operar el sistema.

Capítulo 3.- Implementación se expone y completa la descripción de los demás capítulos además de exponer los requisitos mínimos que un servidor debe poseer para publicar la aplicación, además de exponer los pasos que se debe seguir para su instalación, acceso y respectivas capacitación

## <span id="page-16-0"></span>3 **CAPÍTULO I. FUNDAMENTACIÓN TEÓRICA**

En el siguiente apartado contiene la información teórica y conceptual en la cual se va a fundamentar el presente proyecto.

#### <span id="page-16-1"></span>**3.1 Requisición de compra**

Una requisición de compra es un interés escrito que usualmente se envía para indicar al departamento de compras acerca de una necesidad de materiales o suministros (Blog de Logística de IMF, 2018).

Un documento que es utilizado por una organización internamente, que autoriza la compra de los productos y materiales que necesita la empresa. Son los documentos que se utilizan para realizar el seguimiento del movimiento de materiales.

#### <span id="page-16-2"></span>**3.1.1 Requisiciones futuras**

Surgida dentro del área que necesita insumos pero autorizada por el sector de compras previo análisis de la situación y las particularidades del pedido

#### <span id="page-16-3"></span>**3.1.2 Flujo de trabajo**

Un flujo de trabajo o workflow es un estudio de los aspectos operacionales de una actividad de trabajo que administra y ejecuta los procesos modelados. Es un componente clave en la tecnología de flujo de trabajo y normalmente hace uso de un servidor de base de datos, atiende eventos, tales como los documentos presentados a un servidor o fechas de vencimiento que expiran, y las pone en práctica de acuerdo con los procesos informáticos definidos. Las acciones pueden ser cualquier cosa de guardar el documento en un sistema de gestión documental para la emisión de un nuevo trabajo, enviando un correo electrónico a los usuarios o la escalada de los elementos de trabajo pendientes a la administración. Un motor de flujo proporciona el flujo de información, tareas y eventos. Motores de flujo de trabajo también pueden ser referidos como un flujo de trabajo (Macías, 2014). Funcionalidades de un flujo de trabajo:

**Verificación de la situación actual:** Comprobar que la orden es válida en la ejecución de una tarea.

Determinar la autoridad de los usuarios: Compruebe si se permite que el usuario actual para ejecutar la tarea.

**Ejecución de un proceso:** Flujo del proceso

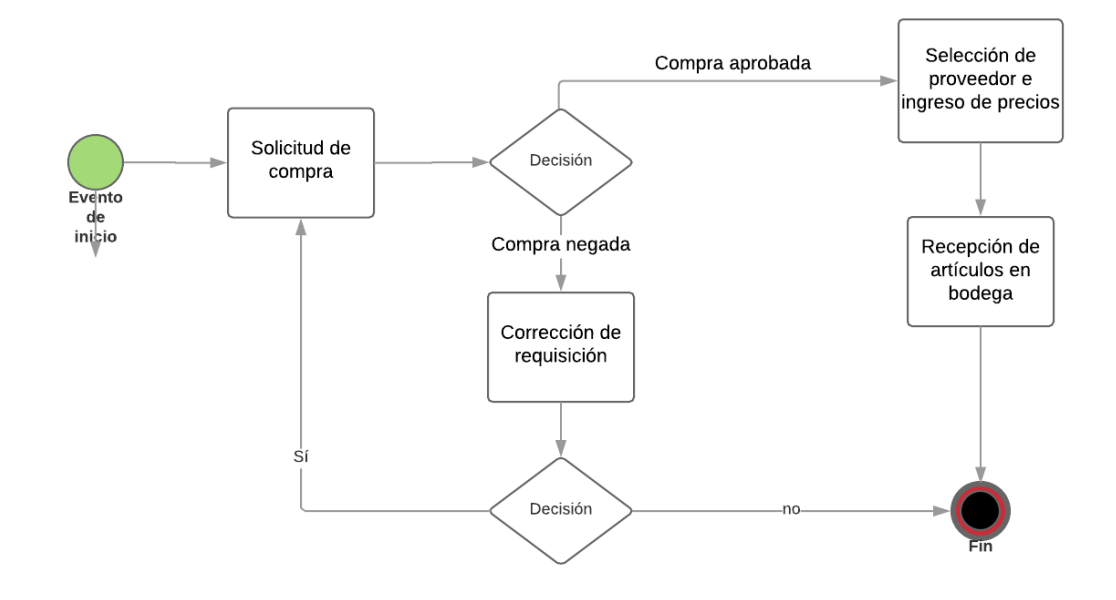

**Ilustración 1. Flujo de un proceso**

<span id="page-17-3"></span>**Elaborado por:** Edgar Collaguazo

## <span id="page-17-0"></span>**3.1.3 Sistemas de Gestión**

Un sistema de gestión es una herramienta que permite optimizar recursos, reducir costos y mejorar la productividad en tu empresa. El instrumento de gestión te reportará datos en tiempo real que permitirán tomar decisiones para corregir fallos y prevenir la aparición de gastos innecesarios. (Carrizosa, 2008)

## <span id="page-17-1"></span>**3.1.4 Metodología de Investigación Científica**

La metodología de la investigación es un método de conocimiento encargada de elaborar, definir y sistematizar el conjunto de técnicas, métodos y procedimientos que se siguen durante el desarrollo de un proceso de investigación para la producción de conocimiento. (Augusto, 2006)

## <span id="page-17-2"></span>**3.1.4.1 Elementos de un método científico**

Para el cumplimiento de su función dentro de la investigación científica, el método científico sigue una serie de pasos y procedimientos, organizados para el ciclo entero de la investigación. En efecto, cuando se aplica el método científico para abordar la resolución de algún problema, se opera de la siguiente manera.

- El Investigador plantea una interrogante, producto de la *Observación* de un hecho o fenómeno que le presenta la realidad;
- Define y delimita el contexto donde está inmerso el hecho, a fin de *precisar* el objeto de la observación;
- Formula posibles soluciones a la situación delimitada *(hipótesis*);
- Somete a un proceso de nuevas observaciones y/o experimentaciones estas posibles soluciones *(pruebas*);
- A fin de establecer la probable correspondencia entre la solución propuesta y la que arroja el estudio de los hechos *Analiza e interpreta los resultados obtenidos*.

## <span id="page-18-0"></span>**3.1.5 Desarrollo de un Software**

Es un proceso que implica al desarrollo de un producto utilizando una metodología que permite estructurar, planificar y controlar el proceso de desarrollo.

Existen muchos modelos en los cuales se puede apoyar tales como: Iterativo incremental, modelo espiral y Programación extrema (XP).

Para lograr desarrollar el actual proyecto se utilizará como base la metodología Programación Extrema. Ya que la metodología elegida se centrada en obtener un ambiente amigable y cómoda entre el equipo de desarrollo, netamente encaminada a resultados con entregas de versiones en tiempos muy limitados, con la mayor optimización de recursos posible.

No se realizan documentos detallados de diseño, dado que entre versiones, el mismo diseño puede ser modificado con frecuencia, y el tiempo empleado en documentar será mejor aprovechado al momento de codificar (Cardozzo, 2016).

## **Presenta las siguientes características:**

- Progreso iterativo e incremental
- Ensayos unitarios continuos
- Codificación en parejas
- Comunicación continúa con el usuario
- Depuración de errores antes de cada entrega
- Refactorización del código (eficiencia del mismo, sin cambiar función)

• Sencillez en el código

Este es un modelo de desarrollo orientado, en su mayoría, en escenarios definidos en tiempo real es decir que, cada entrega puede tener modificaciones, también pueden ser añadidos nuevos escenarios con funcionalidades adicionales de manera sencilla a componentes de las versiones ya puestas en producción. Despegando desde el inicio con entregas de prototipos, hasta la entrega de la sistema final.

Características de la programación extrema. (Ver Anexo 1)

## <span id="page-20-0"></span>**4 CAPÍTULO II. – PROPUESTA**

A continuación se presenta el proceso que se llevó a cabo para la ejecución del presente proyecto.

#### <span id="page-20-1"></span>**4.1 Recopilación de información.**

Es el proceso y el resultado de reunir datos para obtener información que permite generar un cierto conocimiento para la toma de decisiones (Técnicas de recopilación de la información, 2010).

#### **Instrumentos de recolección de información**

- Entrevistas
- Cuestionario para entrevistas

### **Técnica aplicada durante la recolección de información**

La técnica usada para la recolección de datos es la entrevista, y una encuesta de satisfacción aplicada a los bodegueros y coordinadores de área que normalmente realizan las solicitudes de compras (Ver Anexo 2).

#### **Entrevistas**

El tamaño de la población a la que se realizó la entrevista y encuesta fue a 5 personas entre gerente, bodeguero y coordinadores de área. (Ver Anexo 3).

#### <span id="page-20-2"></span>**4.1.1 Procesamiento de información**

Se realizó un levantamiento de exigencias, basado en una encuesta orientada a los jefes de área, directivos de la empresa para lograr recolectar la información necesaria y tener un punto de vista claro, de la forma en que se maneja actualmente el proceso de compras y como se lograría automatizar el proceso a través del desarrollo de una herramienta informática para lograr atender las solicitudes (Caldeiro, 2014).

### **Tamaño de la muestra**

Aplicando la fórmula (n= tamaño de la muestra) para lograr obtener el número de sujetos extraída de una población, necesarios para que los datos obtenidos sean representativos de la población (González, 2004).

$$
n = \frac{N \cdot z^2 \cdot \alpha^2}{(N-1) \cdot e^2 + z^2 \cdot \alpha^2}
$$

N=5 (Personas existentes)

Z=95% = 1.96 (Nivel de confianza mínimo deseado)

e =5% (error máximo deseado)

α=0.5 (desviación estándar elegida)

n= (tamaño total de la muestra)

$$
n = \frac{5 * 1.96^2 * 0.5^2}{(5 - 1) * 0.05^2 + 1.96^2 * 0.5^2}
$$
  
n=4.98

*n=5*

#### <span id="page-22-0"></span>**4.1.2 Encuesta para la recolección de información**

Detalle de las encuestas realizadas para la recolección de información.

**Pregunta Nº1.**- ¿Cree usted que una aplicación web permitirá gestionar de mejor manera las requisiciones de compras?

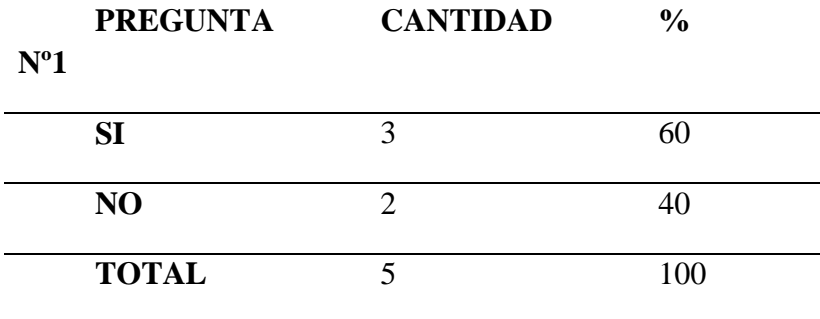

## <span id="page-22-2"></span>**Tabla 1. Resultados de la pregunta Nº 1**

**Fuente:** Coordinadores de área

**Elaborado por**: Edgar Collaguazo

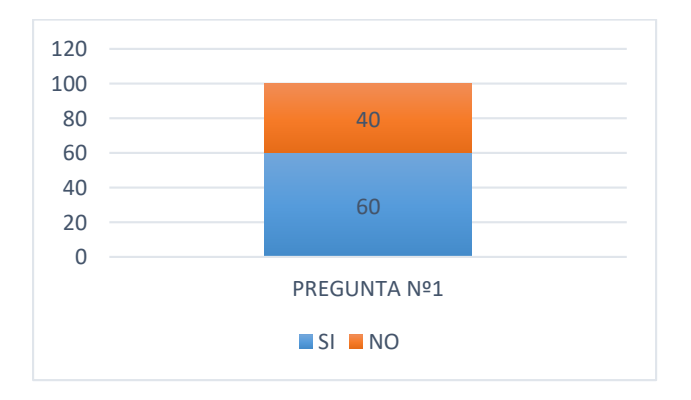

<span id="page-22-1"></span>**Ilustración 2. Resultados de la pregunta Nº1** 

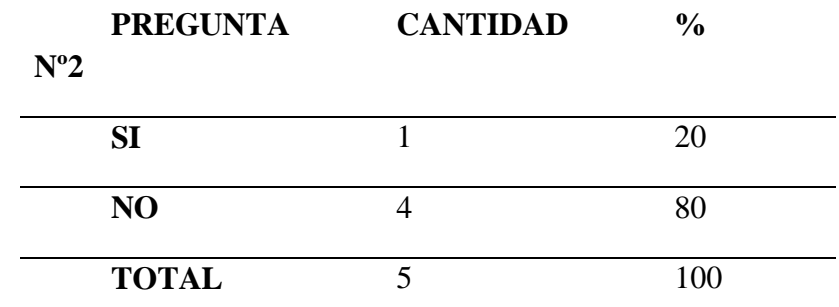

**Pregunta Nº2.**- ¿Está de acuerdo con el modo, en cómo se realiza las requisiciones de compra actualmente?

**Tabla 2. Resultados de la pregunta Nº 2**

**Fuentes:** Bodegueros

**Elaborado por:** Edgar Collaguazo

<span id="page-23-1"></span>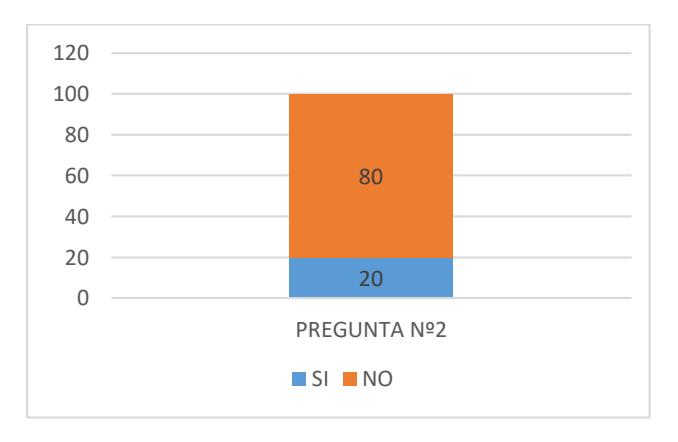

**Ilustración 3. Resultados de la pregunta Nº 2** 

<span id="page-23-0"></span>**Pregunta Nº3**.- ¿Le gustaría poder atender las solicitudes de compra desde el internet?

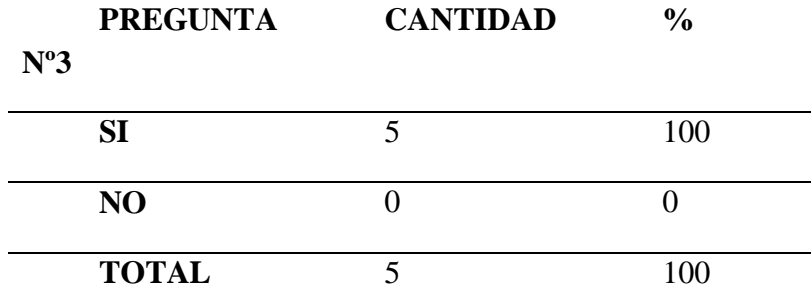

## <span id="page-23-2"></span>**Tabla 3. Resultados de la pregunta Nº 3**

**Fuentes:** Gerente

**Elaborado por:** Edgar Collaguazo

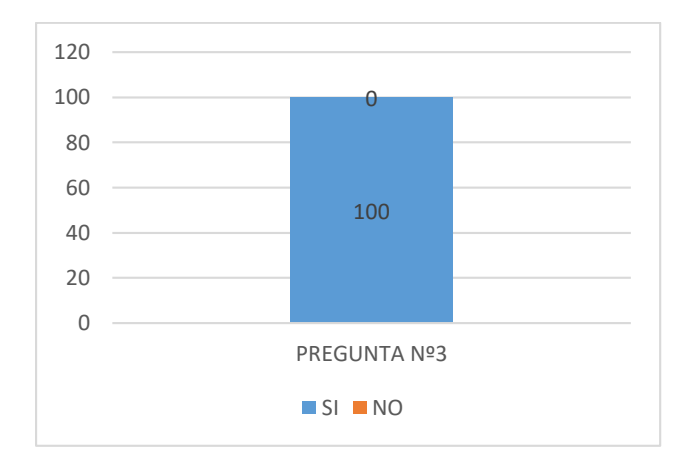

**Ilustración 4. Resultados de la Pregunta Nº 3** 

<span id="page-24-0"></span>**Pregunta Nº4**.- ¿Le gustaría dejar a un lado la utilización de papel para llevar los registros?

|                  | <b>PREGUNTA</b> | <b>CANTIDAD</b> | $\%$ |
|------------------|-----------------|-----------------|------|
| N <sup>o</sup> 4 |                 |                 |      |
|                  | <b>SI</b>       |                 | 100  |
|                  | N <sub>O</sub>  |                 |      |
|                  | <b>TOTAL</b>    |                 | 100  |

**Tabla 4. Resultados de la pregunta Nº 4** 

<span id="page-24-2"></span>**Fuentes:** Usuarios que intervienen en el proceso de compra

**Elaborado por:** Edgar Collaguazo

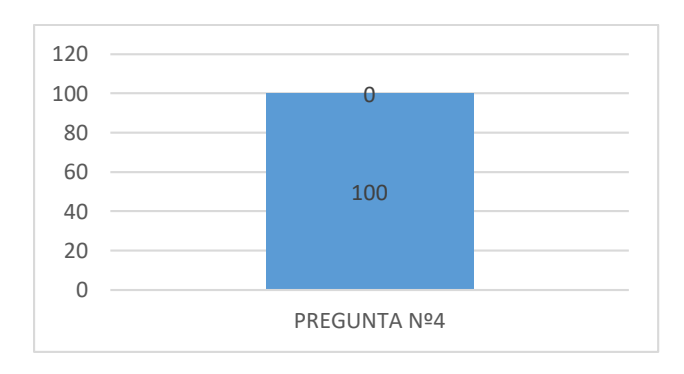

<span id="page-24-1"></span>**Ilustración 5. Resultados de la pregunta Nº 4** 

**Pregunta Nº5**.- ¿Le gustaría mantener un historial de las requisiciones de compras generadas?

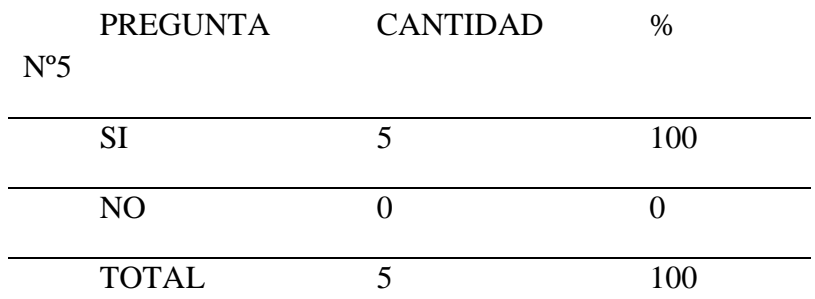

## **Tabla 5. Resultados de la Pregunta Nº 5**

**Fuentes:** Coordinador de compras

**Elaborado por:** Edgar Collaguazo

<span id="page-25-1"></span>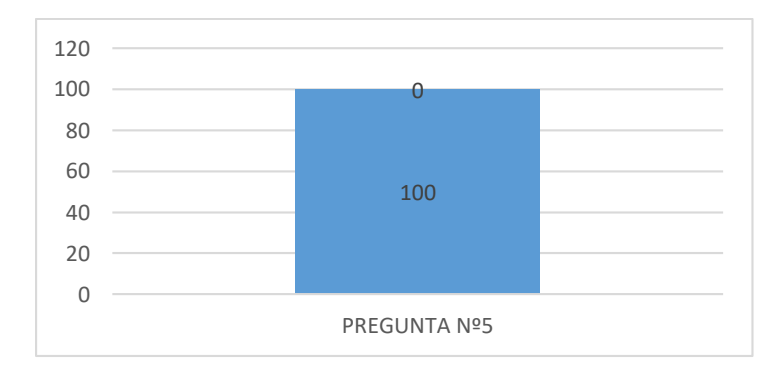

#### **Ilustración 6. Resultados de la pregunta Nº 5**

<span id="page-25-0"></span>**Pregunta Nº6.**- ¿Le gustaría dar un seguimiento eficaz de las requisiciones de compra que usted realiza?

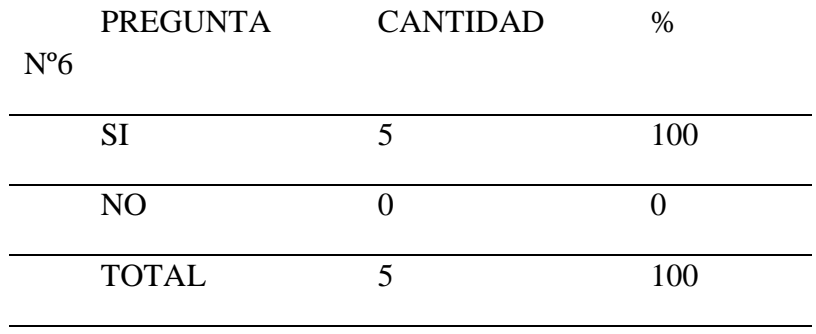

## **Tabla 6. Resultados de la pregunta Nº 6**

<span id="page-25-2"></span>**Fuentes:** Usuario que intervienen en el proceso de compras

#### **Elaborado por:** Edgar Collaguazo

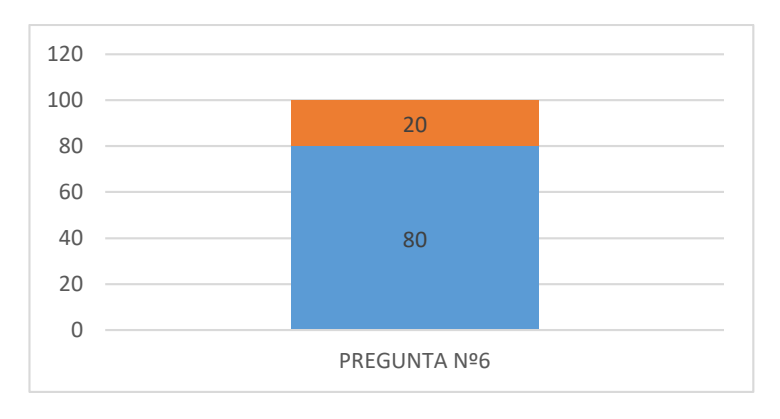

**Ilustración 7. Resultados de la pregunta Nº 6** 

#### <span id="page-26-0"></span>**Interpretación de la información obtenida**

A partir de la información obtenida se ha podido determinar que existe un gran porcentaje de aceptación frente a la construcción de una aplicación web que permita gestionar las adquisiciones de la empresa, por parte de la población entrevistada, haciendo énfasis en la pregunta cuatro y cinco las mismas que arrojaron un cien por ciento de aceptación, que mencionan el dejar de realizar las requisiciones de compra de una manera manual evitando errores de digitación y demoras en los procesos de compras.

## **4.2 Diagrama de Procesos**

En el siguiente diagrama se detalla la forma en cómo se realiza las requisiciones de compra actualmente.

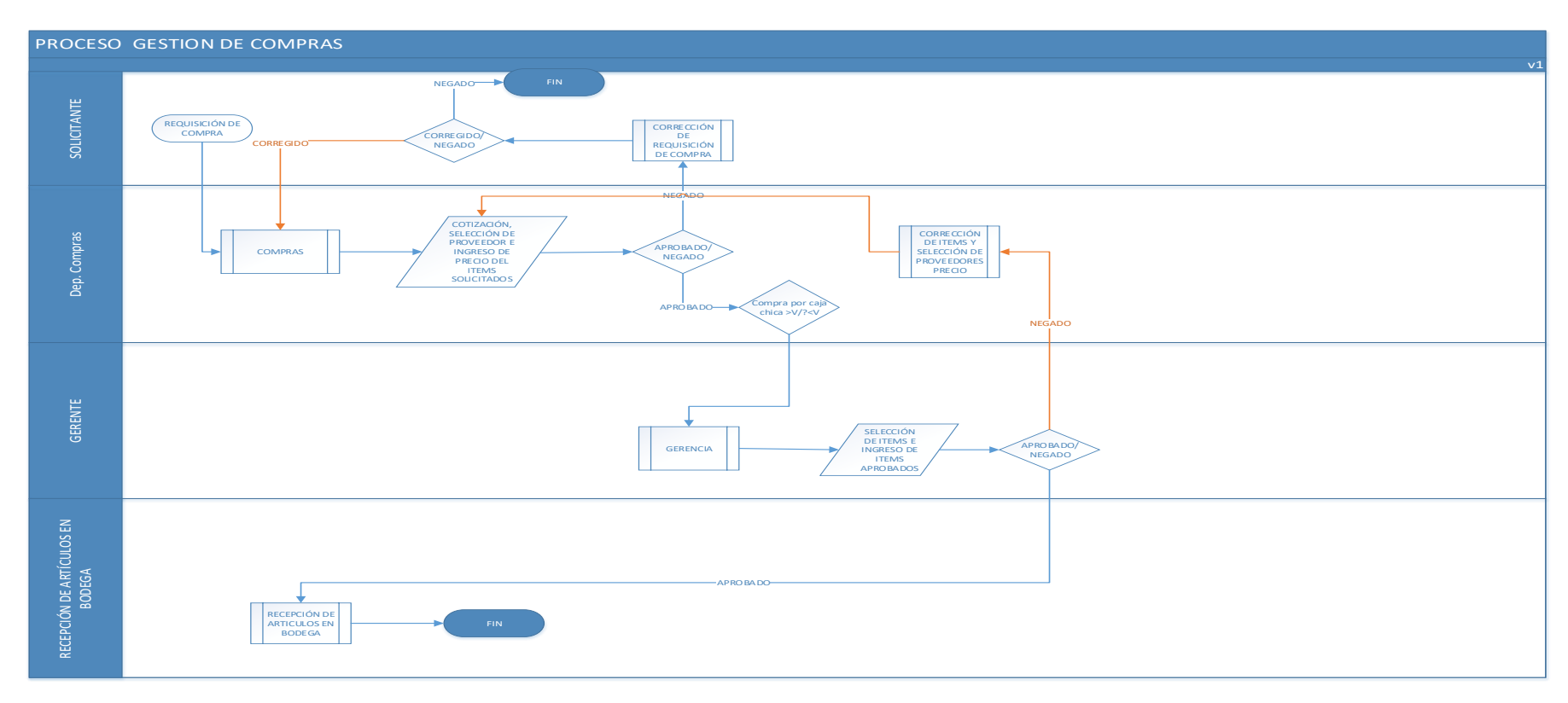

<span id="page-27-0"></span>**Ilustración 8. Diagrama de procesos de gestión de adquisiciones.**

<span id="page-27-1"></span>Elaborado por**: Edgar Collaguazo**

## <span id="page-28-0"></span>**4.3 Especificación de requerimientos**

Comportamiento del sistema a desarrollar, que incluye todas las interacciones que tendrán los usuarios con el aplicativo.

## <span id="page-28-1"></span>**4.3.1 Ámbito del software**

El Sistema de Gestión de adquisiciones tendrá el nombre de RVR Transformadores Cia.Ltda de Compra, estará orientado a la gestión de las adquisiciones que se realizan a diario dentro de la organización por los distintos departamentos, para lograr ejecutar sus labores diarias con las herramientas y materia prima adecuada.

**Objetivo del sistema.-** Administrar de una manera rápida y eficiente a través de una aplicación web la gestión de adquisiciones, para lograr reducir papel, gestionar el proceso de compras, además de mantener un historial y brindar seguimiento de cada una de las requisiciones que fueron realizadas.

**Nota:** El sistema no manejar el inventario de los artículos solicitados.

## <span id="page-28-2"></span>**4.3.2 Funciones del producto**

Detalle de las principales funcionalidades que tendrá la aplicación.

- 1. Realizar requisiciones de materiales, materia prima, insumos, etc. De uno o varios elementos que se requiera.
- 2. Notificará al departamento de compras sobre los ítems solicitados donde se ingresara el precio y selección de proveedor, para luego ser enviado a la aprobación de ítems requeridos por el Gerente.
- 3. Se generará una notificación al Gerente en donde visualiza los precios de los ítems y podrá aprobar uno o varios artículos solicitados.
- 4. Enviar un correo indicando a tesorería el valor a pagar por concepto de requisición.
- 5. Notificará a compras sobre los artículos que han sido aprobados y denegados, para coordinar el ingreso de los mismo bodega, permitiendo seleccionar la persona que recibirá los artículos solicitados
- 6. Generará la orden de compra respectiva por proveedor en formar PDF.
- 7. Informará a bodega el detalle de los artículos que han sido aprobados para su respectivo registro.
- 8. Permitirá visualizar un informe de todos los movimientos y acciones que se realizar durante todo el ciclo de requisición de compra.
- 9. Frente a cada una de las actividades a realizar permitirá retornar a un punto anterior dicha actividad.

#### <span id="page-29-0"></span>**4.3.2.1 Historia de usuarios**

Se describe de una manera resumida las funcionalidades y características que el sistema debe lograr, compuesta por nombre del usuario que lo solicita, la prioridad de lo solicitado, estará determinada por: alta (mayor importancia) media (mediano importancia) baja (poca importancia).

### <span id="page-29-1"></span>**4.3.2.1.1 Acceso y seguridad del sistema**

Historia de Usuario

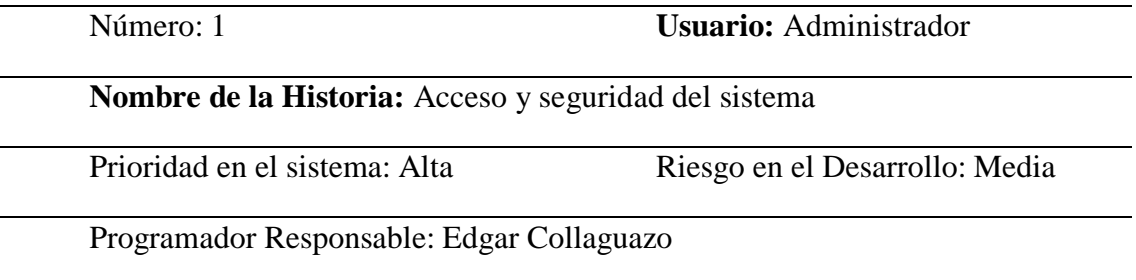

**Descripción:** El administrador tendrá acceso a una ventana de LOGIN, en el cual se validará, si los datos ingresados o almacenados corresponden al usuario que ya ha sido registrado, esto es previo al ingreso al sistema como administrador.

#### **Características de la pantalla:**

- Dos cajas de texto que solicitan usuario y contraseña
- Un botón

#### **Eventos al Presionar el botón:**

- Antes de ingresar al sistema será validado el usuario y la contraseña
- Si el usuario y contraseña ingresado correctamente y previamente registrado como usuario se dirigirá a la página default.

#### **Acción frente al botón cerrar:**

Permitirá salir del sistema a la venta login

## **Observaciones:**

<span id="page-29-2"></span>Los usuarios deben estar registrados en la base de datos para que logren ingresar al sistema

## **Tabla 7. Historia de Usuario 1. Acceso y seguridad de sistema**

## <span id="page-30-0"></span>**4.3.2.1.2 Módulo de Administración de usuarios**

Historia de Usuario

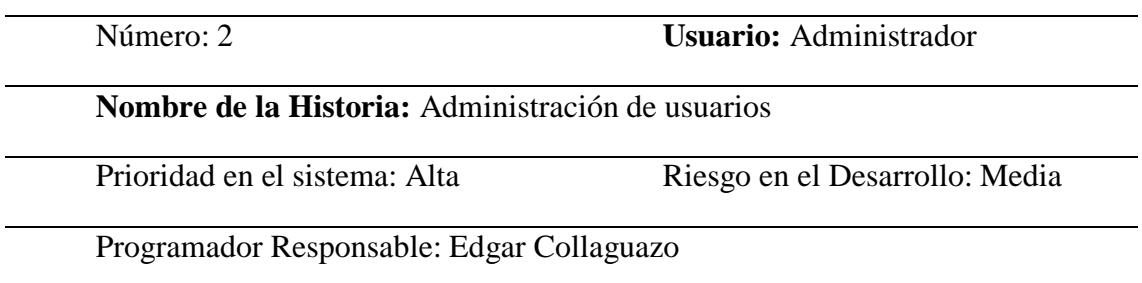

**Descripción:** El administrador tendrá acceso al formulario en el cual podrá registrar, eliminar y actualizar registros de usuarios ingresados en el sistema.

### **Características de la pantalla:**

- Campo de texto para número de cédula
- Campo de texto para nombre
- Campo de texto para fecha de nacimiento
- Campo de texto para género
- Campo de texto para usuario
- Campo de texto para contraseña
- Campo de texto para email.
- Un botón para guardar, eliminar y editar

#### **Eventos al Presionar Botón Guardar:**

- Guarda el texto que haya sido ingresado en la cajas de texto
- Valida que todos los campos de texto hayan sido ingresados correctamente

#### **Eventos al presionar el botón eliminar:**

Retira el ítems en selección

#### **Eventos al presionar el botón editar**

Permite editar el registro del usuario seleccionado

## **Observaciones:**

<span id="page-30-1"></span>No es posible eliminar usuarios que se encuentre dependencias a otras acciones

## **Tabla 8. Historia de usuario 2. Administración de usuarios**

## <span id="page-31-0"></span>**4.3.2.1.3 Administración de perfiles y menús**

Historia de Usuario

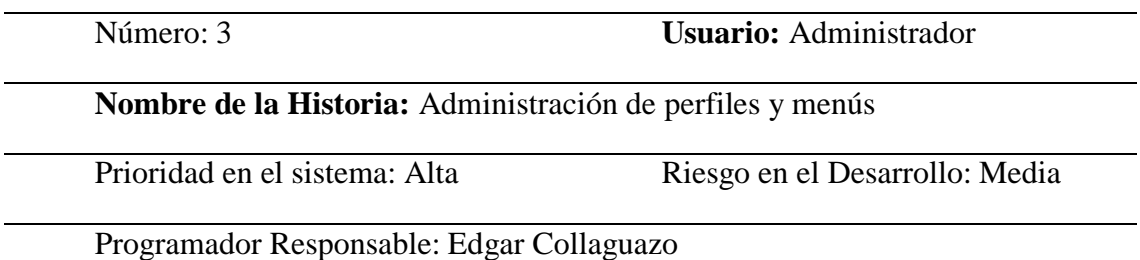

**Descripción:** El administrador tendrá acceso a un formulario en donde podrá restringir los distintos niveles de accesos de los usuarios que se encuentren registrados en el sistema.

## **Características de la pantalla:**

- Formulario Lista de menús (Cajas de texto para ingresar el nombre del formulario y el nombre con el que se le va a nombrar al menú, así como la dependencia en caso de que posea un menú padre)
- Formulario Creación e grupos (Cajas de texto para ingresar el nombre del grupo, además de permitir agregar usuarios y menús creados previamente, para lograr establecer los niveles de acceso por grupo.)
- Un botón

## **Acción en el botón Lista Menús:**

Guarda el texto que haya sido ingresado en la caja de texto

Acción en el botón lista grupos:

 guarda el texto ingresado para luego poder seleccionar los usuario y menús al que tendrá acceso ese grupo de usuarios

## **Observaciones:**

<span id="page-31-1"></span>Si un usuario que se desea asignar a un grupo no existe es necesario crearlo

## **Tabla 9. Historia de usuario 3. Administración de perfiles y menú**

## <span id="page-32-0"></span>**4.3.2.1.4 Módulo de administración de departamentos**

### Historia de Usuario

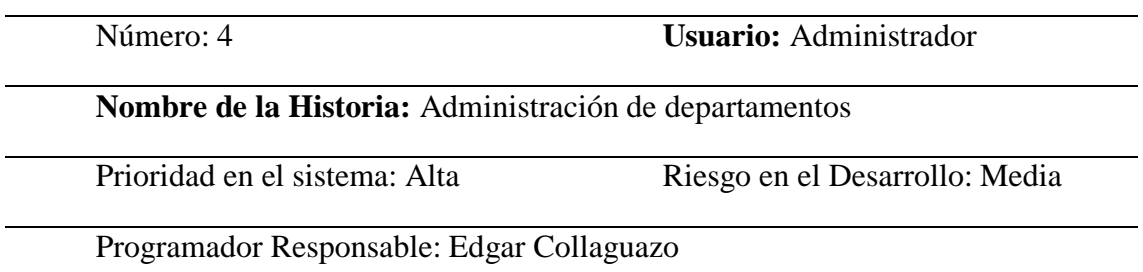

**Descripción:** El administrador tendrá acceso al formulario en el cual podrá registrar, eliminar y actualizar registros de los distintos departamentos ingresados en el sistema.

Características de la pantalla:

- Caja de texto para la descripción del departamento
- Un seleccionable para la selección del departamento padre (En caso de que exista)
- Botón guardar
- Botón eliminar
- Botón editar
- Botón agregar personas al departamento

## **Eventos al Presionar Botón Guardar:**

- Guarda el texto que haya sido ingresado en la cajas de texto
- Valida que todos los campos de texto hayan sido ingresados correctamente

## **Eventos al presionar el botón editar**

Eliminar el registro en acción.

#### **Eventos al presionar el botón editar**

Permite editar el registro del usuario seleccionado

#### **Eventos al presionar agregar personas al departamento**

Permite asignar los usuarios registrados a los distintos departamentos existente

## **Observaciones:**

<span id="page-32-1"></span>Un usuario solo puede poseer un solo departamento principal

## **Tabla 10. Historia de usuario 4. Administración de departamentos**

## <span id="page-33-0"></span>**4.3.2.1.5 Módulo de administración del motor de flujo**

Historia de Usuario

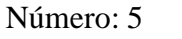

**Usuario:** Administrador

**Nombre de la Historia:** Administración de motor de flujo

Prioridad en el sistema: Alta Riesgo en el Desarrollo: Media

Programador Responsable: Edgar Collaguazo

**Descripción:** El Formulario permitirá crear actividades relacionadas a los distintos formularios existentes para poder crear una secuencia e interacción los distintos formularios, además de permitir seleccionar el tiempo, departamento, usuario encargado.

## **Características de la pantalla:**

- Botón para crear operación(Almacenará el flujo que se defina)
- Campo de texto para ingresar el detalle de la operación
- Botón para guardar operación
- Botón actividades (link a nueva actividad, editar actividad, eliminar actividad)
	- o Seleccionable para el tipo de actividad
	- o Caja de texto para el tipo límite de la actividad
	- o Seleccionable para estado
	- o Seleccionable para establecer repetitividad
	- o Seleccionable para visibilidad
	- o Campo de texto descripción de la actividad
	- o Seleccionable para definir si es actividad inicial
	- o Campo de texto para ingresar la dirección web del formulario
	- o Botón guardar
	- o Botón modificar ciclo de actividades
- Botón Propiedades

## **Eventos al presionar botón crear operación:**

Redirección al formulario para ingresar el detalle de la operación

## **Eventos al presionar botón guardar operación:**

- Guarda el texto que haya sido ingresado en la cajas de texto
- Valida que todos los campos de texto hayan sido ingresados correctamente

## **Eventos al presionar el botón actividades**

- Redirección a un formulario para poder detallar las distintas actividades.
	- o Evento al presionar el botón guardar Actividad
		- Guarda lo que contiene las cajas de texto
		- valida que los datos ingresados
	- o Evento al presionar el botón ciclo de actividades
	- o Permite definir la secuencia de actividades creadas

## **Eventos al presionar el botón editar**

Permite editar el registro del usuario seleccionado

Eventos al presionar agregar personas al departamento

Permite asignar los usuarios registrados a los distintos departamentos existente

## **Observaciones:**

<span id="page-34-0"></span>Las actividades se definen en base a una secuencia de pasos

### **Tabla 11. Historia de usuarios 5. Administración de motor de flujo**

## <span id="page-35-0"></span>**4.3.2.1.6 Módulo de Gestión de Compras**

Historia de Usuario

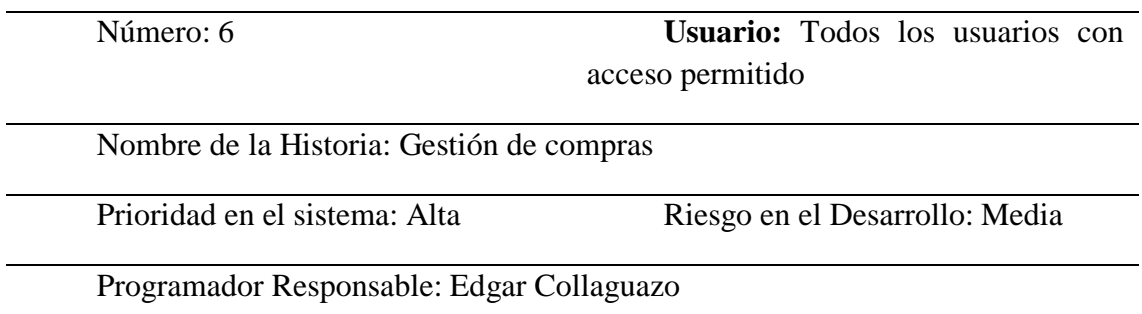

**Descripción:** El formulario permitirá visualizar el estado de las solicitudes de compra realizadas, además del detalle de cada una de las mismas.

### **Características de la pantalla:**

- Botón:
	- o Nuevo
	- o Reanudar
	- o Link número de requisición

#### **Eventos al Presionar Botón:**

- Nuevo:
	- o Redirección al formulario para el ingreso de ítems y demás campos solicitados
- Reanudar
	- o Continúa el proceso que no fue concluido por alguna razón al momento de crear la solicitud de compra.
- Editar
	- o Permite editar el registro del usuario seleccionado
- Link número de requisición
	- o Muestra el estado en el que se encuentra lo solicitado así como también el detalle de cada uno de los ítems aprobados y negados para la compra, además de permitir descargar o visualizar las órdenes de compra existentes.

#### <span id="page-35-1"></span>**Observaciones:**

**Tabla 12. Historia de usuario 6. Seguimiento de solicitudes de compras**
## **4.3.2.1.7 Creación de orden de compra**

Historia de Usuario

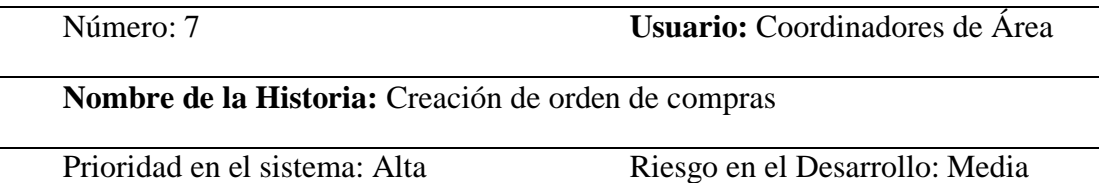

Programador Responsable: Edgar Collaguazo

**Descripción:** El formulario permitirá ingresar los parámetros necesarios para poder generar la solicitud de compra.

## **Características de la pantalla:**

- Un seleccionable para:
	- o Tipo de articulo solicitado
	- o Unidad de meda
	- o Articulo
- Una caja de texto para:
	- o Descripción del articulo
	- o Cantidad solicitada
	- o Fecha solicitada de entrega
	- o Características adicionales del articulo
	- o Motivo de compra
- Botones
	- o Agregar Ítem
	- o Eliminar Ítem
	- o Cancelar
	- o Enviar

## **Eventos al Presionar Botón :**

- Agregar Ítem
	- o Permite guardar el detalle de las cajas de texto y seleccionable
	- o Valida que los registros ingresados sean correctos
- Eliminar Ítem
	- o Retira el ítem en caso de que no sea necesario solicitarlo
- Cancelar
	- o Redirección a formulario principal en donde se visualizan las solicitudes realizadas por todos los usuarios
- Enviar
	- o Envía el detalle de los ítems solicitados a la actividad siguiente detallada en el motor de flujo

o Valida que exista mínimo un ítem para poder procesar la requisición de compra

**Observaciones:** Los artículos se extraen de una base de datos que maneja la contabilidad de RVR Transformadores Cia.Ltda"SIGEM".

## **Tabla 13. Historia de usuario 7. Creación de órdenes de compras**

## **4.3.2.1.8 Revisar tareas de requisiciones pendientes**

### Historia de Usuario

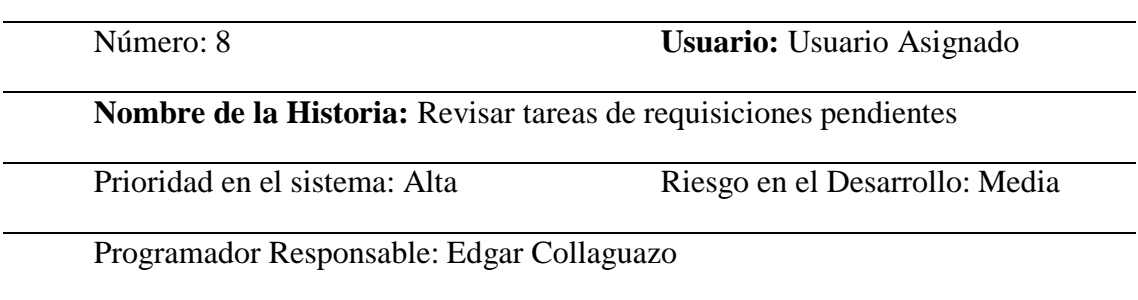

**Descripción:** El formulario permitirá visualizar las actividades que el usuario debe atender.

### **Características de la pantalla:**

- Un seleccionable para:
	- o Tipo de artículo solicitado
	- o Unidad de medida
	- o Artículo
- Una caja de texto para:
	- o Descripción del artículo
	- o Cantidad solicitada
	- o Fecha solicitada de entrega
	- o Características adicionales del artículo
	- o Motivo de compra
- Botones
	- o Agregar Ítem
	- o Eliminar Ítem
	- o Cancelar
	- o Enviar

## **Eventos al Presionar Botón :**

Agregar Ítem

- o Permite guardar el detalle de las cajas de texto y seleccionable
- o Valida que los registros ingresados sean correctos
- Eliminar Ítem
	- o Retira el ítem en caso de que no sea necesario solicitarlo
- Cancelar
	- o Redirección a formulario principal en donde se visualizan las solicitudes realizadas por todos los usuarios
- Enviar
	- o Envía el detalle de los ítems solicitados a la actividad siguiente detallada en el motor de flujo
	- o Valida que exista mínimo un ítem para poder procesar la requisición de compra

**Observaciones:**

Historia de Usuario

### **Tabla 14. Historia de usuario 8. Revisar tareas de requisiciones pendientes**

#### **4.3.2.1.9 Revisión de requisición de compra**

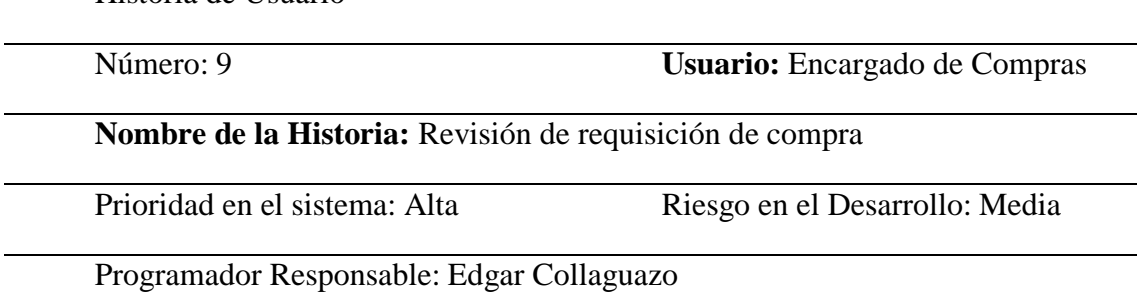

**Descripción:** El formulario permitirá visualizar el detalle de los ítems solicitados y acciones tales como seleccionar proveedor, digitar precio de ítem solicitado, así como él envió a corrección de información por el usuario iniciador.

#### **Características de la pantalla:**

- Una tabla para:
	- o Visualizar los ítems solicitados
	- o Visualizar el status de la requisición de compra
- Un seleccionable para:
	- o Proveedor
- Una caja de texto para:
- o Precio unitario
- o Observación adicional para el artículo en detalle
- o Observación adicional referente a la actividad ejecutada
- Botones
	- o Negar
	- o Procesar
	- o Cancelar

### **Eventos al Presionar Botón :**

- Negar
	- o Permite retornar la actividad al usuario iniciador
- Procesar
	- o Valida y guarda los campos de texto y seleccionables, además de generar una solicitud de aprobación de artículos solicitados.
- Cancelar
	- o Redirección a formulario principal en donde se visualizan las solicitudes realizadas por todos los usuarios.

**Observaciones:** No Será posible procesar la actividad en caso de que no se ingresen precios válidos en las cajas de texto correspondientes.

### **Tabla 15. Historia de usuario 9. Revisión de requisiciones de compra**

## **4.3.2.1.10 Aprobar o negar Ítems Solicitados**

Historia de Usuario

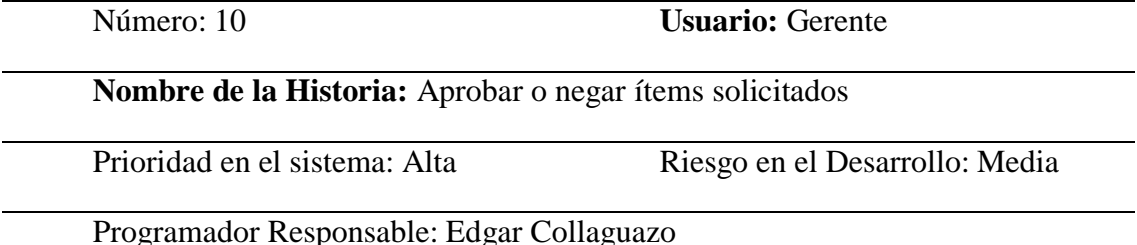

**Descripción:** El formulario permitirá visualizar cantidad, precio unitario, precio total,

Estado de ítems a aprobar y observación adicional del ítem en detalle.

## **Características de la pantalla:**

- Una tabla para:
	- o Visualizar el detalle generar de los ítems en detalle
	- o Visualizar el status de la requisición de compra
	- o Visualizar del costo a pagar de cada uno de los proveedores
- Un Checkbox para:
	- o Seleccionar estado de aprobado o negado
- Una caja de texto para:
	- o Observación adicional para el artículo en detalle
- Botones
	- o Negar
	- o Procesar
	- o Cancelar

## **Eventos al Presionar Botón :**

- Negar
	- o Permite retornar la actividad ha revisión de orden de compra para posibles correcciones solicitadas en la observación adicional.
- Procesar
	- o Valida y guarda los campos de texto y estados, además de generar una notificación al departamento de compras para generar su respectiva orden de compra.
	- o Envía notificación vía correo electrónico al usuario que solicita los ítems lo aprobado o negado, además de notificar a tesorería el valor total de la compra.
- Cancelar

Redirección a formulario principal en donde se visualizan las solicitudes realizadas por todos los usuarios.

## **Observaciones:**

## **Tabla 16. Historia de usuario 10. Aprobación de ítems solicitados**

### **4.3.2.1.11 Notificación a compras**

Historia de Usuario

Número: 11 **Usuario:** Encargado de Compras

**Nombre de la Historia:** Notificación a compras

Prioridad en el sistema: Alta Riesgo en el Desarrollo: Media

Programador Responsable: Edgar Collaguazo

**Descripción:** El formulario permitirá visualizar el detalle de los ítems aprobados, su precio, proveedor danos necesarios para poder generar la orden de compra y seleccionar el bodeguero que se encargará de recibir los ítems solicitados

## **Características de la pantalla:**

- Una tabla para:
	- o Visualizar los ítems solicitados
	- o Visualizar el status de la requisición de compra
- Un seleccionable para:
	- o Seleccionar Bodeguero
- Un checkbox para:
	- o Ver órdenes de compra
- Una caja de texto para:
	- o Observación adicional referente a la actividad ejecutada
- Botones
	- o Negar
	- o Procesar
	- o Cancelar

## **Eventos al Presionar Botón :**

- Negar
	- o Permite retornar la actividad al usuario con la actividad anterior
- Procesar
	- o Valida y guarda los campos de texto y seleccionables, además de generar una notificación a bodega indicándole que debe recibir los ítems solicitados.
- Cancelar

Redirección a formulario principal en donde se visualizan las solicitudes realizadas por todos los usuarios.

**Observaciones:** Para poder generar la orden de compra es necesario que el bodeguero haya sido seleccionado previamente.

## **Tabla 17. Historia de usuario 11 Notificación al departamento de compras**

## **4.3.2.1.12 Recepción de artículos en bodega**

Historia de Usuario

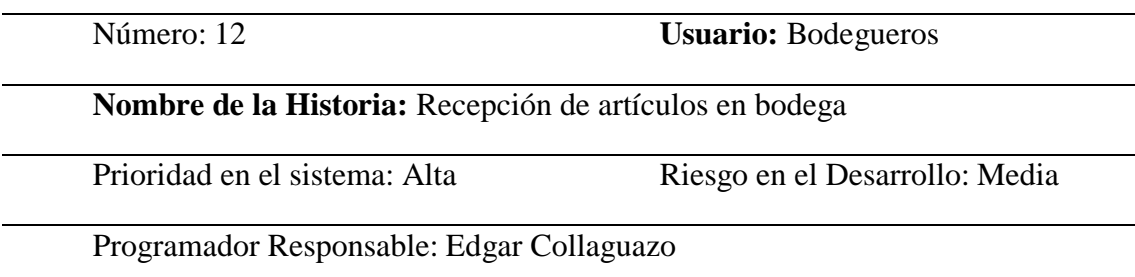

Descripción: El formulario permitirá visualizar el detalle de los ítems aprobados, permitirá también ingresar la cantidad de ítems que vaya ingresando a bodega, ya sea parcialmente o en su totalidad, en caso de que los ítems sean ingresado parcialmente la actividad no se finalizara y cambiará su estado, se mantendrá en espera, hasta que todos los ítems hayan sido ingresados en su totalidad.

## **Características de la pantalla:**

- Una tabla para:
	- o Visualizar ítems y el status de la requisición de compra
- Un checkbox para:
	- o Ingresar el estado de los ítems ingresados ha bodega
- Una caja de texto para:
	- o Observación por cada ítem ingresado a bodega
	- o Observación adicional referente a la actividad ejecutada
- Botones
	- o Procesar y Cancelar

## **Eventos al Presionar Botón :**

• Procesar

Valida y guarda los campos de texto y seleccionables, además de generar una notificación vía correo electrónico al usuario que solicita los ítems, con su cantidad de ítems que han ingresado a bodega.

• Cancelar

Redirección a formulario principal en donde se visualizan las solicitudes realizadas por todos los usuarios.

#### **Observaciones:**

### **Tabla 18. Historia de usuario 12. Recepción de artículos en bodega**

### **4.3.2.1.13 Detalle requisición de compra**

Historia de Usuario

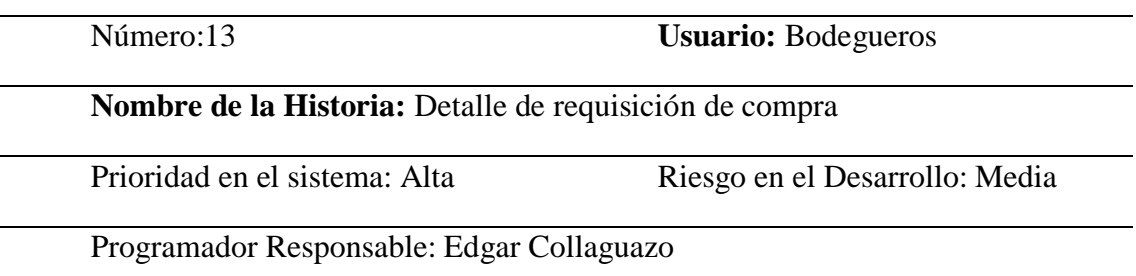

**Descripción:** El formulario permitirá visualizar el detalle de todas las acciones generadas por las actividades anteriormente detalladas, tales como persona que ejecutó la acción, cantidad de ítems aprobados y no aprobados, permitirá imprimir las órdenes de compra por proveedor.

#### **Características de la pantalla:**

- Una tabla para:
	- o Visualizar órdenes de compra
	- o Visualizar el status de la requisición de compra
	- o Tabla de detalle de acciones ejecutadas
	- o Observación adicional referente a la actividad ejecutada
- Botón
	- o Ver orden de compra

### **Eventos al Presionar Botón :**

- Ver
	- o Permite visuales y descargar en formato pdf las órdenes de compra con el detalle de los ítems aprobados.

#### **Observaciones:**

## **Tabla 19. Historia de usuario 13. Detalle de requisición de compra**

## **4.3.3 Características de los usuarios del sistema**

Para poder utilizar la aplicación de una manera eficiente el usuario deberá poseer los siguientes conocimientos detallados a continuación.

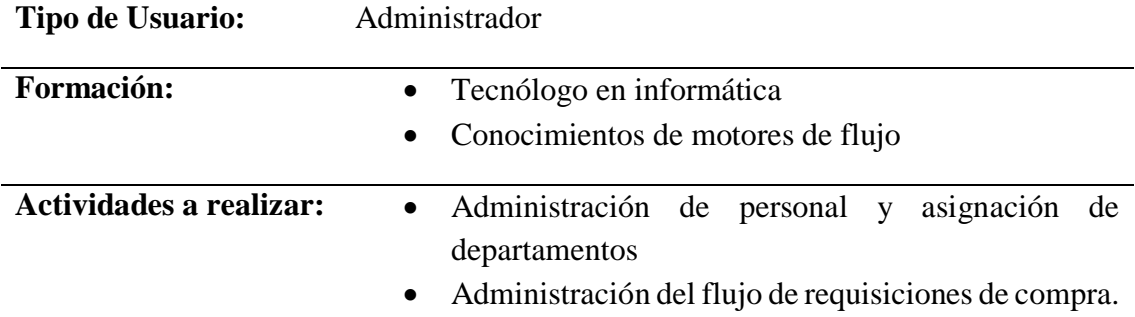

## **Tabla 20. Característica de usuario 1. Administración del Sistema.**

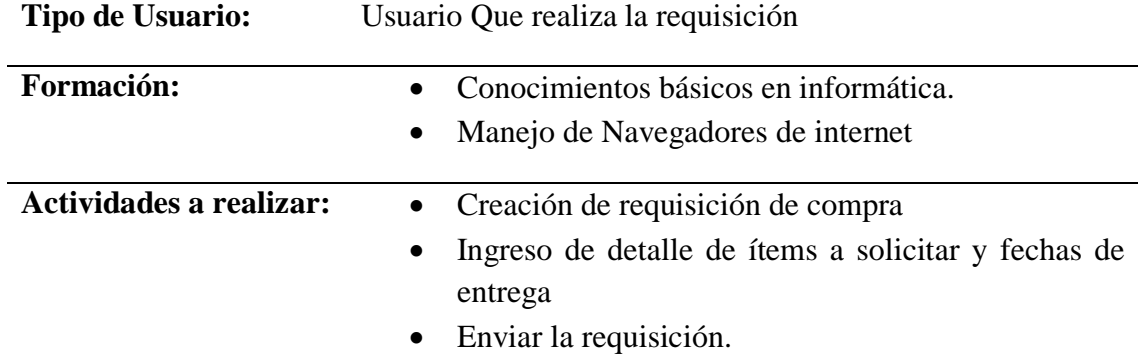

## **Tabla 21. Característica de usuario 2 Usuario que realiza la requisición.**

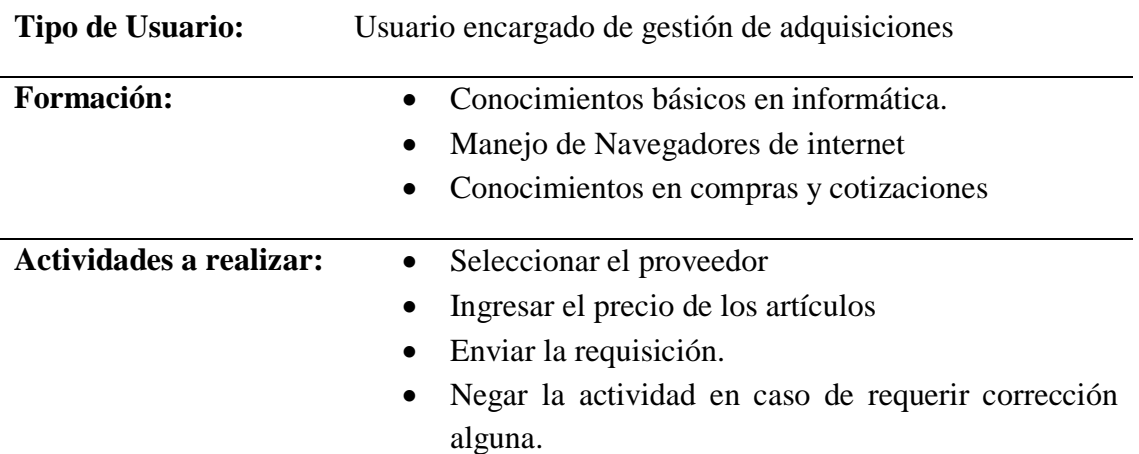

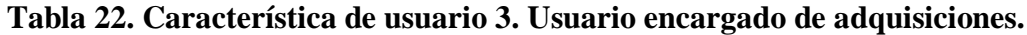

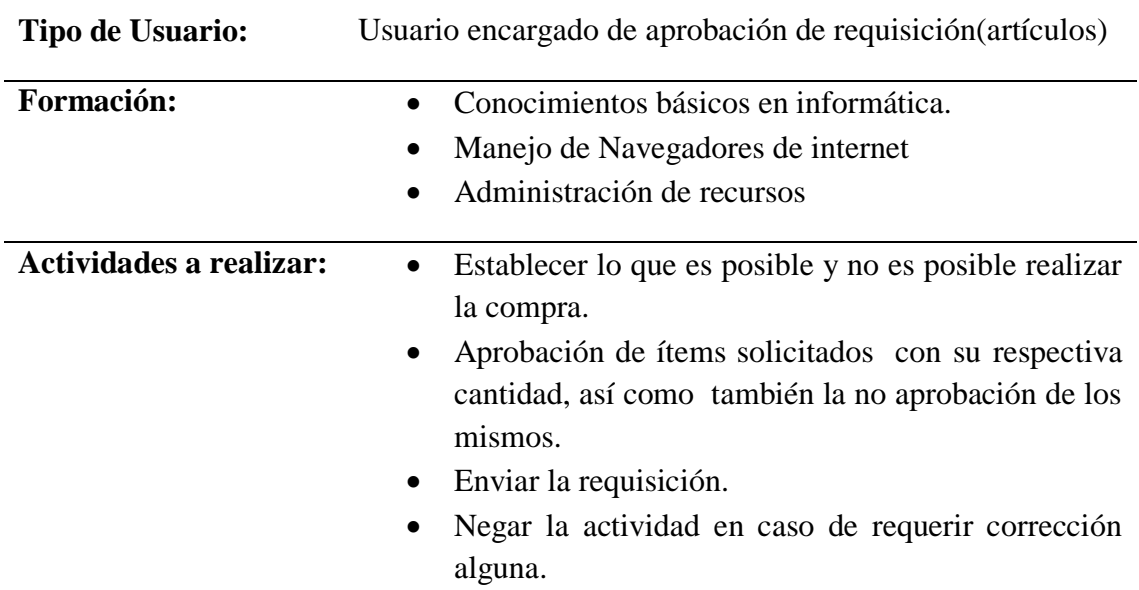

## **Tabla 23. Característica de usuario 4. Usuario encargado de la aprobación**

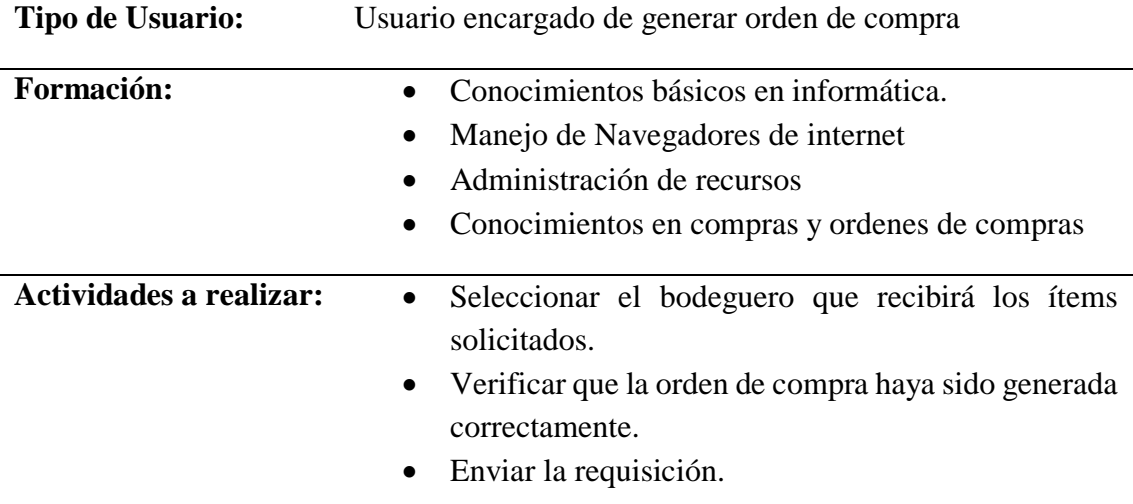

## **Tabla 24. Característica de usuario 5. Usuario crea orden de compra.**

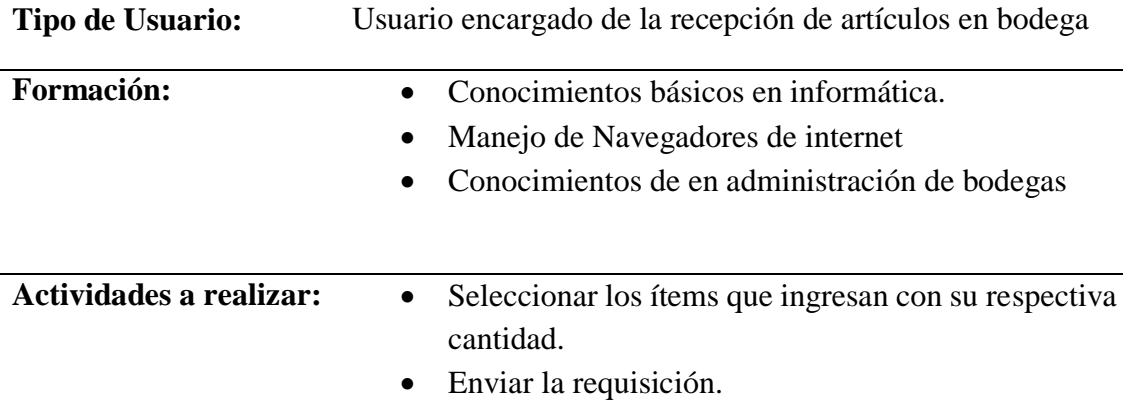

### **Tabla 25. Usuario encargado de la recepción de artículos en bodega.**

### **4.3.4 Restricciones**

Durante la ejecución del proyecto surgen acontecimientos que dificultan la ejecución de una manera rápida y oportuna tales como:

- **Restricción de plazos:** Se establece un periodo de tiempo suficiente para lograr el desarrollo del aplicativo, desde el inicio del desarrollo del sistema hasta si implementación, incluyendo cambios y aprobaciones de pruebas con el usuario.
- **Restricción de alcance:** Se especifica cual será cada una de las funcionalidades que el aplicativo realizara, de igual modo lo que no hará, para tener claro el potencial del aplicativo para su correcta usabilidad y explotación del sistema en su totalidad.

## **4.3.5 Requisitos**

Son las necesidades documentadas sobre el contenido, forma y funcionabilidad que el aplicativo debe cumplir.

#### **4.3.5.1 Matriz de requerimientos**

La descripción de los requerimientos permite determinar lo que es y no es posible automatizar en la aplicación.

Diseño de requerimientos funcionales y no funcionales (Ver anexo 4).

## **4.3.5.2 Descripción detallada de requerimientos**

Detalle de particularidades de cada uno de los requerimientos anteriormente mencionados.

### **4.3.5.2.1 Requerimientos funcionales**

## **DESCRIPCIÓN DEL REQUERIMIENTO:** Control de usuarios

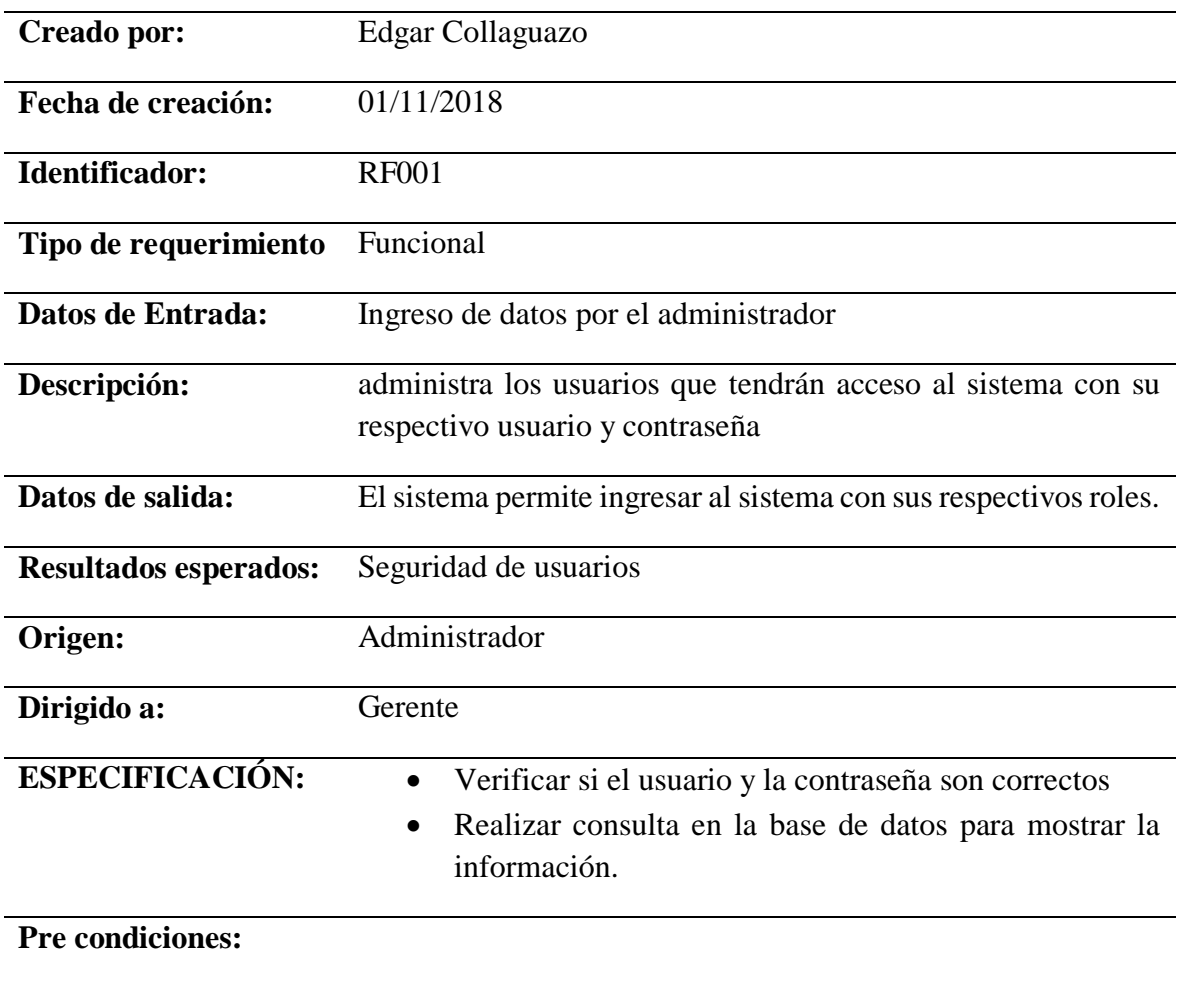

**Pos Condiciones:** Información fiable y correcta

#### **Tabla 26. Descripción detallada del requerimiento funcional 001**

# **DESCRIPCIÓN DEL REQUERIMIENTO:** Administración de departamentos y

motor de flujo

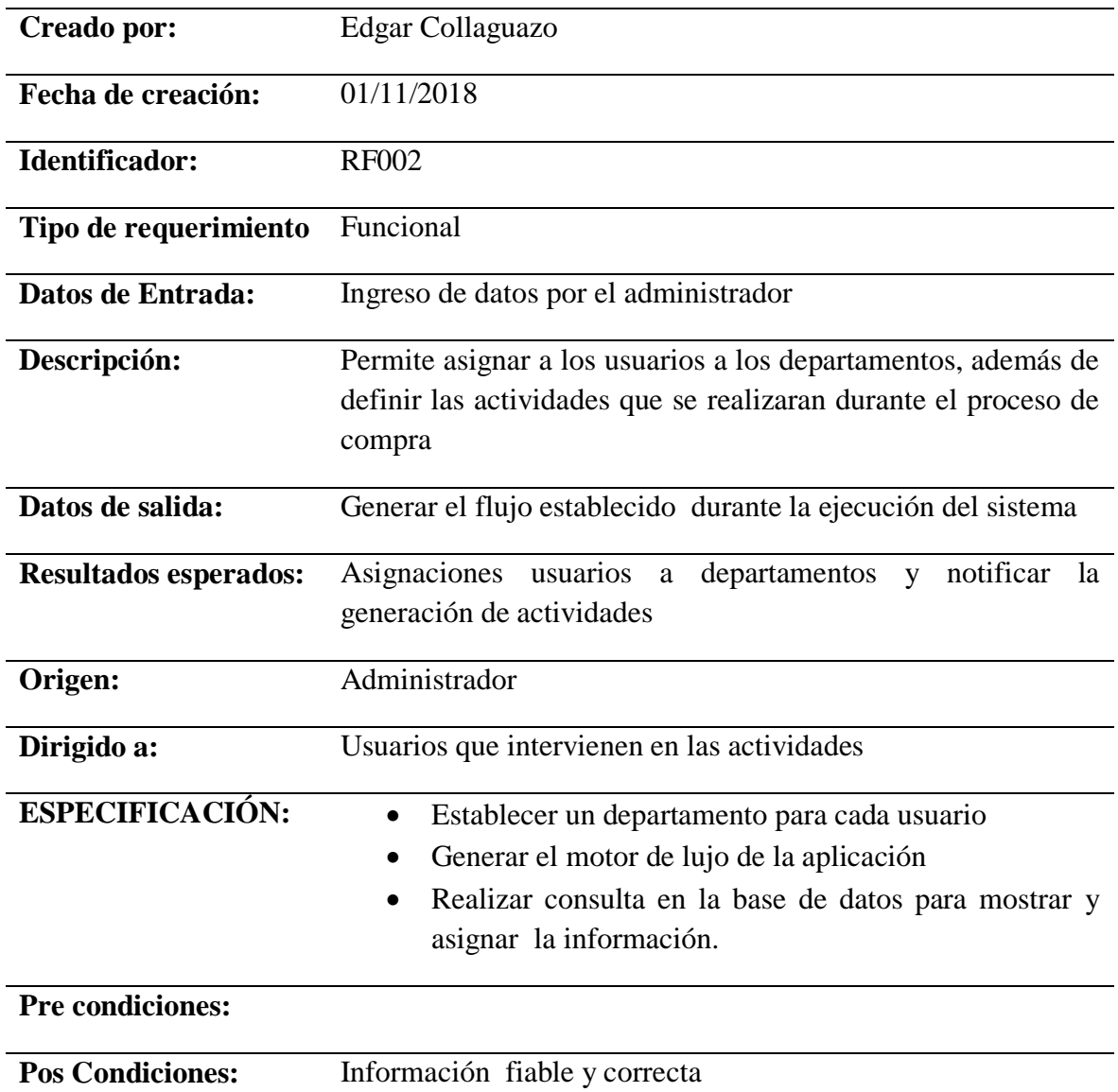

## **Tabla 27. Descripción detallada del requerimiento funcional 002**

# **DESCRIPCIÓN DEL REQUERIMIENTO:** Creación de requisiciones de compra

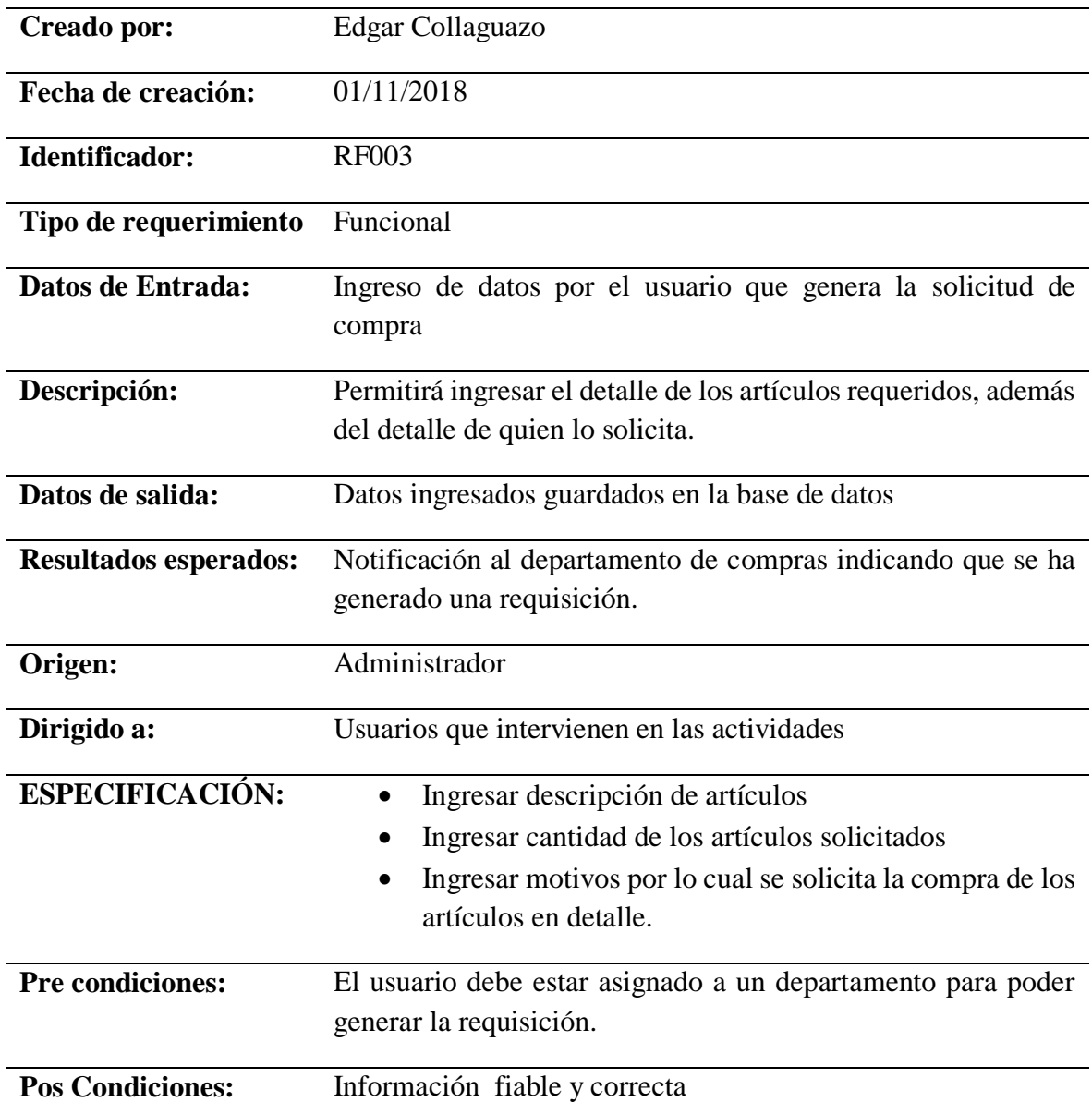

## **Tabla 28. Descripción detallada del requerimiento funcional 003**

# **DESCRIPCIÓN DEL REQUERIMIENTO:** Se genera el motor de flujo de la

requisición de compra.

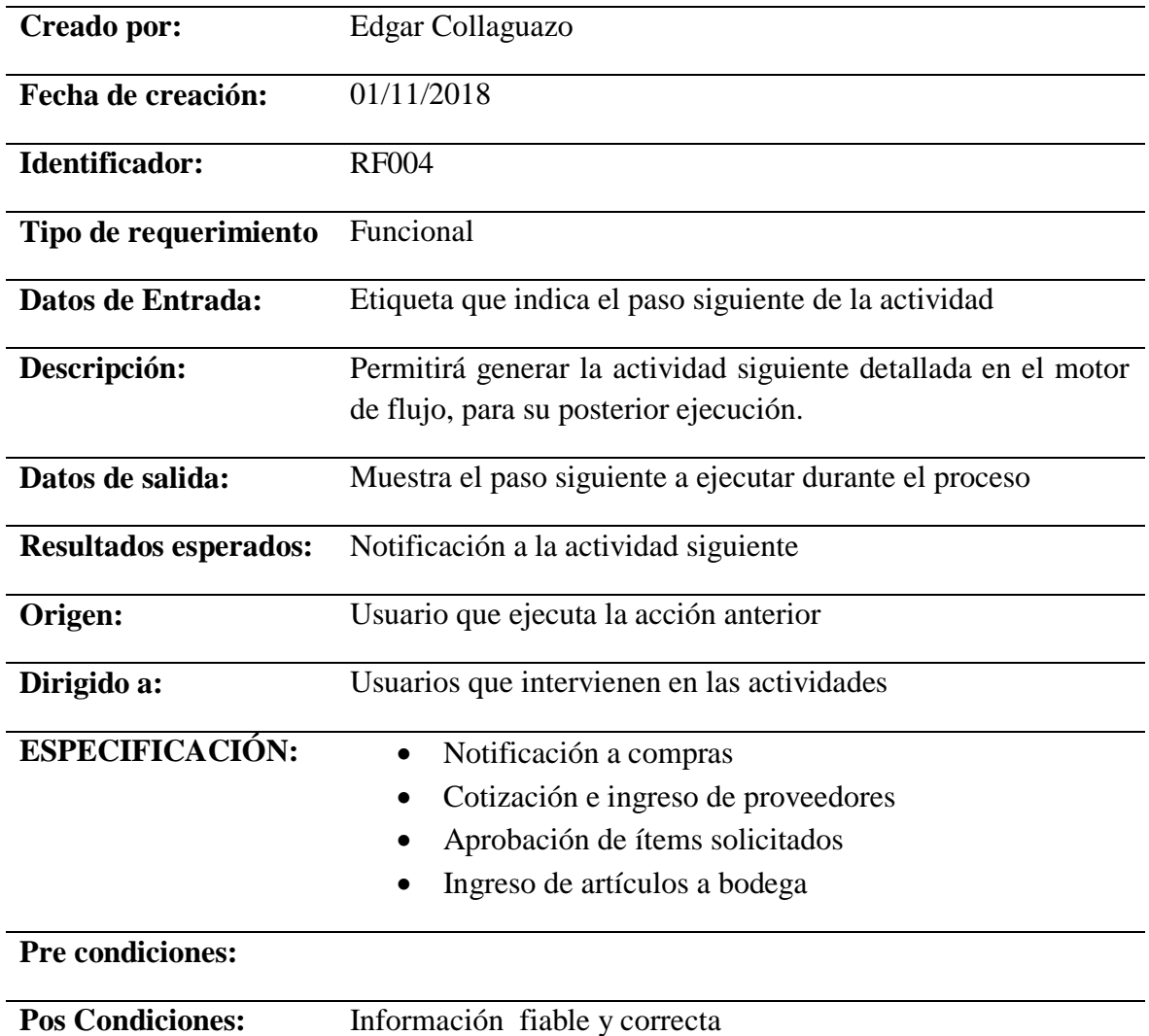

## **Tabla 29. Descripción detallada del requerimiento funcional 004**

# **DESCRIPCIÓN DEL REQUERIMIENTO:** Recepción de artículos en bodega

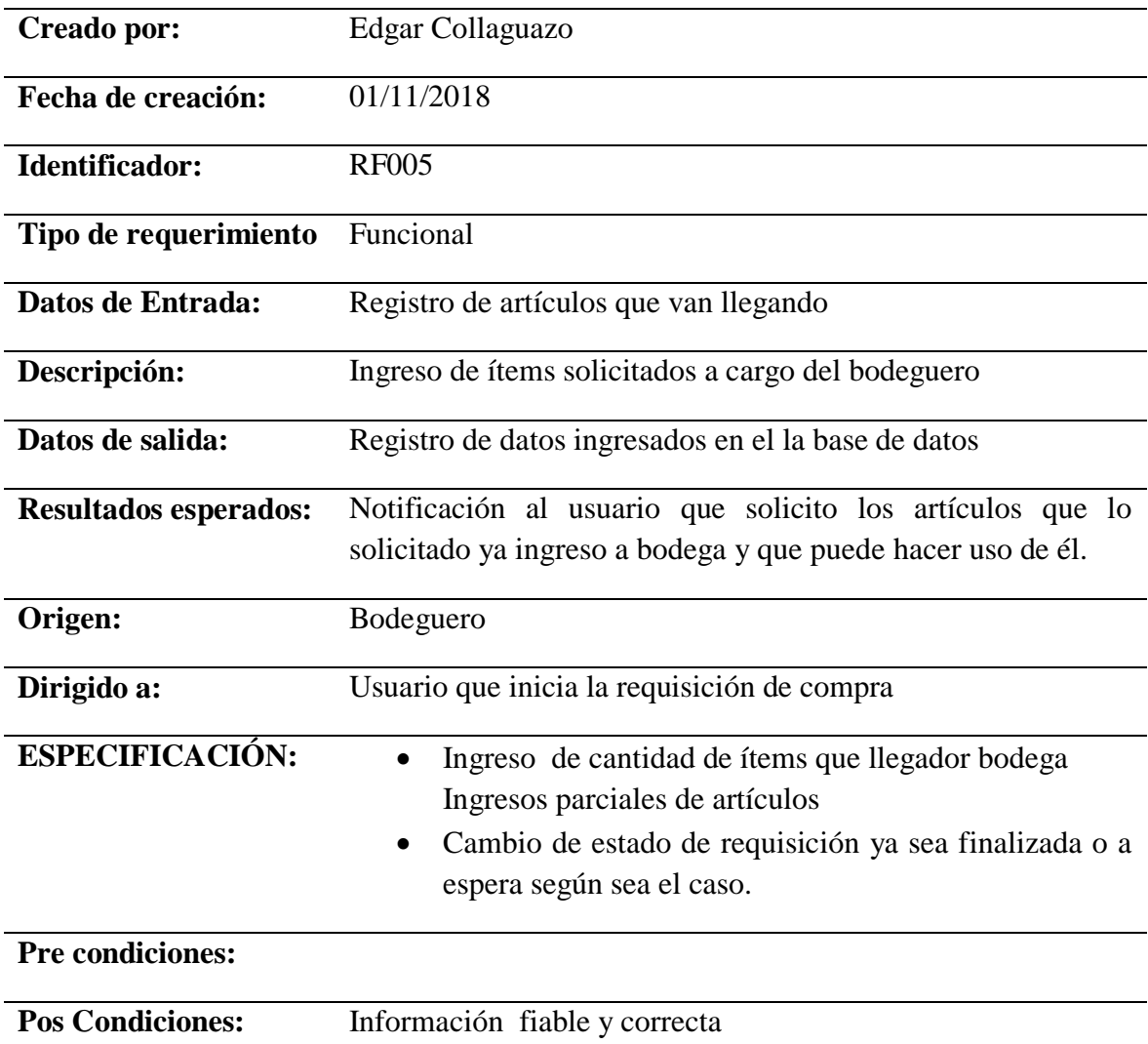

## **Tabla 30. Descripción detallada del requerimiento funcional 005**

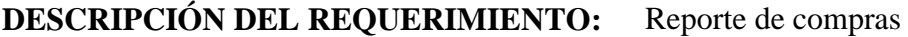

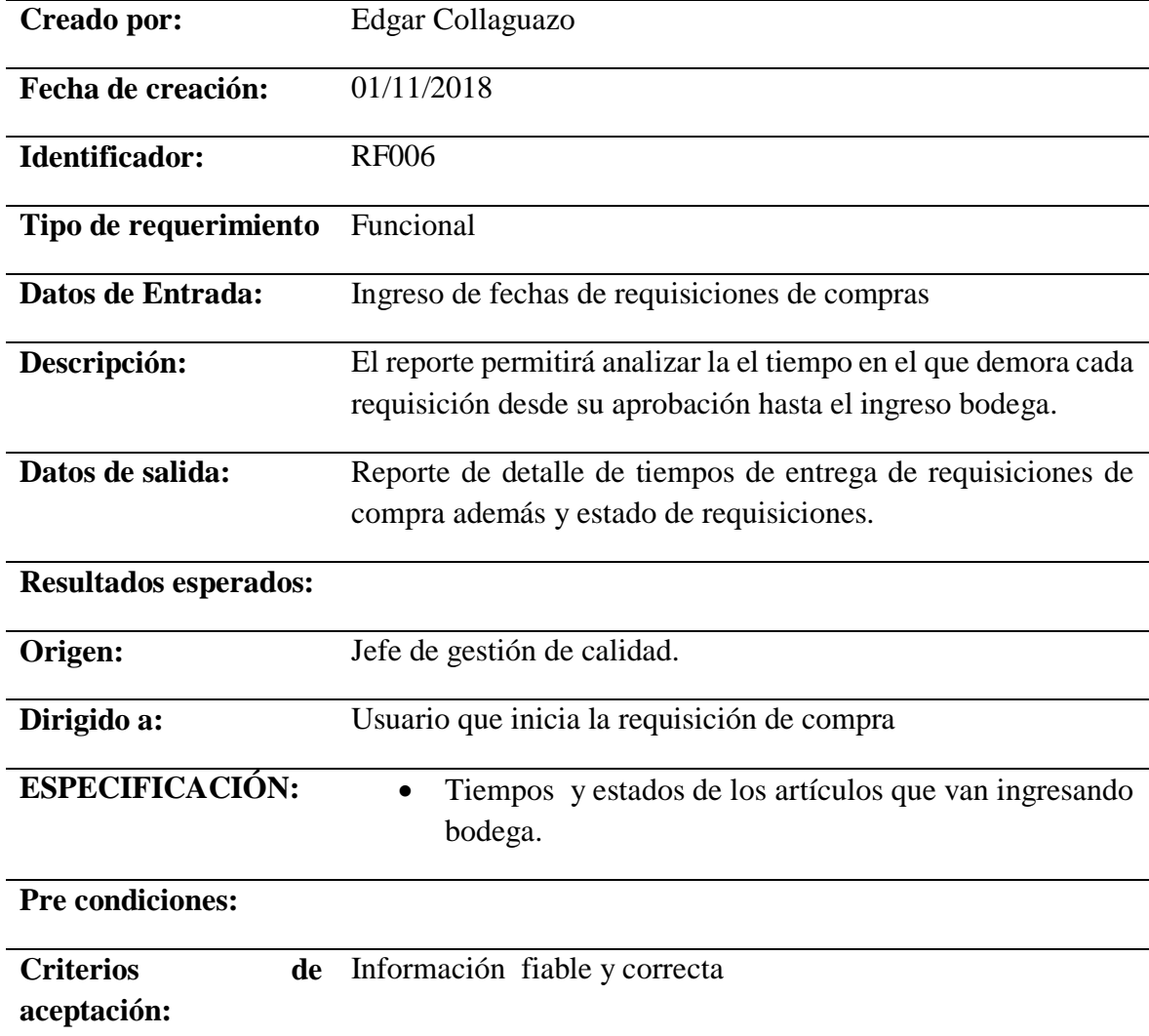

# **Tabla 31. Descripción detallada del requerimiento funcional 006**

## **4.3.5.2.2 Requerimientos no funcionales**

Criterios que no especifica el comportamiento del sistema.

**DESCRIPCIÓN DEL REQUERIMIENTO:** Aplicativo capaz de ejecutarse en

cualquier navegador

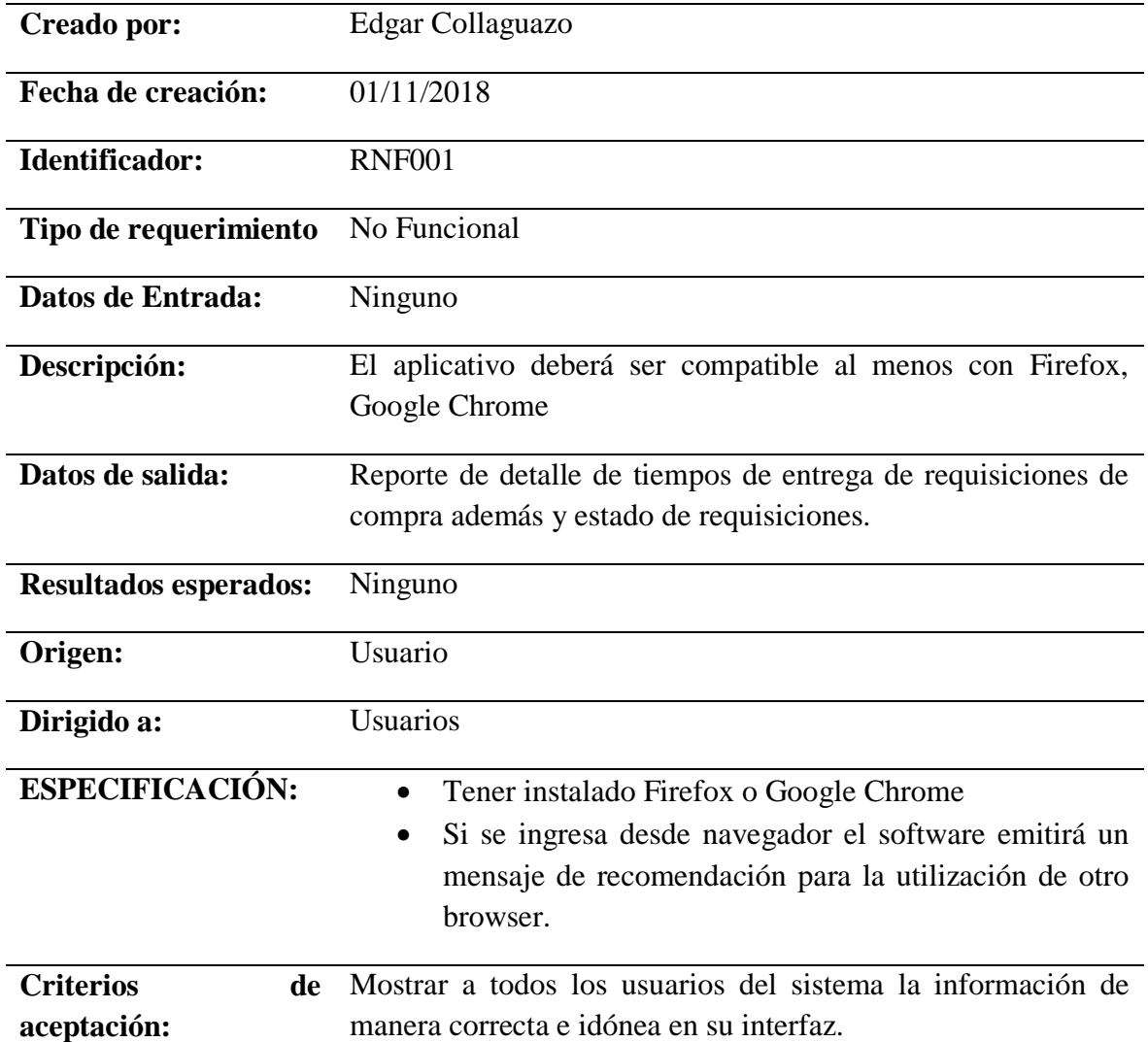

## **Tabla 32. Descripción detallada del requerimiento no funcional 001**

# **DESCRIPCIÓN DEL REQUERIMIENTO:** Aplicativo disponible las 24 horas

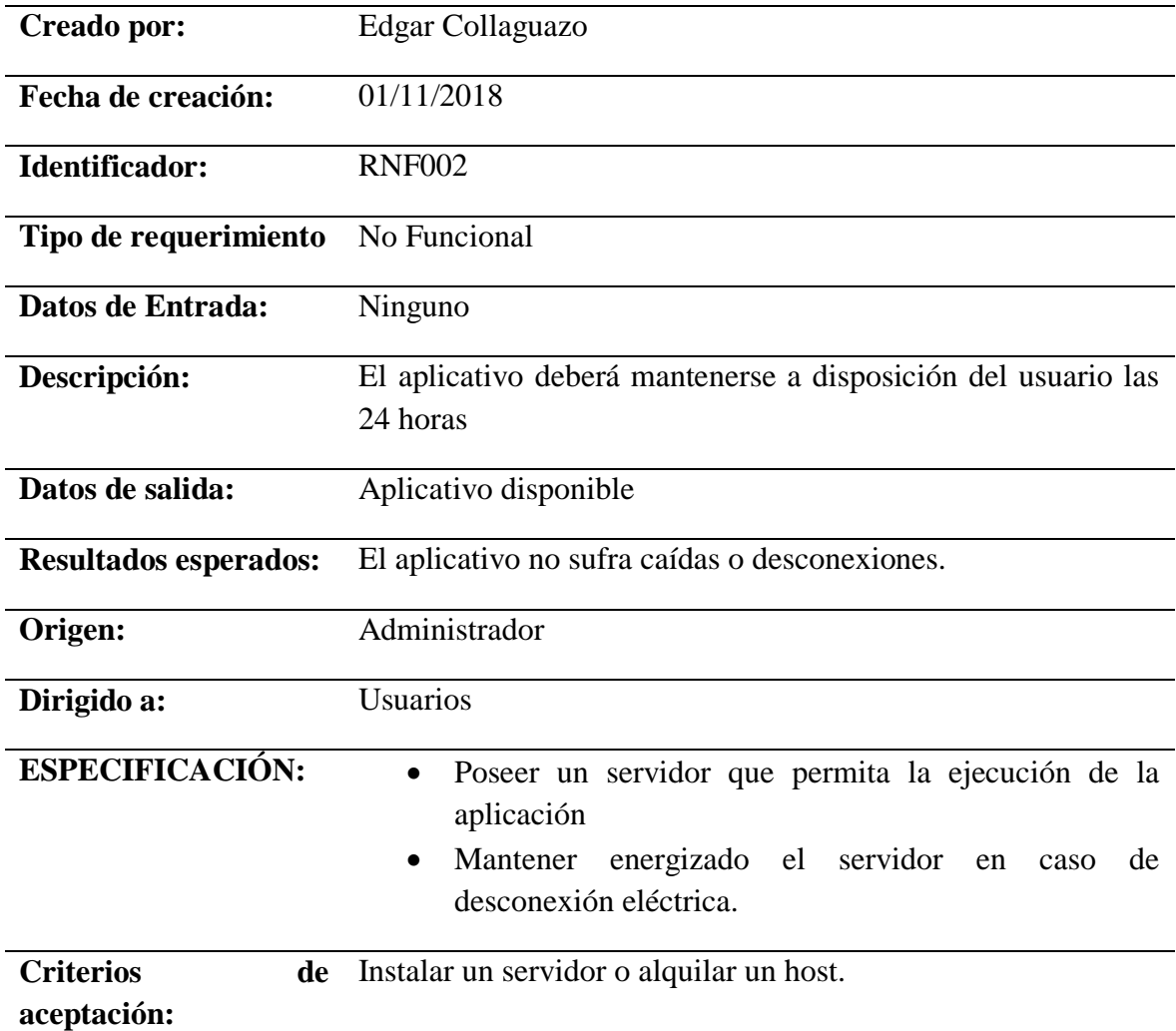

## **Tabla 33. Descripción detallada del requerimiento no funcional 002**

## **DESCRIPCIÓN DEL REQUERIMIENTO:**Interfaz del software amigable para el usuario

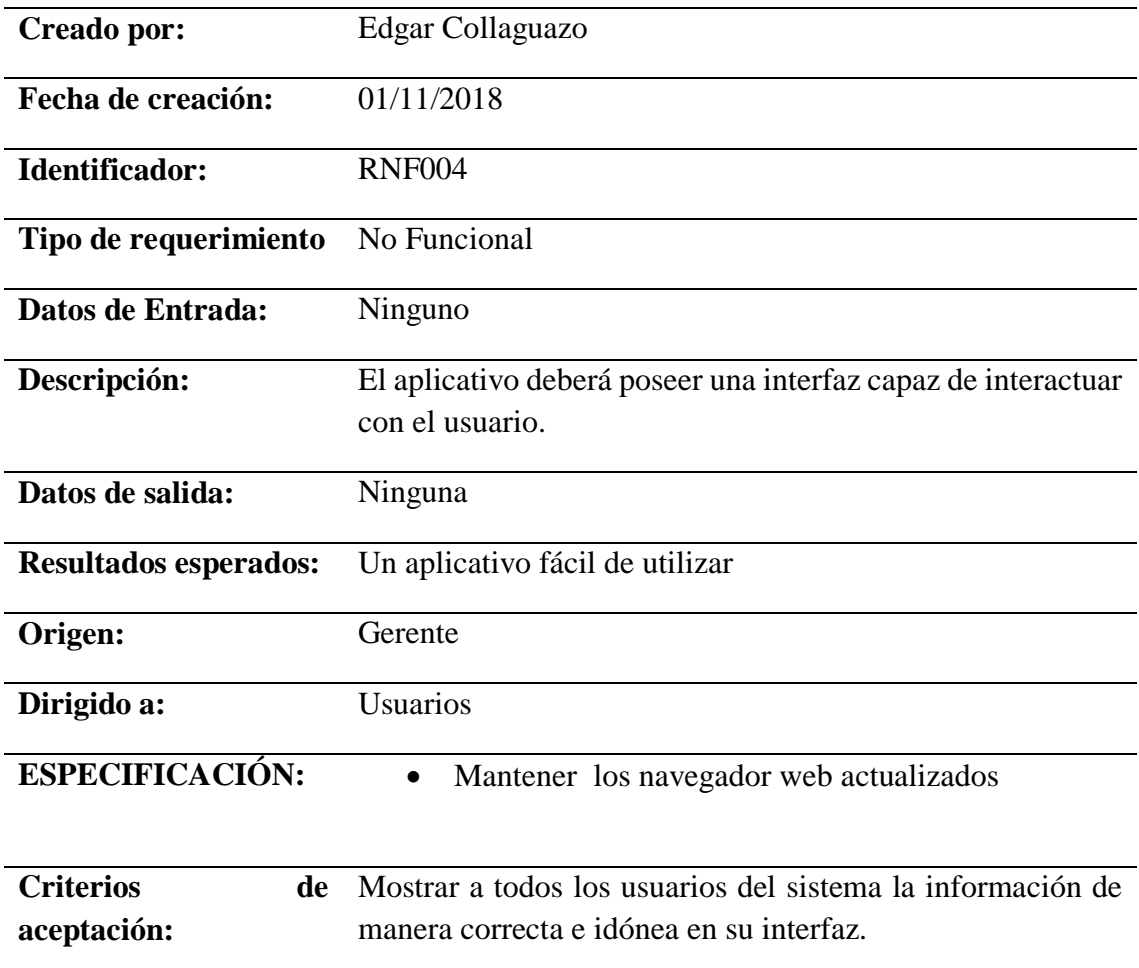

## **Tabla 34. Descripción detallada del requerimiento no funcional 003**

## **5 CAPÍTULO III IMPLEMENTACIÓN**

Poner en marcha el desarrollo del aplicativo.

#### **5.1 Diseño General**

Se realiza bajo el estándar de programación en tres capas, la misma que es una arquitectura cliente – servidor, de tal manera que el código mantenga escalable, para futuras mejoras que lo requieran.

Con la metodología XP, el lenguaje de programación C# .net y gestor de base de datos SQL Server se desarrolla el presente proyecto.

#### **5.1.1 Pruebas de aceptación**

Durante la fase de pruebas de aceptación se determinó funcionalidades que deben ser probadas, por tal motivo a continuación se presenta cada una de las pruebas realizadas de acuerdo con cada una de las historias de usuario.

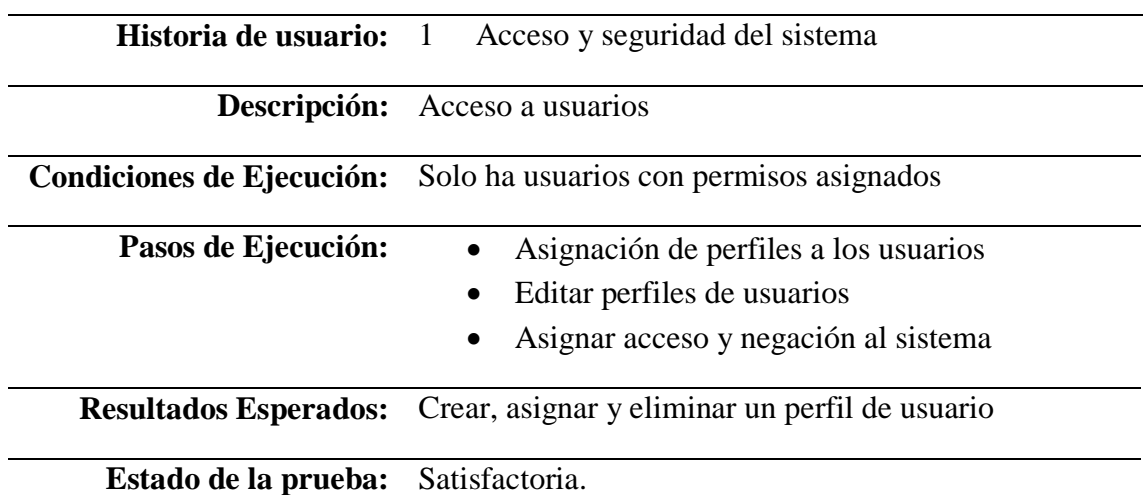

#### **Prueba de Aceptación 1**

### **Tabla 35. Prueba de aceptación 1 acceso a usuarios**

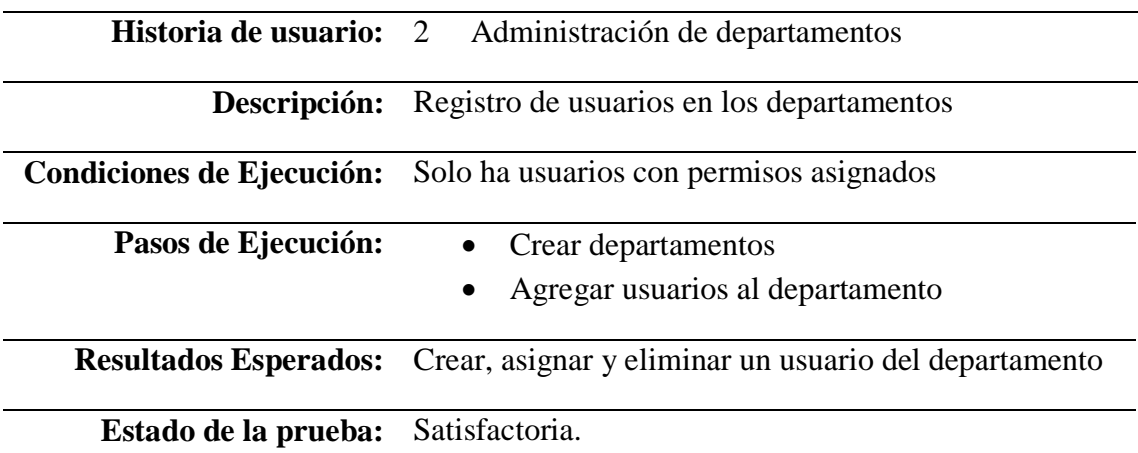

**Tabla 36. Prueba de aceptación 2. Administración de departamentos**

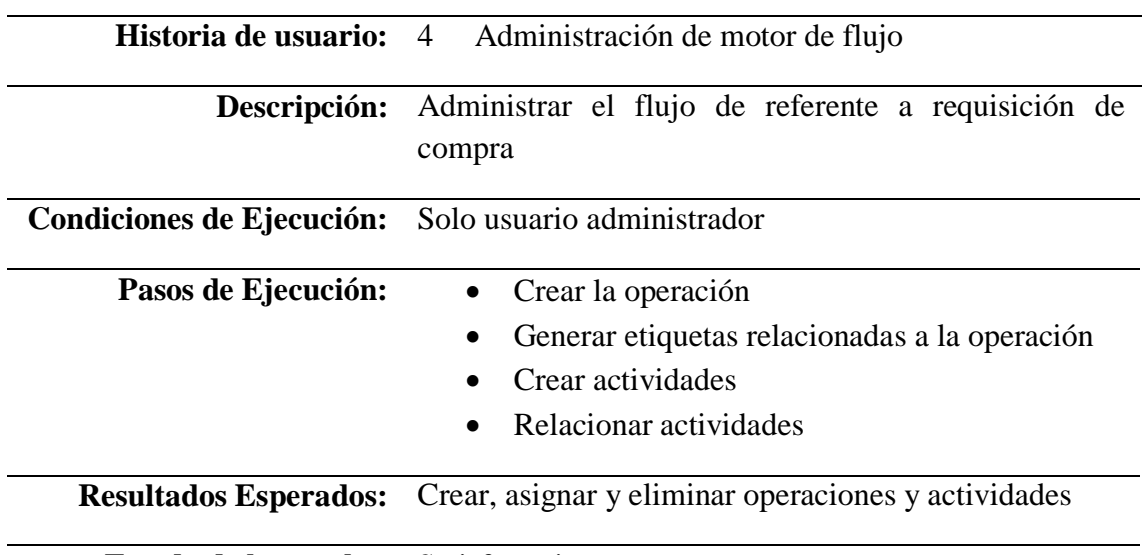

**Prueba de Aceptación 3**

**Estado de la prueba:** Satisfactoria.

## **Tabla 37. Prueba de aceptación 3. Administración de motor de flujo**

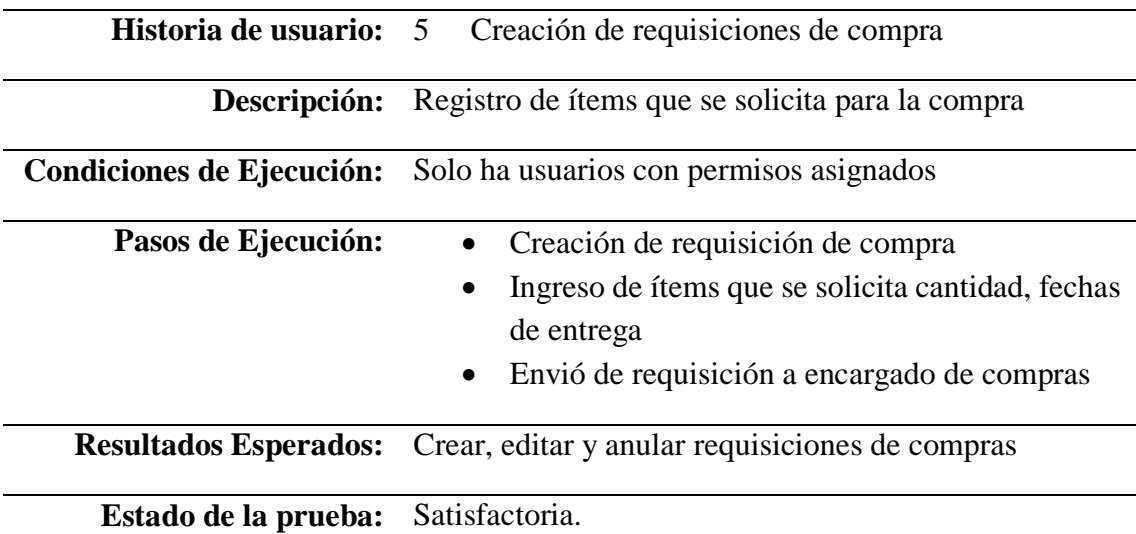

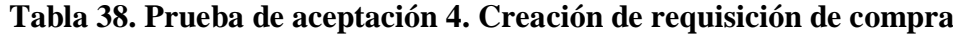

**Prueba de Aceptación 5**

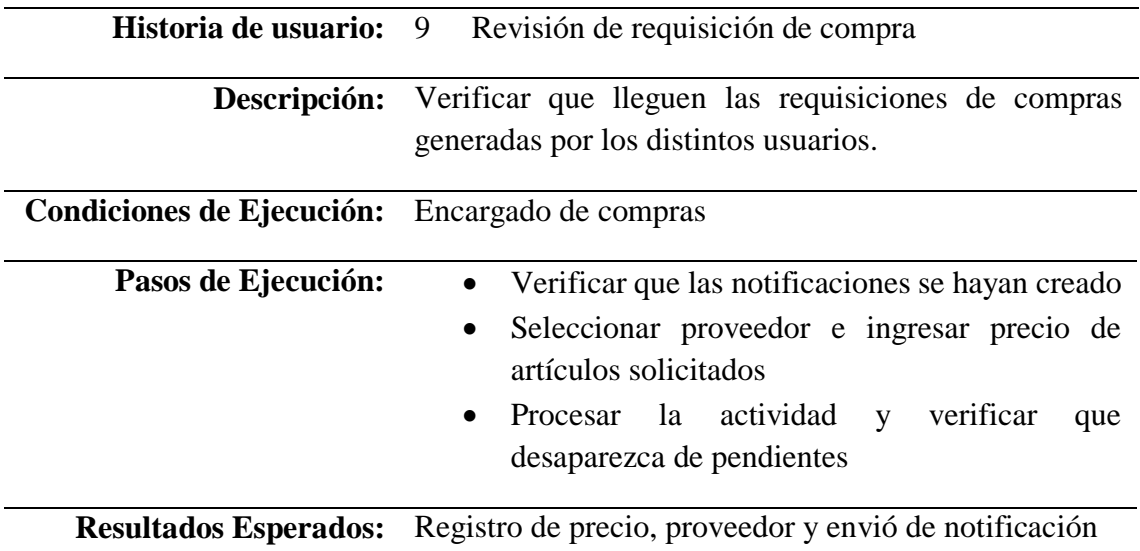

**Estado de la prueba:** Satisfactoria.

## **Tabla 39. Prueba de aceptación 5. Revisión de requisición de compra**

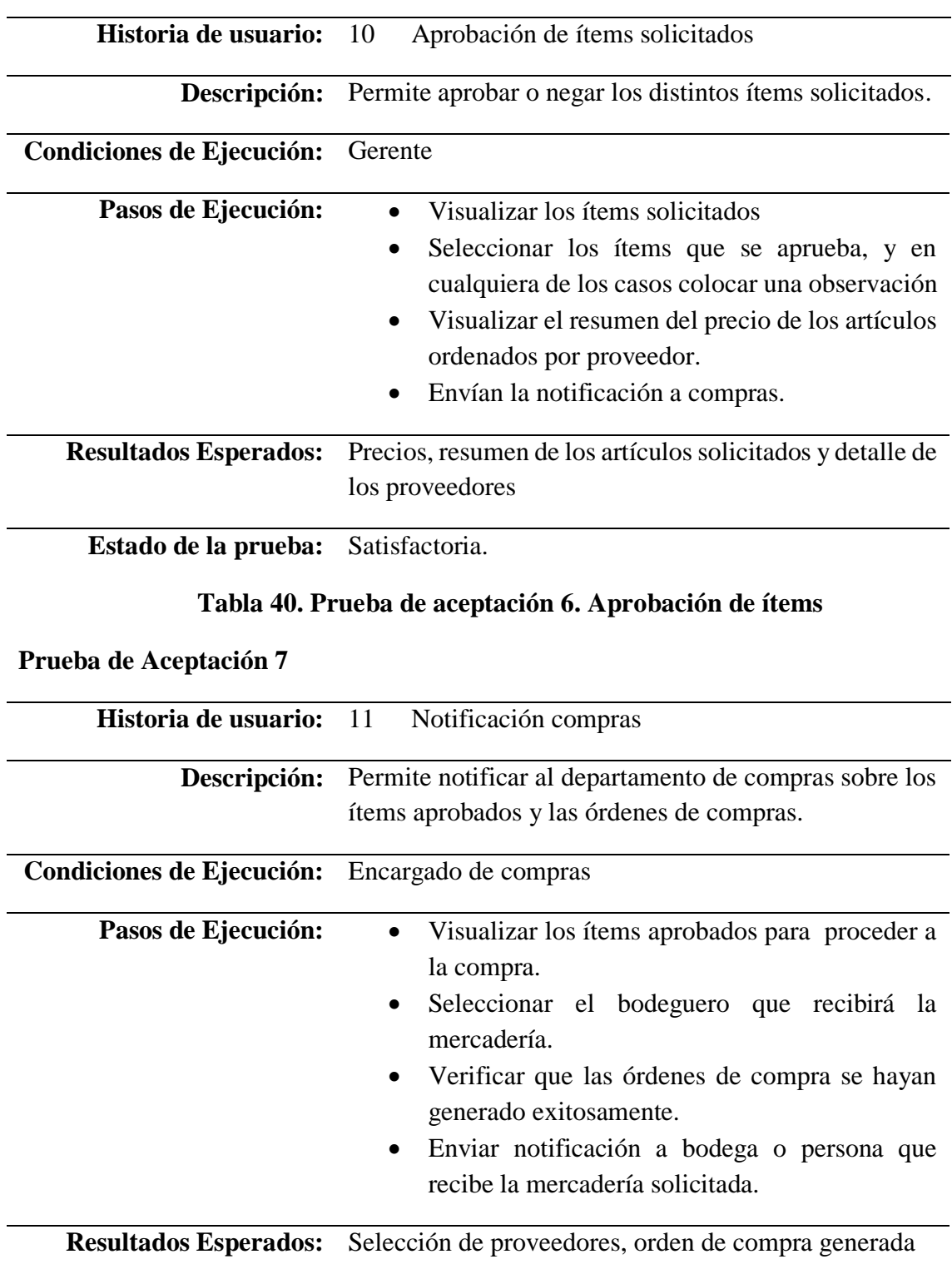

**Estado de la prueba:** Satisfactoria.

## **Tabla 41. Prueba de aceptación 7. Notificación a compras**

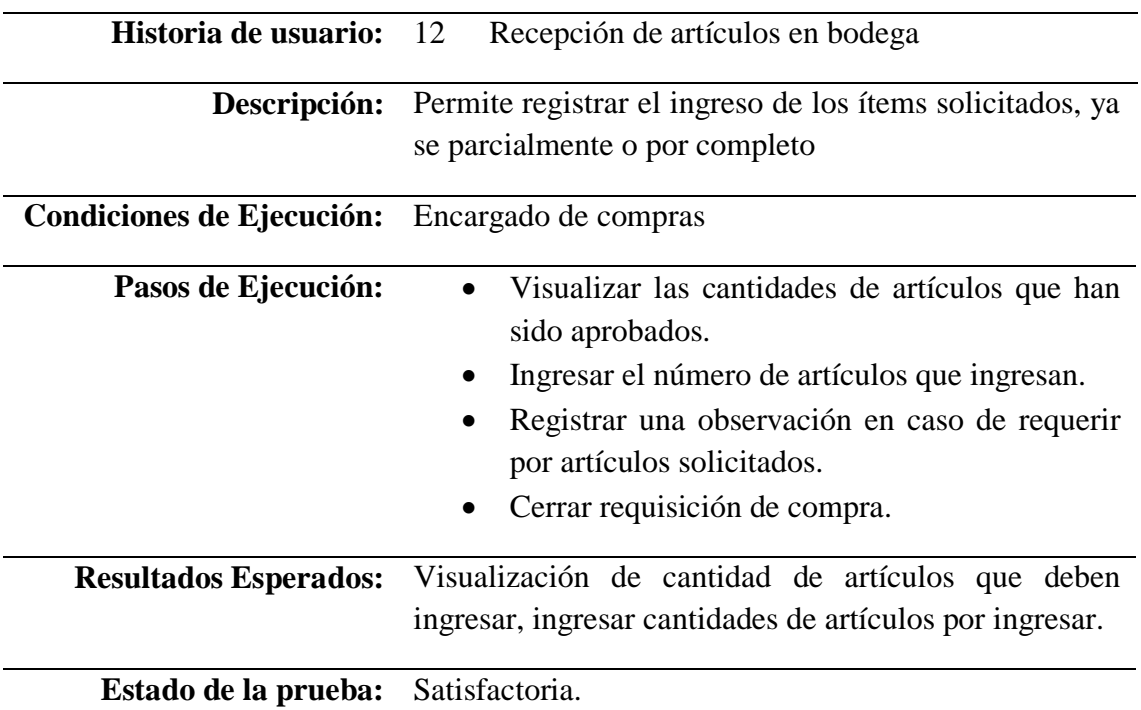

## **Tabla 42. Prueba de aceptación 8. Recepción de artículos en bodega**

### **5.2 Esquema de base de datos**

A continuación de muestra el modelo lógico del sistema.

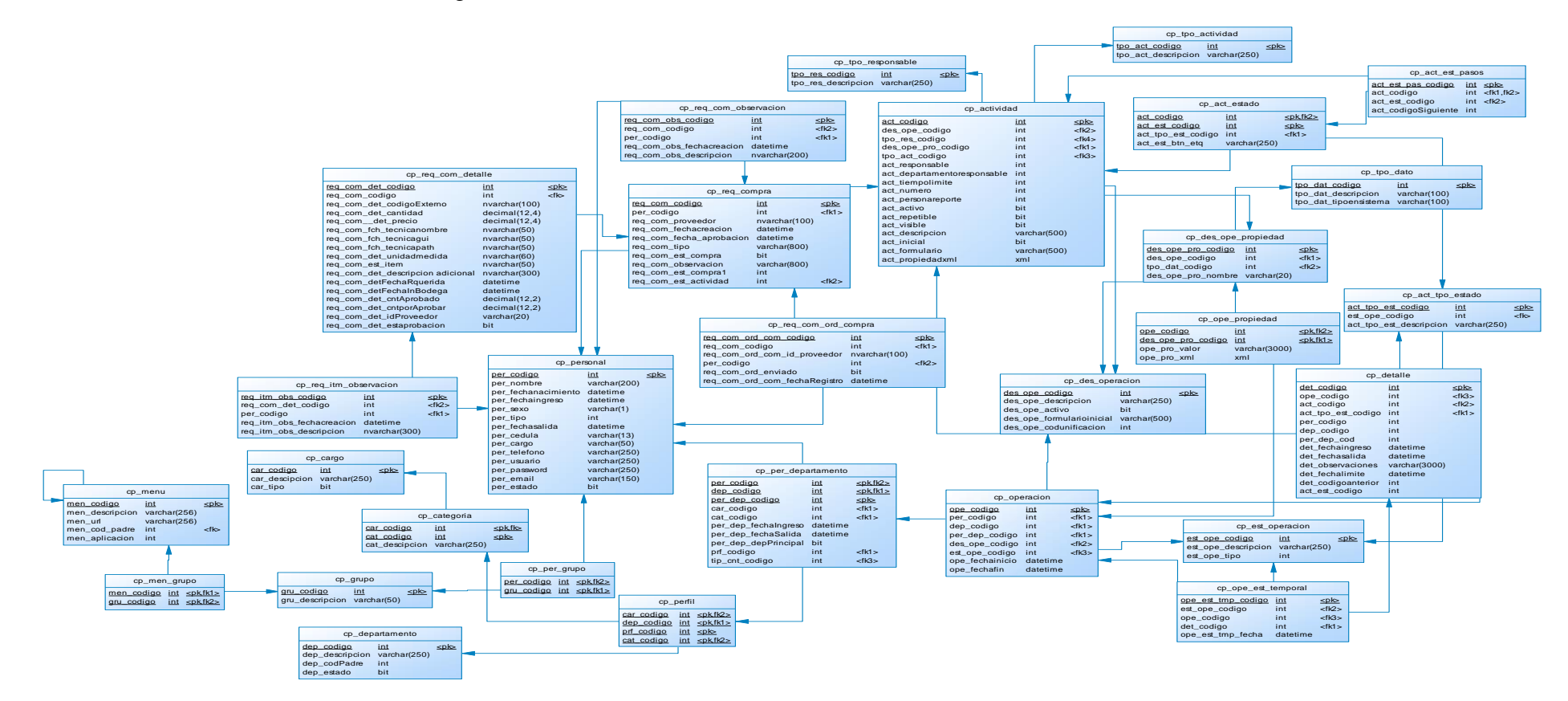

**Ilustración 9. Modelo lógico del sistema**

**Elaborado por:** Edgar Collaguazo

#### **5.3 Diagrama de arquitectura del sistema**

La programación por capas es una arquitectura cliente-servidor en el que el objetivo primordial es la separación de la lógica de negocios de la lógica de diseño; un ejemplo básico de esto consiste en separar la capa de datos de la capa de presentación al usuario.

La ventaja principal de este estilo es que el desarrollo se puede llevar a cabo en varios niveles y, en caso de que sobrevenga algún cambio, solo se maneja al nivel requerido sin tener que revisar entre código mezclado.

**Capa de presentación:** la que ve el usuario (también se la denomina "capa de usuario"), presenta el sistema al usuario, le comunica la información y captura la información del usuario en un mínimo de proceso (realiza un filtrado previo para comprobar que no hay errores de formato). También es conocida como interfaz gráfica y debe tener la característica de ser "amigable" (entendible y fácil de usar) para el usuario. Esta capa se comunica únicamente con la capa de negocio.

**Capa de negocio:** es dónde residen los programas que se ejecutan, se reciben las peticiones del usuario y se envían las respuestas tras el proceso. Se denomina capa de negocio (e incluso de lógica del negocio) porque es aquí donde se establecen todas las reglas que deben cumplirse. Esta capa se comunica con la capa de presentación, para recibir las solicitudes y presentar los resultados, y con la capa de datos, para solicitar al gestor de base de datos almacenar o recuperar datos de él. También se consideran aquí los programas de aplicación.

**Capa de datos:** es dónde residen los datos y es la encargada de acceder a los mismos. Está formada por uno o más gestores de bases de datos que realizan todo el almacenamiento de datos, reciben solicitudes de almacenamiento o recuperación de información desde la capa de negocio.

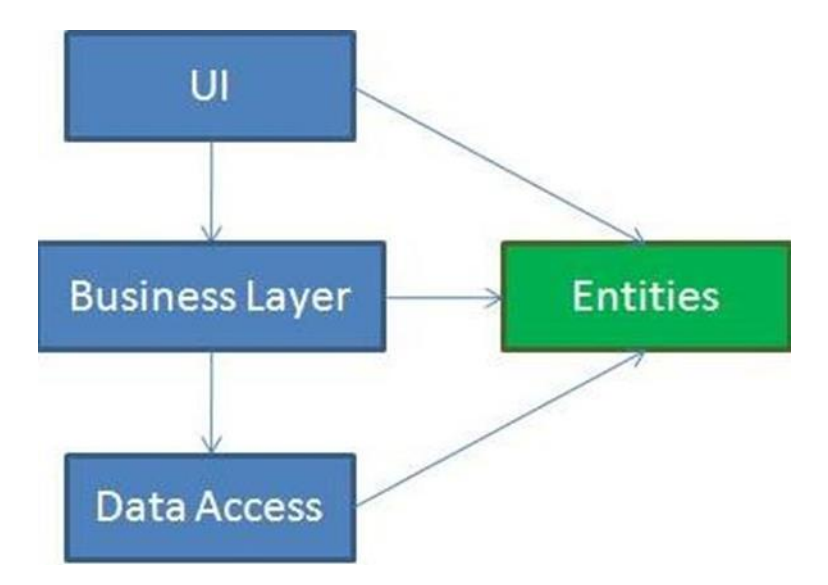

**Ilustración 10. Cómo interactúan las tres capas en la aplicación**

**Elaborado por**: Edgar Collaguazo

#### **5.4 Diseño de interfaces**

A continuación se detalla las formas características de las pantallas del sistema que serán utilizadas durante el proceso de gestión de adquisiciones.

Durante este diseño se utilizó los colores característicos de la empresa, para lograr mantener los diseños preestablecidos que constan de cinco áreas que son:

**Área de Título**.- Principalmente en esta sección se mostrara el nombre de la empresa y su logotipo.

**Área de autentificación**.- En esta sección el usuario debe ingresar sus credenciales para lograr ingresar a la aplicación.

Área de menú.- Dentro de esta área el usuario tendrá acceso a las distintas opciones que la aplicación posee, de tal manera que el usuario con un clic logre dirigirse al formulación que lo requiera.

**Área de menú auxiliar**.- Esta sección le permitirá acceder de una manera rápida a las distintas opciones que la aplicación posee, además de permitir de realizar búsqueda de elementos existentes.

**Área de datos**.- La sección le permitirá tanto la visualización, ingreso y procesamiento de información que la aplicación requiera durante su proceso.

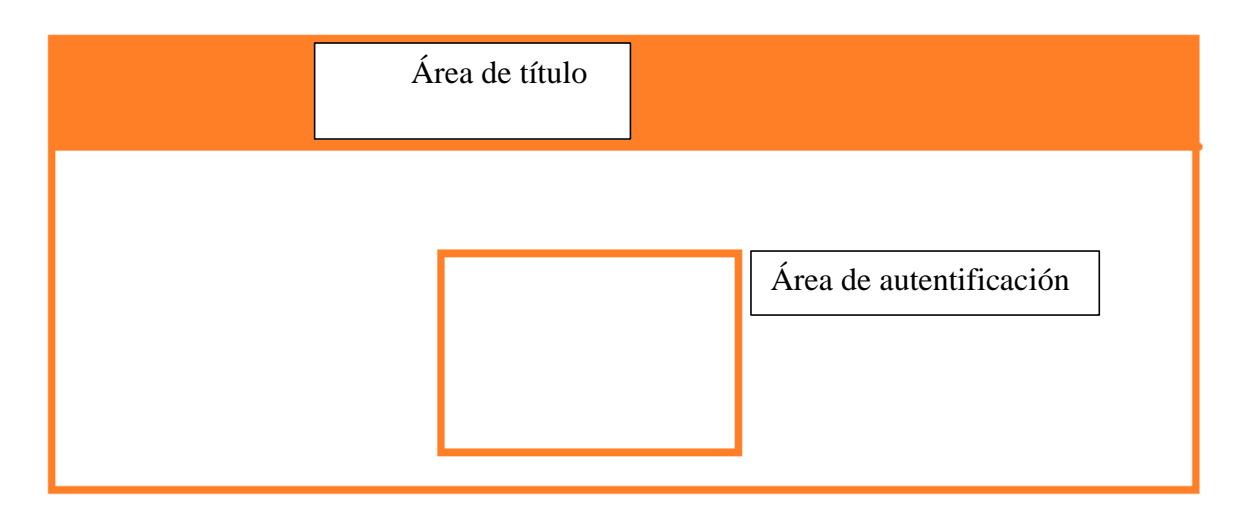

**Ilustración 11. Diseño de interfaz 1. Página de ingreso a la aplicación**

En la pantalla se visualizará al momento de iniciar la aplicación durante la autentificación del usuario, la misma que le solicitara ingresar las credenciales para poder ingresar a la aplicación.

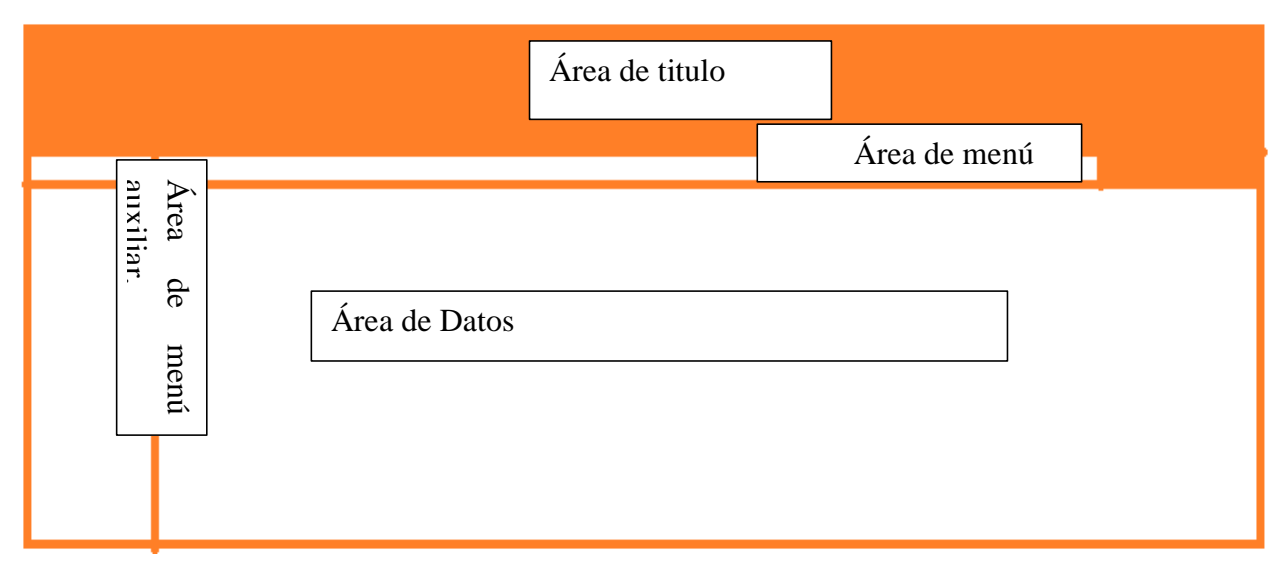

**Ilustración 12. Diseño de interfaz 2. Página de procesamiento y visualización.**

En la pantalla se visualizará principalmente el listado e ingresos de datos que el usuario debe realizar durante el proceso de requisiciones de compras.

### **5.5 Estándares de programación utilizados**

Conjunto de reglas formales y no formales utilizadas durante el desarrollo que permiten que el código sea más legible y fácil de entender.

### **5.5.1 CamelCase**

El desarrollo de la codificación la realizo un programador, basándose en estándares utilizando del estilo CamelCase, indicando que el estilo de escritura que se aplica a frases o palabras compuestas, dando la forma con las letras mayúsculas y minúsculas a la joroba de un camello.

**UpperCamelCase.** - cuando la primera letra de cada una de las palabras es mayúscula. Ejemplo: IngresoUsuarios.

**LowerCamelCase.** – de la misma manera que la anterior con la excepción de que la primera letra es minúscula. Ejemplo: ingresoUsuarios.

Uno de los principales objetivos por los cuales se utiliza el estándar anteriormente mencionado es para lograr mantener el código legible y ordenado.

### **5.5.2 Declaración de variables, atributos y objetos**

Se propone que la declaración de las variables, se ajusten al motivo para la que se requieran. El mnemotécnico definido se establece tomando en consideración principalmente lo siguiente:

- La longitud debe ser lo más recomendable posible.
- El tipo de dato al que pertenece la variable.

Por lo tanto la estructura de la variable es como sigue:

Siendo el nombre que identifica a la variable: int a, string b

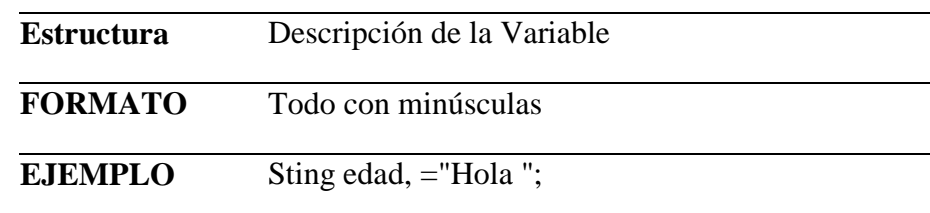

## **Tabla 43. Detalle de declaración de variables**

**Descripción de la variable**.- Nombre que se le asignará a la variable para que se le identifique y deberá de estar asociada al motivo para la cual se le declara.

**Variables de Tipo Arreglo**.-En el caso de las definiciones de arreglos de elementos se declarara la variable con el prefijo de "lista", el cual dará a entender que se trata de una variable del tipo arreglo la cual contendrá de cero a más datos, según el tamaño declarado.

**Ejemplos:** lista\_meses

string  $\lceil \cdot \rceil$  nombres = new ombres $\lceil x \rceil$ ;

### **5.5.3 Definición de Controles**

Para poder determinar el nombre de un control dentro de cualquier aplicación de tipo visual, se procede a identificar el tipo al cual pertenece y la función que cumple dentro de la aplicación.

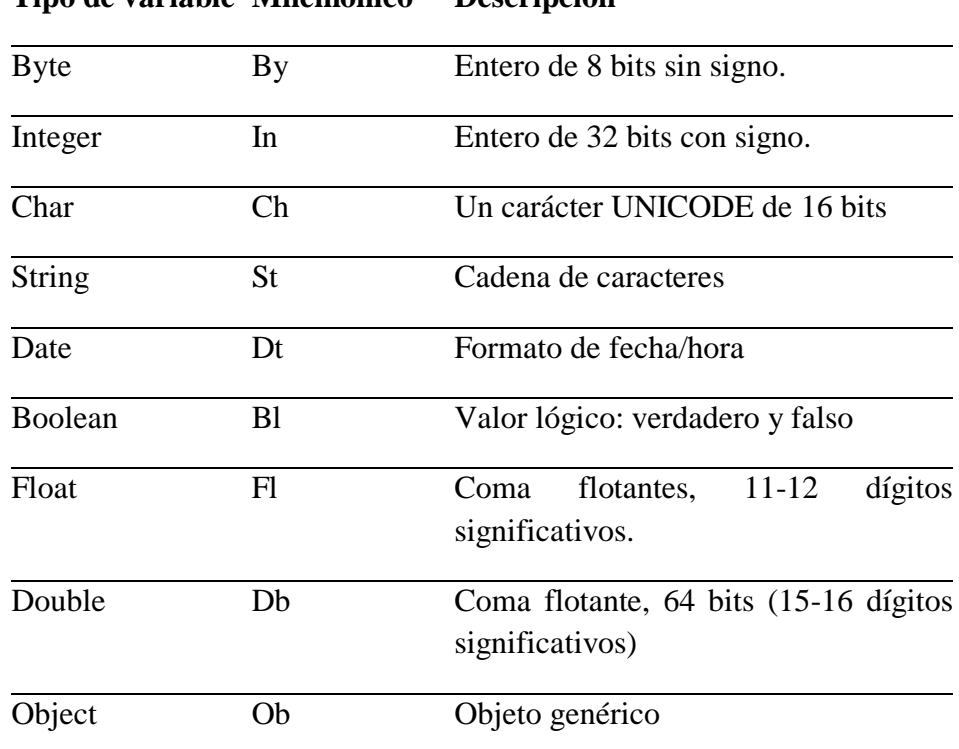

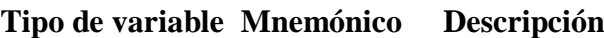

#### **Tabla 44. Detalle del tipo de dato de una variable**

**Prefijo para el Control**.- El prefijo del control será determinado mediante tres caracteres que estarán conformados por las consonantes más representativas del control, es así, por ejemplo; el control Button, estará asociado al prefijo btn.

**Nombre descriptivo del Control.-**Formado por la descripción de la función que lleva a cabo el control, esta debe ser descrita en forma específica y clara.

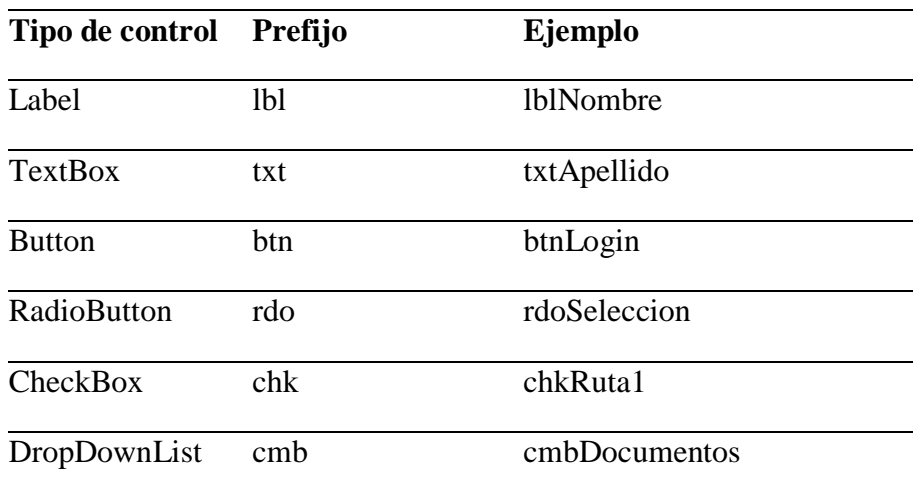

**Tabla 45. Detalle de la estructura que tendrá cada control**

## **Declaración de clases**

En el cuadro a continuación de tallado se muestra la forma en cómo se va a declarar las clases.

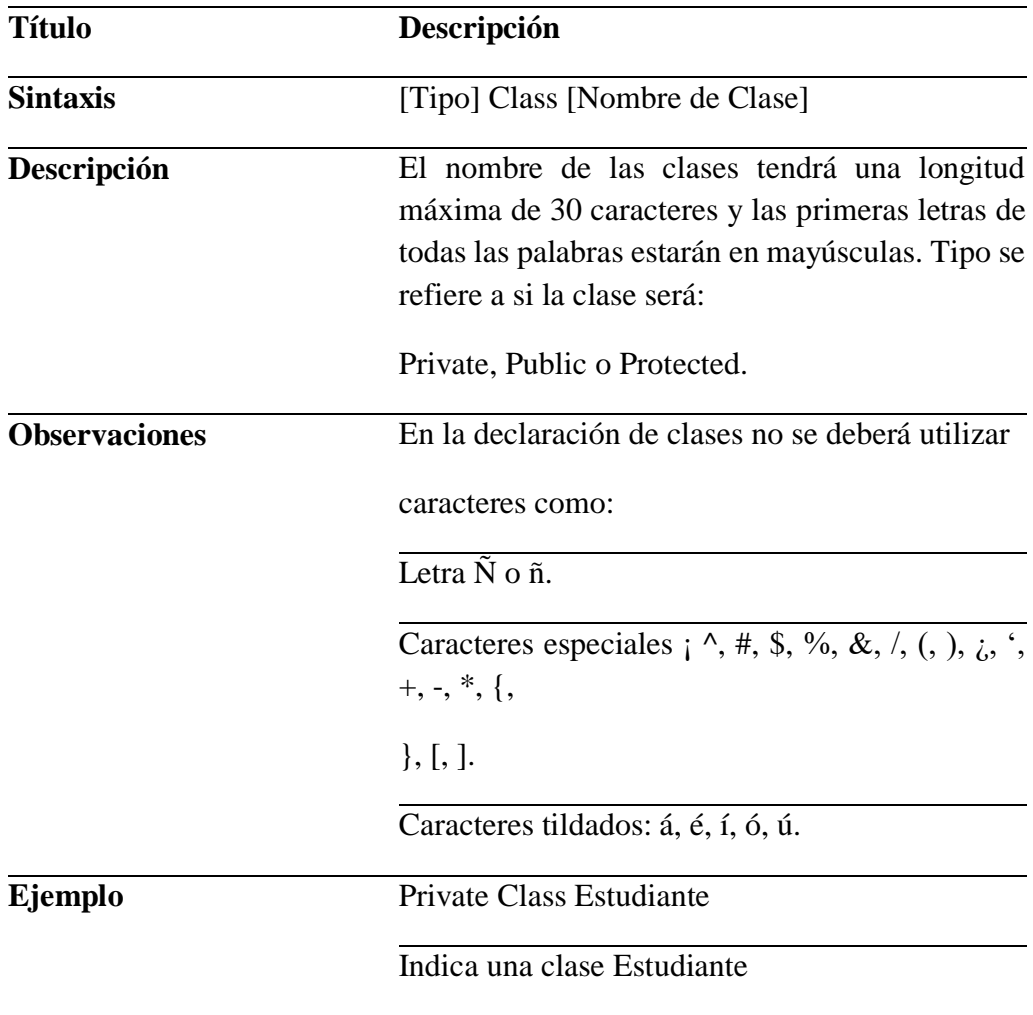

**Tabla 46. Detalle de cómo se debe declarar una clase**

## **Declaración de métodos.**

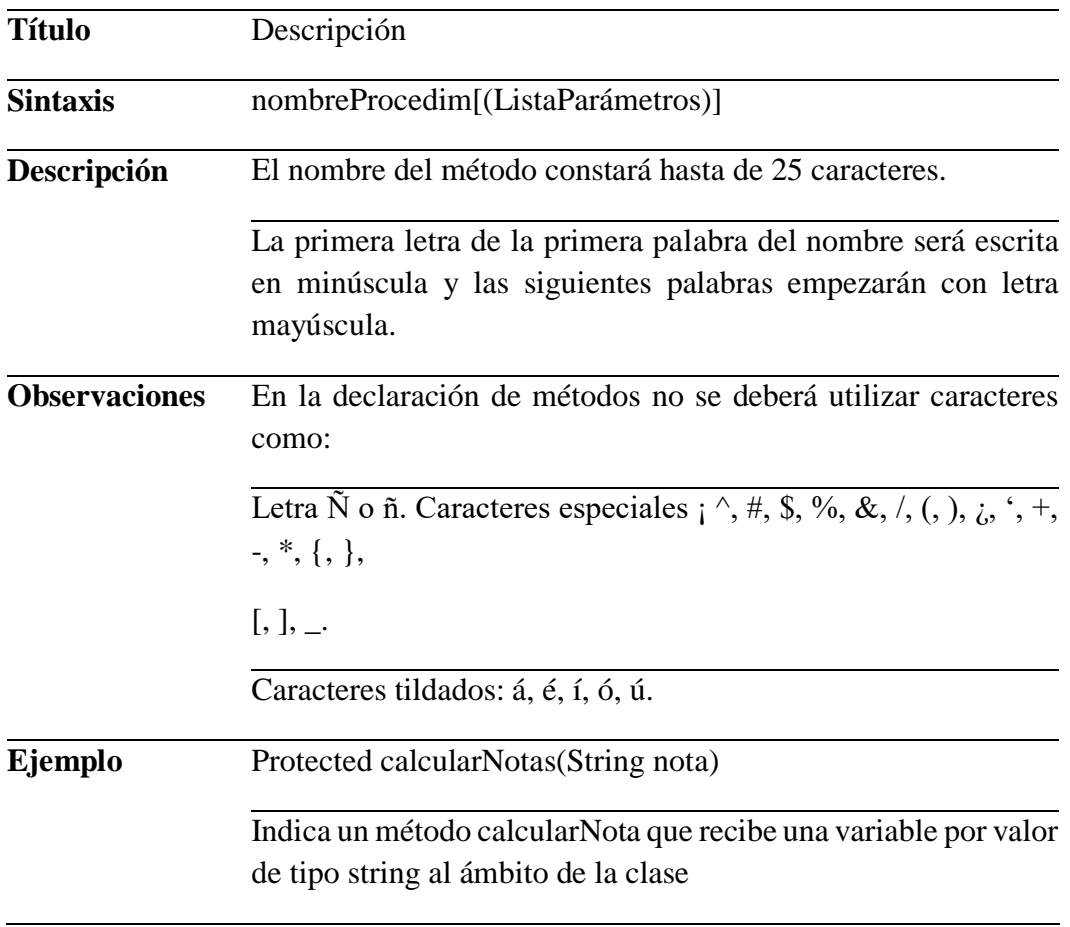

**Tabla 47. Detalle de [cómo](https://docs.google.com/document/d/17uR9raGFxy-7GQZDksgGIOTQZDEgw5FvxDT7JNk7-7g/edit#heading=h.4anzqyu) declarar un método**

## **Declaración de funciones.**

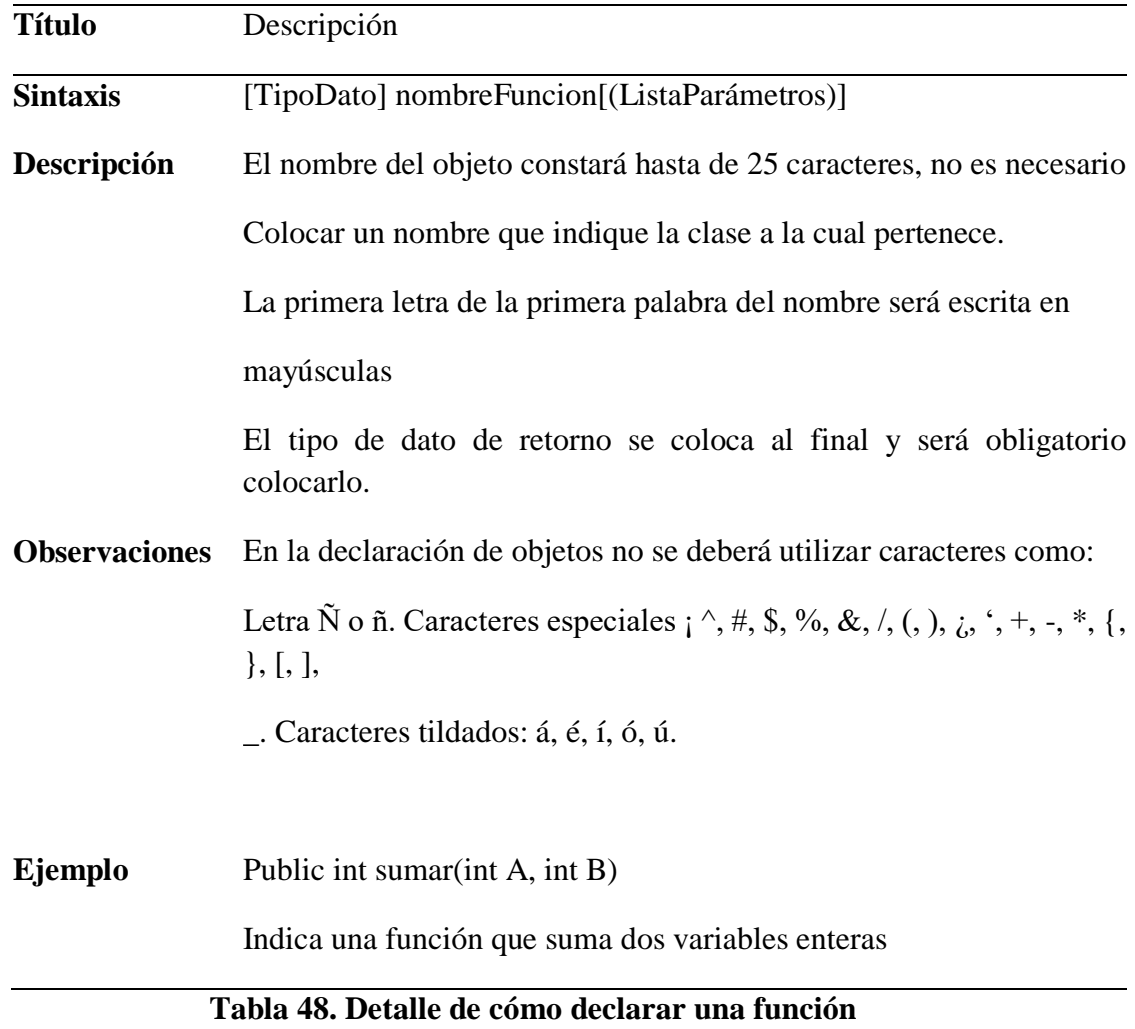

## **5.6 Implementación**

La implementación constituye los pasos que se debe seguir para lograr poner en marcha la aplicación desarrollada.

## **5.6.1 Plan de implementación**

Para lograr la implementación del sistema se ha establecido un cronograma que se detalla a continuación.

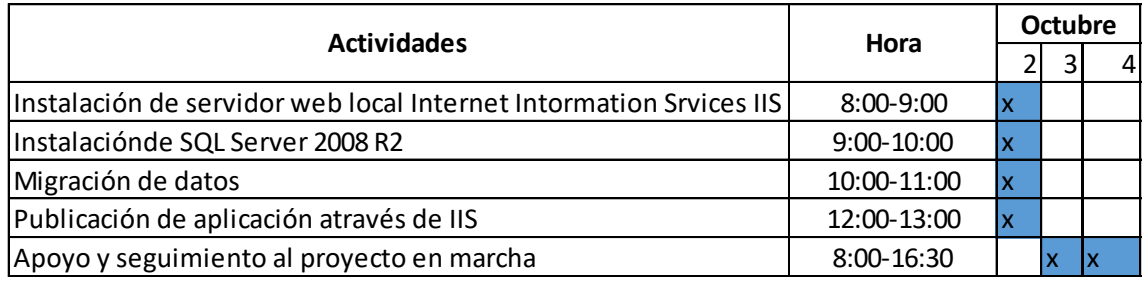

## **Ilustración 13. Plan de Implementación del Sistema**

## **Requisitos de Hardware y software**

Los siguientes puntos presentan los requisitos mínimos de hardware y software para ejecutar el sistema.

- Microsoft SQL server 2008 R2 express.
- Internet Information Service 6.0 o posterior Para poder instalar Microsoft SQLserver 2008 los requerimientos mínimos de un sistema operativo de 32 bits son:
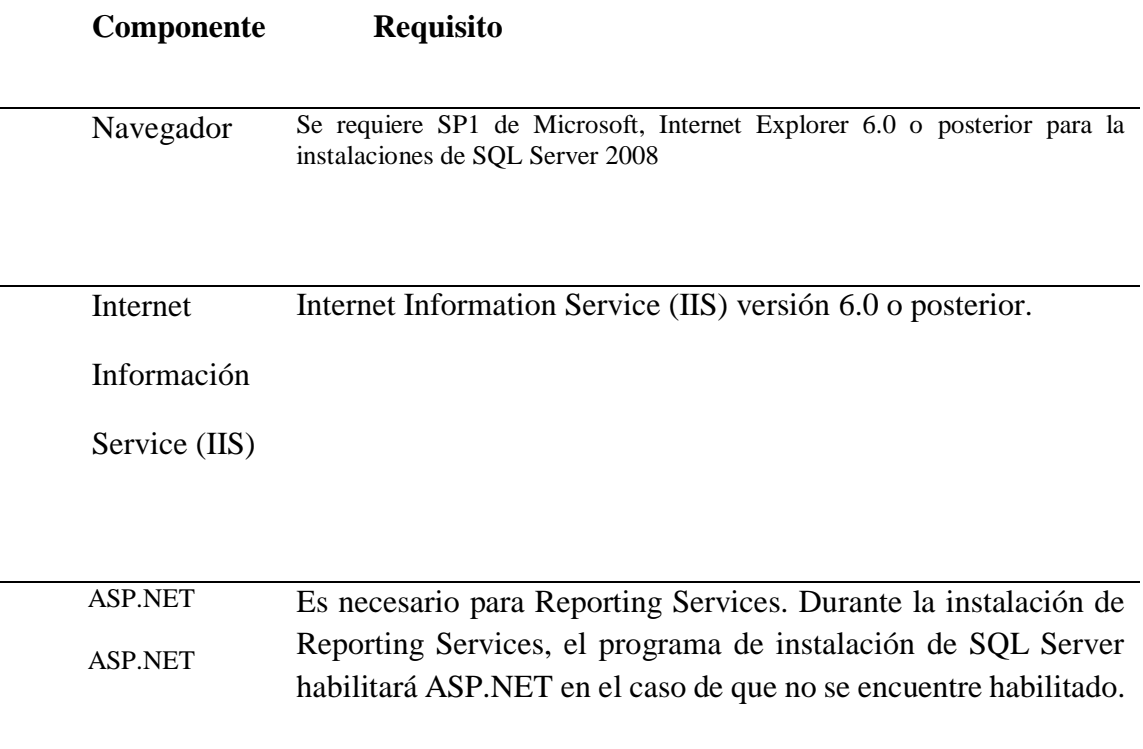

# **Tabla 49. Resumen de requisitos de hardware y software**

# **5.6.2 Manual de Usuario**

Guía para lograr entender el funcionamiento del aplicativo.

# **5.6.2.1 Introducción**

El manejo del sistema, aun sin ser complejo requiere de las guías necesarias para su utilización, en este sentido, este documento permitirá su utilización sin importar si hay cambio de personal.

El presente apartado proporciona el conocimiento adecuado para el usuario y de esa manera lograr utilizar la aplicación de una manera efectiva.

# **5.6.2.2 Objetivo**

Presentar una guía detallada sobre la utilización de la aplicación, para los distintos usuarios que utilicen el sistema.

# Ingreso de usuario Ingreso de contraseña Botón para iniciar la sesión

# **5.6.2.3 Ingreso al sistema**

**Ilustración 14. Ingreso al sistema**

En la imagen se puede apreciar la forma en cómo el usuario debe cotejar con los parámetros solicitados.

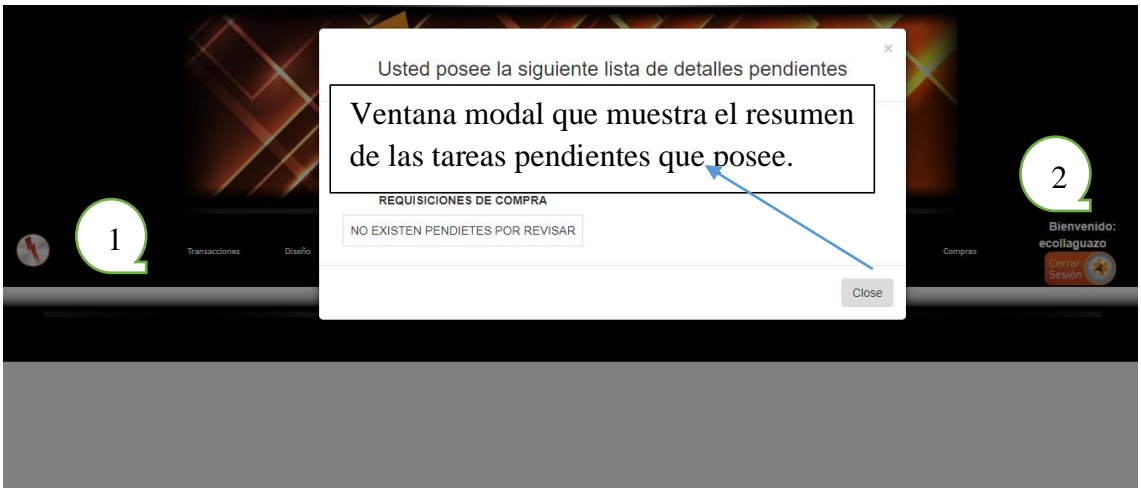

# **Ilustración 15. Página principal**

- 1. **Menú de navegación**.- Muestra los detalles de las distintas opciones que el sistema posee.
- 2. **Botón para salir del sistema**.- Permite cerrar la cesión del usuario.

# **5.6.2.4 Ingreso al menú compras**

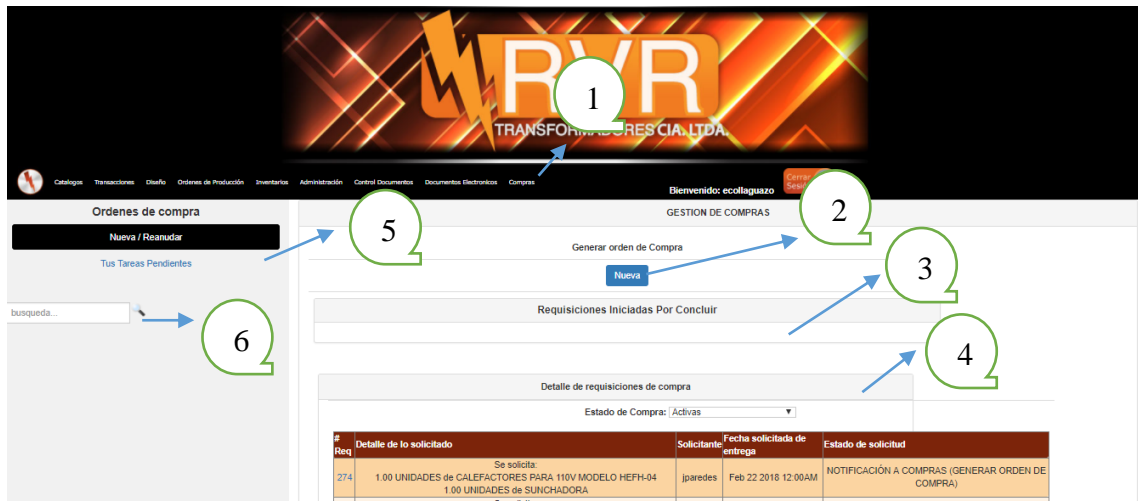

# **Ilustración 16. Ingreso a la ventana de requisición de compras**

La pantalla principal dentro del menú compras está compuesto por las opciones indicadas por los números que a continuación son detalladas.

- **1. Ingreso al menú compras.-** Click en el menú para ingresar a la pantalla principal de requisición de compras.
- **2. Botón Nuevo.-** Al hacer click sobre él permite inicializar la requisición de compra.
- **3. Sección 3.-** Apartado que mostrará las requisiciones que se quedaron inconclusas con la posibilidad de reanudarlas.
- 4. **Sección 4.-** Muestra el progreso de las requisiciones de compra generadas por los distintos usuarios.
- 5. **Menú de acceso rápido.** Permite dirigirse a la página principal, en caso de que nos encontremos realizando algún proceso en otra pantalla.
	- **Botón Nueva**.- Re direcciona a la ventana detallada en la opción 2
	- **Botón tus tareas pendientes.-** Re direcciona a las actividades que el usuario tiene que realizar durante el proceso de requisición de compras.
- 6. **Barra de búsquedas.** Permite buscar el detalle de las requisiciones de compra por el número de requisición o usuario que la solicitó.

# **5.6.2.5 Ventana que gestiona las tareas pendientes**

Dentro de la ventana de tareas pendientes el usuario podrá visualizar únicamente las actividades que tiene que atender, durante el proceso de requisición de compra.

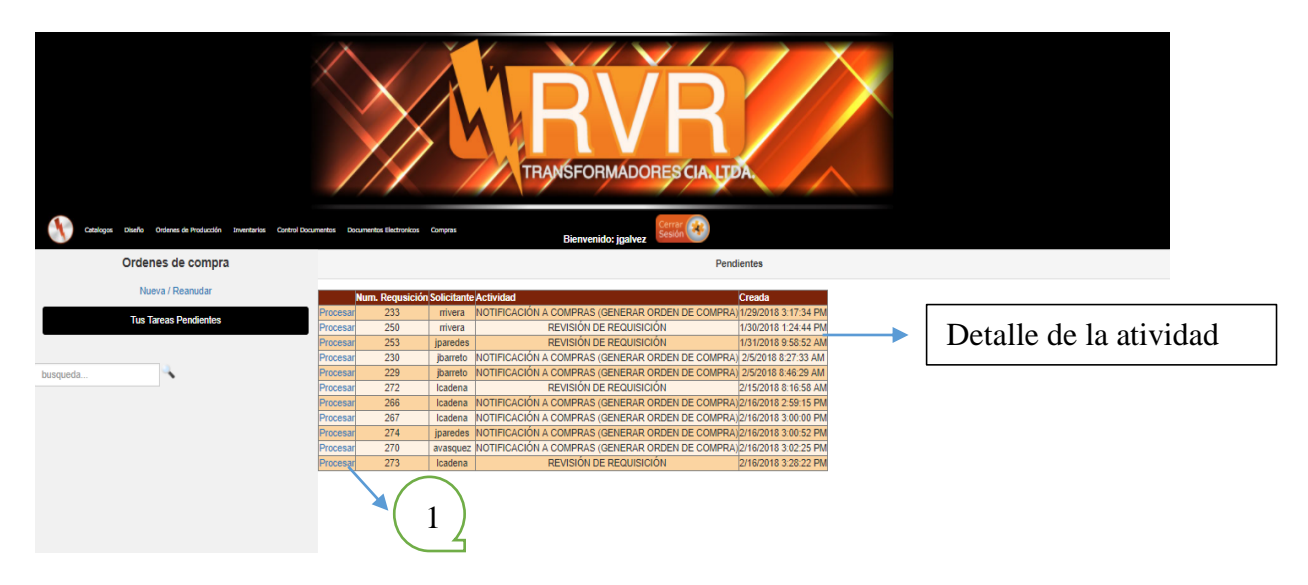

# **Ilustración 17. Pantalla detalle de tareas pendientes para el usuario.**

**1. Botón procesar.-** Al presionar click re direcciona al formulario en donde le permitirá realizar la actividad solicitada.

# **Ventana modal de acceso rápido**

En la imagen se puede apreciar la ventana emergente que se abre automáticamente al iniciar el sistema indicando las actividades pendientes que tiene por realizar.

#### **REQUISICIONES DE COMPRA**

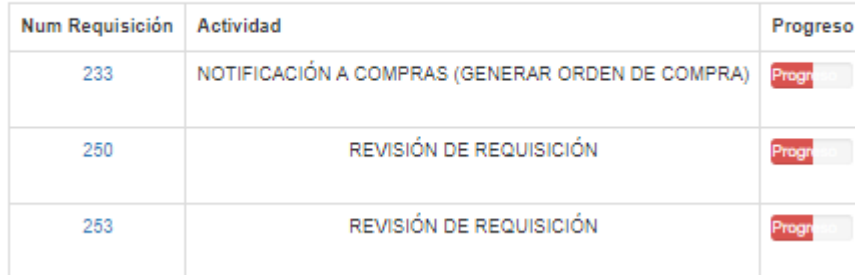

## **Ilustración 18. Ventana modal muestra actividades pendientes por realizar**

## **5.6.2.6 Detalle de los botones**

A continuación se detalla las acciones que realizan cada uno de los botones que se encuentran dentro de las distintas ventanas de una manera estandarizada, para su entendimiento cuando se encuentre frente a uno de ellos.

Agregar Item .- Permite agregar la descripción de los artículos solicitados a una tabla temporal para luego agregar otros artículos y solicitarlos de una manera conjunta.

Cancelar .- Permite cancelar cualquier acción que se encuentre ejecutando y regresar al botón principal.

Enviar .- Botón que permite enviar la requisición de compra para su primera revisión.

Reanudar Requisición .- Botón que permite continuar con las requisiciones creadas por el usuario que no fueron concluidas.

Eliminar .- Botón que permite eliminar la requisición que se haya creado pero ya no se requiera enviar para realizar la requisición de compra.

Negar .- Botón que permite retornar la actividad en ejecución a un fase anterior que fue ejecutada por otro usuario.

Procesar .- Guarda la información solicitada en la aplicación y precede a generar una notificación con respecto a la acción realizada.

# **5.6.2.7 Creación de requisición de compra**

Ingreso de datos necesarios para poder inicializar una requisición de compra, para poder procesarla y pasar por el proceso de aprobación.

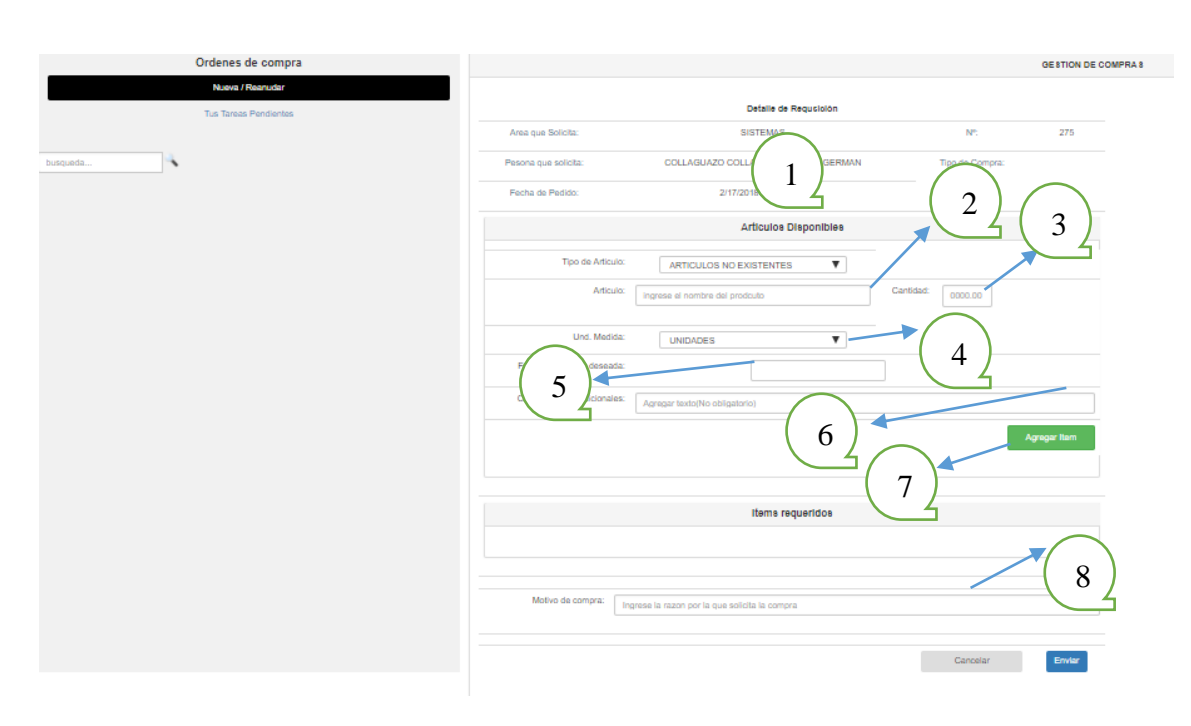

**Ilustración 19. Creación de la requisición de compra**

A continuación se detalla los campos que la aplicación requiere para proseguir con la requisición de compra.

- 2. Botón seleccionable que permite seleccionar los distintos tipos de artículos existentes dentro de la aplicación
- 3. Campo para ingresar la cantidad de artículos que se requiere.
- 4. Campo para seleccionar la unidad de medida con la cual se solicitan los artículos.
- 5. Campo de texto para ingresar la fecha requerida para la entrega del artículo.
- 6. Campo de texto para registrar una descripción adicional del artículo solicitado
- 7. Botón para guardar los datos ingresados
- 8. Campo de texto para ingresar el motivo de la requisición de compra.

# **5.6.2.8 Revisión de requisición de compra**

Durante la requisición de compra se verifica que los artículos hayan sido ingresados de una manera clara, caso contrario se procederá a negar la actividad para su respectiva corrección.

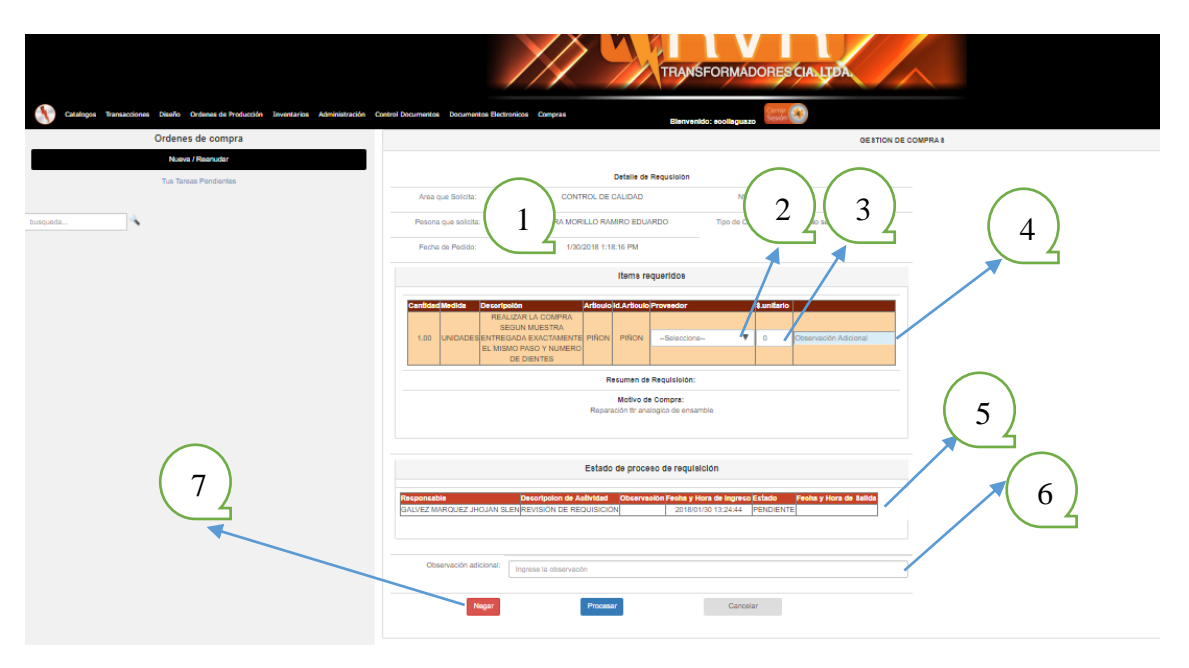

**Ilustración 20. Revisión de requisición de compra.**

En la siguiente ventana se muestra el detalle de la requisición generada con los distintos campos solicitados para su procesamiento.

- 1. Muestra el resumen de la requisición de compra.
- 2. Campo seleccionable para poder seleccionar el proveedor que posee los artículos solicitados.
- 3. Campo de texto para ingresar el precio unitario de los artículos.
- 4. Caja de texto para ingresar alguna observación adicional por usuario.
- 5. Resumen de las actividades ejecutadas por los distintos usuarios que se van ejecutando a lo largo del proceso de requisición.
- 6. Campo de texto para ingresar una observación adicional con respecto a la actividad en ejecución.
- 7. Botones que fueron mencionados.

# **5.6.2.9 Aprobación de ítems solicitados**

Dentro de esta ventana el gerente o el encargado de la aprobación de requisiciones de compras procederán a aprobar los ítems solicitados.

| <b>Items requeridos</b>                                                         |                       |                             |                                                                               | ◠<br>4<br>3<br>5                                                                |                                                                                                    |        |       |                     |      | 6                      |                              |
|---------------------------------------------------------------------------------|-----------------------|-----------------------------|-------------------------------------------------------------------------------|---------------------------------------------------------------------------------|----------------------------------------------------------------------------------------------------|--------|-------|---------------------|------|------------------------|------------------------------|
|                                                                                 | <b>CantidadMedida</b> | <b>Descripción Articulo</b> | UN GALON<br><b>PINTURA</b>                                                    | <b>Id.Articulo</b><br>UN GALON<br><b>PINTURA</b>                                | Proveedor                                                                                                    |        |       | \$.unitario\$.Total |      | <b>Items Aprobados</b> |                              |
| 1,00                                                                            | <b>GAI ONES</b>       |                             | <b>SINTCTICO</b><br><b>COLOR</b><br><b>NFGRO</b>                              | <b>SINTCTICO</b><br><b>AUTOMOTRIZAUTOMOTRIZ</b><br><b>COLOR</b><br><b>NFGRO</b> | <b>TRECX S.A.</b>                                                                                                    | $\vee$ | 15.60 | 15,60               | 1,00 | □                      | Observación Adicional        |
| 4.00                                                                            | <b>UNIDADESKIWI</b>   |                             | <b>CAJAS DE</b><br><b>PLASTICO</b><br>RIMAX (VER RIMAX (VER<br><b>FOTO EN</b> | <b>CAJAS DE</b><br><b>PLASTICO</b><br><b>FOTO EN</b>                            | --Seleccione--<br>-Seleccione-                                                                                                  | M      | 0,00  | 0.00                | 4,00 | п                      | <b>Observación Adicional</b> |
| 15.00                                                                           | <b>UNIDADES</b>       |                             | CORREO)<br>LIJA DE<br><b>AGUA</b><br>(NEGRA)<br><b>FANDELI#</b><br>150        | CORREO)<br><b>LIJA DE</b><br><b>AGUA</b><br>(NEGRA)<br><b>FANDELI#</b><br>150   | <b>LIN SHULONG</b><br><b>TKVELECTROS S.A.</b><br>A&M TRANSPORTE DE CARGA PESADA<br>ABRACOL S.A.<br>ABRODESIVOS DEL ECUADOR S.A. |        |       |                     |      |                        | Observación Adicional        |
| 15,00                                                                           | 7<br><b>UNID</b>      | <b>TILLO</b>                | <b>I IJA DE</b><br><b>AGUA</b><br><b>AMANOS (NEGRA)</b>                       | <b>I IJA DE</b><br><b>AGUA</b><br>(NEGRA)<br>FANDELI#80 FANDELI#80              | ACEIN ACEROS INDUSTRIALES S.A.<br>ACERO COMERCIAL ECUATORIANO S.A.<br>ACEROS BOEHLER DEL ECUADOR S.A.                           |        |       |                     |      |                        | Observación Adicional        |
| Resumen de Requisición:                                                         |                       |                             |                                                                               | <b>ACEROSCENTER CIA LTDA</b><br>ACSUIN S.A. ACABADOS Y SUMINISTROS INDUSTRIALES |                                                                                                    |        |       |                     |      |                        |                              |
| Proveedor Valor de compra por proveeedor<br>$\Omega$<br><b>TRECX S.A.</b><br>24 |                       |                             | ACURTO VELASCO EUGENTA ELCIRA DEL CARMEN<br>ADECAMOR CIA LTDA.                |                                                                                 |                                                                                                    |        |       |                     |      |                        |                              |
| .                                                                               | $\sim$                |                             |                                                                               |                                                                                 | AEROOUITOSERV S.A                                                                                                    |        |       |                     |      |                        |                              |

**Ilustración 21. Pantalla para aprobar los ítems solicitados**

En la siguiente pantalla es necesario realizar las acciones a continuación mencionadas.

- 1. Seleccionable para poder cambiar de proveedor en el caso de ser necesario
- 2. Descripción del precio unitario del artículo solicitado, este puede ser cambiado, según sea conveniente.
- 3. Descripción del precio total de los artículos solicitados en detalle, se actualiza de acuerdo al valor del precio unitario.
- 4. Campo de texto para ingresar la cantidad que se desea aprobar, por defecto se mostrará la cantidad solicitada, el usuario podrá aprobar más de lo solicitado según convenga.
- 5. Checkbox seleccionable para indicar que el artículo es aprobado en caso de que este con el chulito o no es aprobado sin el chulito.
- 6. Caja de texto para ingresar una descripción adicional de acuerdo a cada artículo.
- 7. Tabla que muestra un resumen de precio total de los artículos solicitados.

**Nota:** Debe estar seleccionado mínimo un artículo para poder procesar la aprobación de artículos.

# **5.6.2.10 Notificación a compras**

Dentro de esta pantalla el encargado de compras procederá a seleccionar el bodeguero y verificar que la orden de compra se haya generado con éxito para un posterior envió al proveedor.

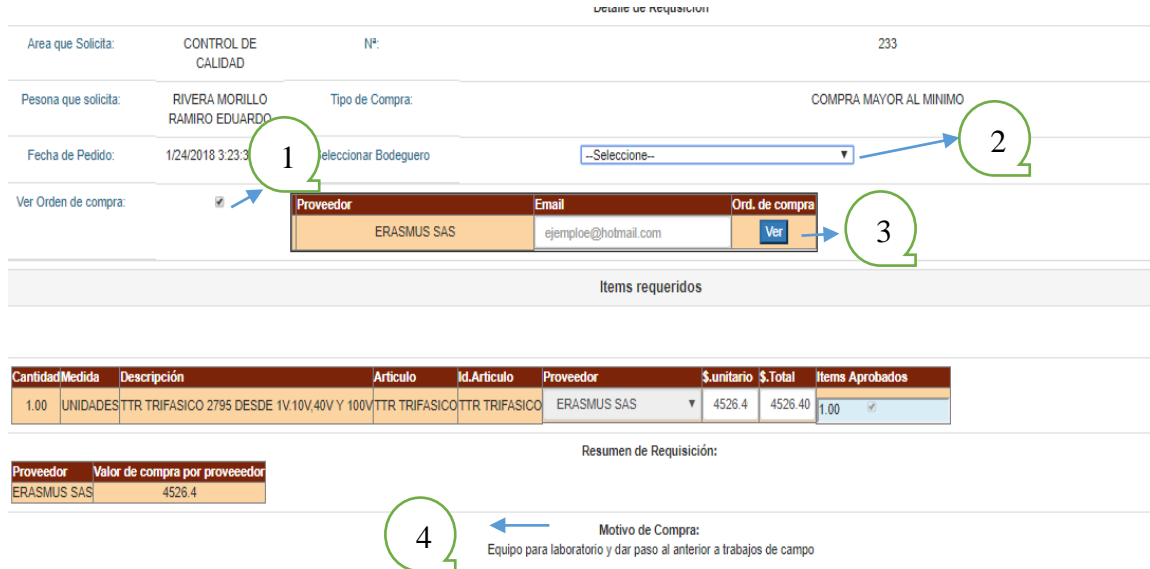

# **Ilustración 22. Notificación al encargado de compras**

- 1. Checkbox que permite visualizar la orden de compra separada por proveedor.
- 2. Seleccionable para ubicar a la persona que va recibir los artículos solicitados, es necesario seleccionarlo para proseguir con el proceso.
- 3. Botón que permite descargar la orden de compra en formato PDF (VER ANEXO 5).
- 4. Botón para procesar la requisición al paso siguiente descrito anteriormente.

# **5.6.2.11 Ingreso de artículos bodega**

El registro de recepción de artículos es el paso final para dar por finalizada la requisición de compra, realizada mayormente por los bodegueros que a continuación se detalla.

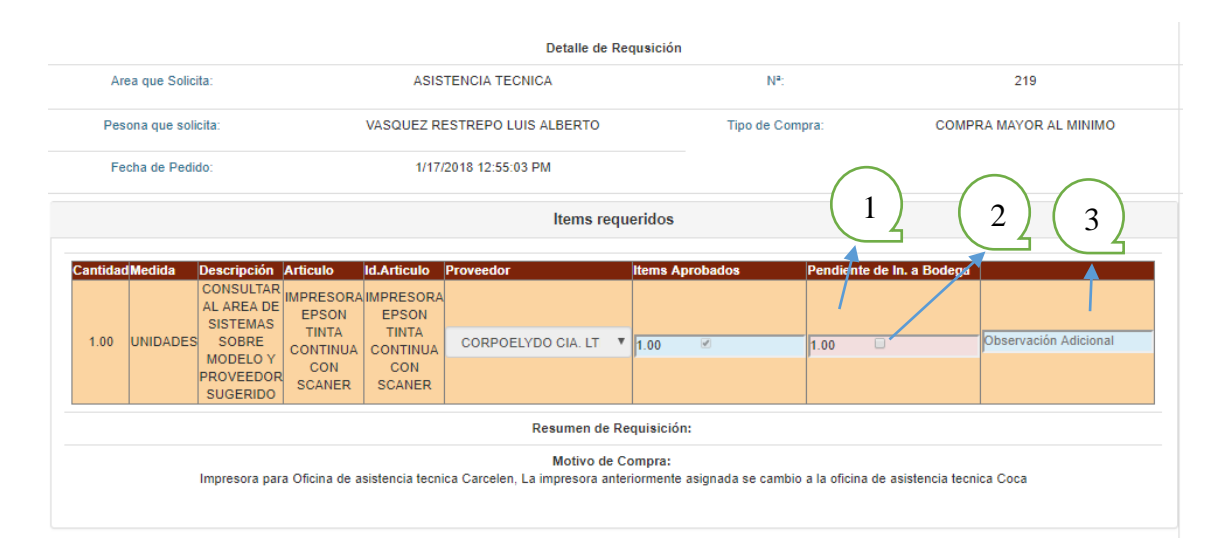

# **Ilustración 23. Pantalla que permite la recepción de artículos en bodega**

- 1. Caja de texto para ingresar la cantidad de artículos que van llegando, en caso de que no ingrese la totalidad de ítems solicitados permanecerá desbloqueado, caso contrario se bloqueará mientras ingresen todos los demás artículos.
- 2. Checkbox para seleccionar el artículo que ingresa a bodega o mantenerlo sin chulear en caso de que no ingrese nada aun.
- 3. Caja de texto para ingresar una observación adicional con respecto al ítem es detalle.

| Estado de proceso de requisición                |                                                     |                                        |                                                    |        |                                                                    |  |  |  |  |  |  |
|-------------------------------------------------|-----------------------------------------------------|----------------------------------------|----------------------------------------------------|--------|--------------------------------------------------------------------|--|--|--|--|--|--|
| Responsable                                     | <b>Descripcion de Actividad</b>                     | Observación                            | Fecha y Hora de<br><b>Ingreso</b>                  | Estado | Fecha y Hora de<br><b>Salida</b><br>FINALIZADO 2018/01/23 14:53:20 |  |  |  |  |  |  |
| <b>SOSA MOSCOSO STEPHANY</b><br><b>KAROLINA</b> | REVISIÓN DE REQUISICIÓN                             | <b>COMPRADO POR</b><br><b>MAURICIO</b> | 2018/01/17 12:57:37                                |        |                                                                    |  |  |  |  |  |  |
| VASQUEZ RESTREPO CHRISTIAN<br><b>RICARDO</b>    | APROBACIÓN DE ITEMS                                 | <b>PROCEDE</b>                         | 2018/01/23 14:53:20                                |        | APROBADO 2018/01/23 15:19:53                                       |  |  |  |  |  |  |
| SOSA MOSCOSO STEPHANY<br><b>KAROLINA</b>        | NOTIFICACIÓN A COMPRAS (GENERAR ORDEN DE<br>COMPRA) | SE COMPRAN 2<br><b>UNIDADES</b>        | 2018/01/23 15:19:53 FINALIZADO 2018/01/23 17:02:59 |        |                                                                    |  |  |  |  |  |  |
| VASQUEZ RESTREPO LUIS ALBERTO                   | RECEPCIÓN DE ARTICULO EN BODEGA                     |                                        | 2018/01/23 17:02:59 PENDIENTE                      |        |                                                                    |  |  |  |  |  |  |
|                                                 | റ                                                   |                                        |                                                    |        |                                                                    |  |  |  |  |  |  |
| Observación adicional:                          | Ingrese la observacón                               |                                        |                                                    |        |                                                                    |  |  |  |  |  |  |
|                                                 | 3<br>Procesar                                       | Cancelar                               |                                                    |        |                                                                    |  |  |  |  |  |  |

**Ilustración 24. Detalle de las acciones que [realizó](https://docs.google.com/document/d/17uR9raGFxy-7GQZDksgGIOTQZDEgw5FvxDT7JNk7-7g/edit#heading=h.2eclud0) cada usuario.**

- 1. Tabla que muestra el detalle las acciones que cada usuario realizó durante el proceso de requisición de compra, en el caso de ingreso de artículos a bodega el estado cambiara ha finalizado a en espera, en caso de que todos los artículos no hayan sido ingresados en su totalidad.
- 2. Campo de texto obligatorio que indica alguna observación sobre la acción que se va a realizar.
- 3. Botón que permite guardar los datos ingresados y finalizar la requisición en caso de ingresar todos los artículos bodega.

## **5.6.3 Manual Técnico**

La presente aplicación se encuentra desarrollada bajo normas establecidas por la empresa por lo cual se deben respetar las convenciones de los sistemas desarrollados dentro de la organización tales como tipografías de tablas, diseños de páginas.

## **5.6.3.1 Introducción**

Con la finalidad de proporcionar al lector la forma en cómo ha sido desarrollado el sistema de Gestión de Adquisiciones describiendo los detalles técnicos que se realizó durante su creación.

De antemano se aclara que el manual no contiene todo el código, únicamente posee las partes que se consideraron más relevantes durante su desarrollo.

# **5.6.3.2 Objetivo**

Proporcionar una guía para futuros desarrolladores que planteen mejoras para el sistema.

# **5.6.3.3 Diccionario de datos**

Para lograr identificar de una manera clara las tablas del sistema se detalla el diccionario de datos de cada una de ella a continuación.

**Nota:** Por normativa aplicada de la empresa la notación con la que debe iniciar cada tabla será **"cp"** más el nombre de la tabla.

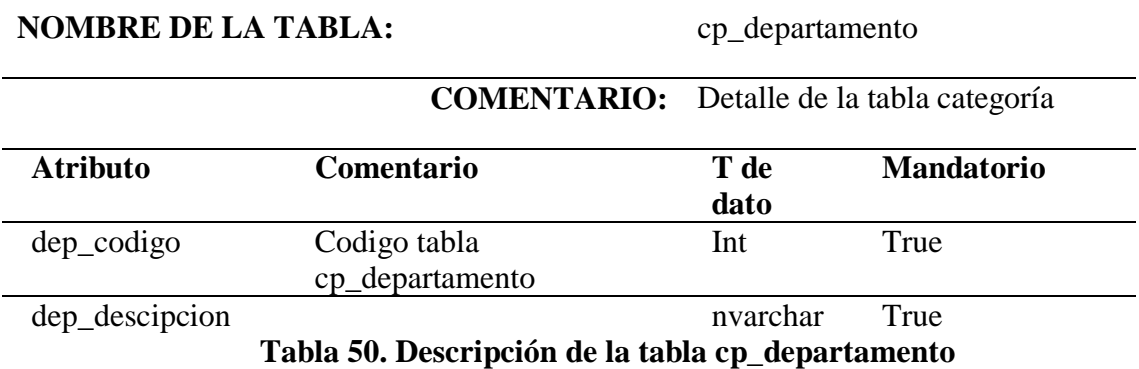

## **NOMBRE DE LA TABLA:** cp\_req\_com\_ord\_compra

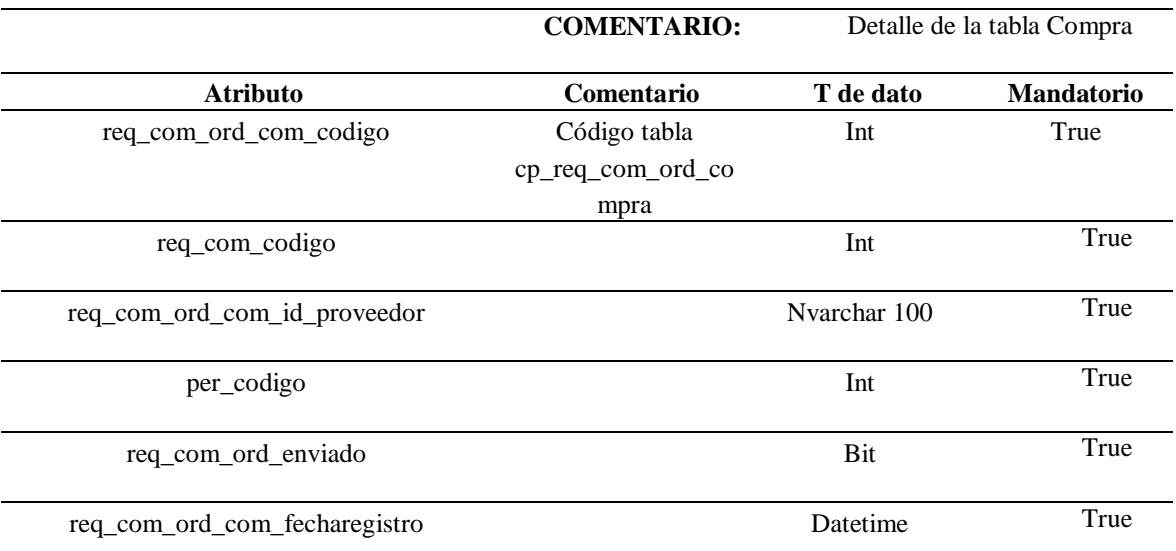

# **Tabla 51. Descripción de la tabla cp\_req\_com\_ord\_compra**

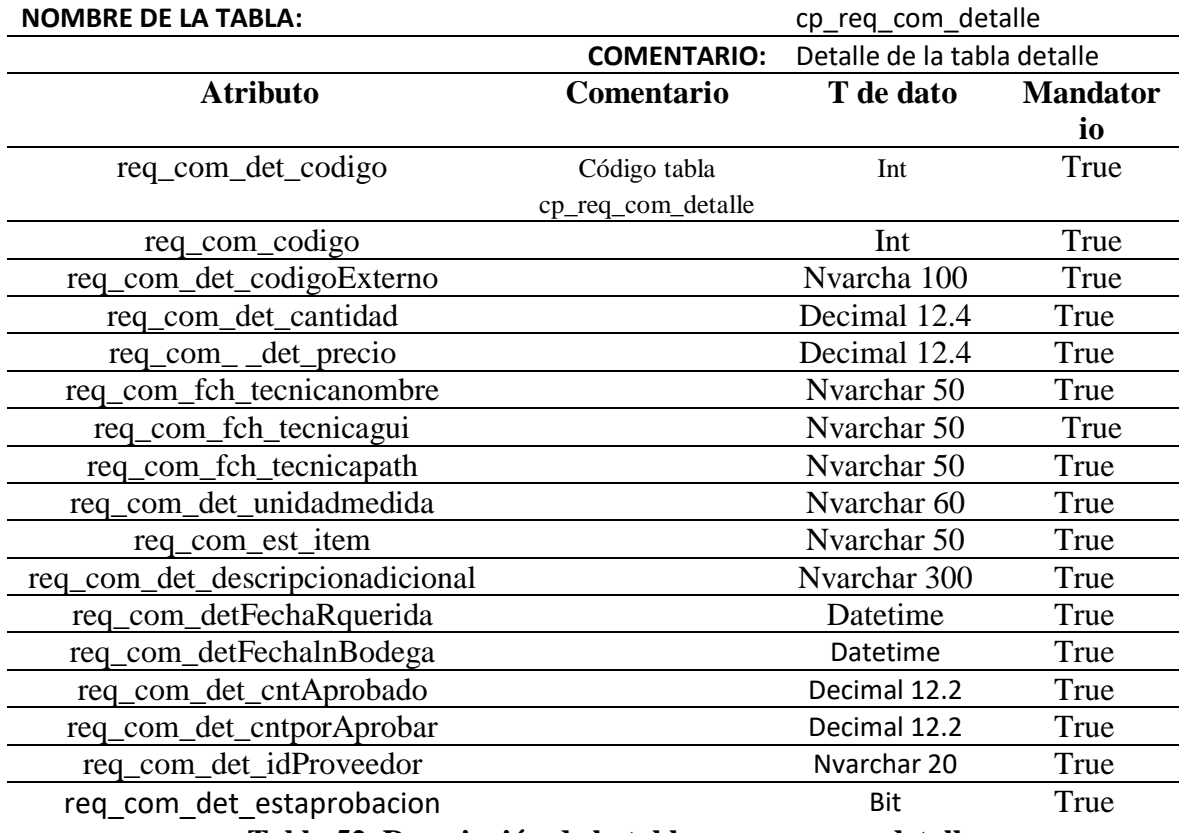

**Tabla 52. Descripción de la tabla cp\_req\_com\_detalle**

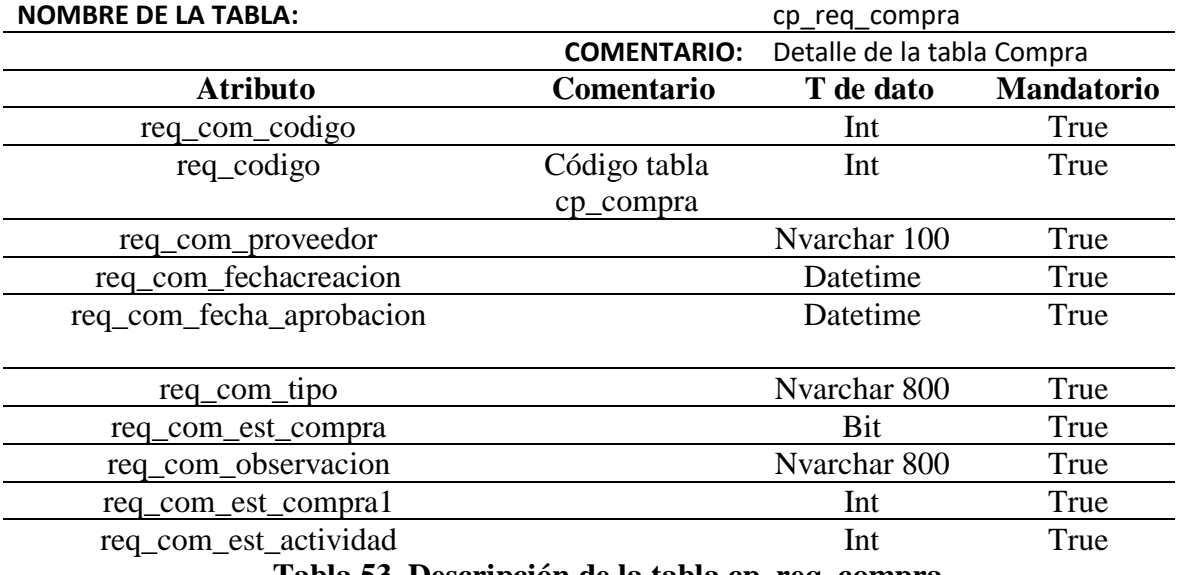

**Tabla 53. Descripción de la tabla cp\_req\_compra**

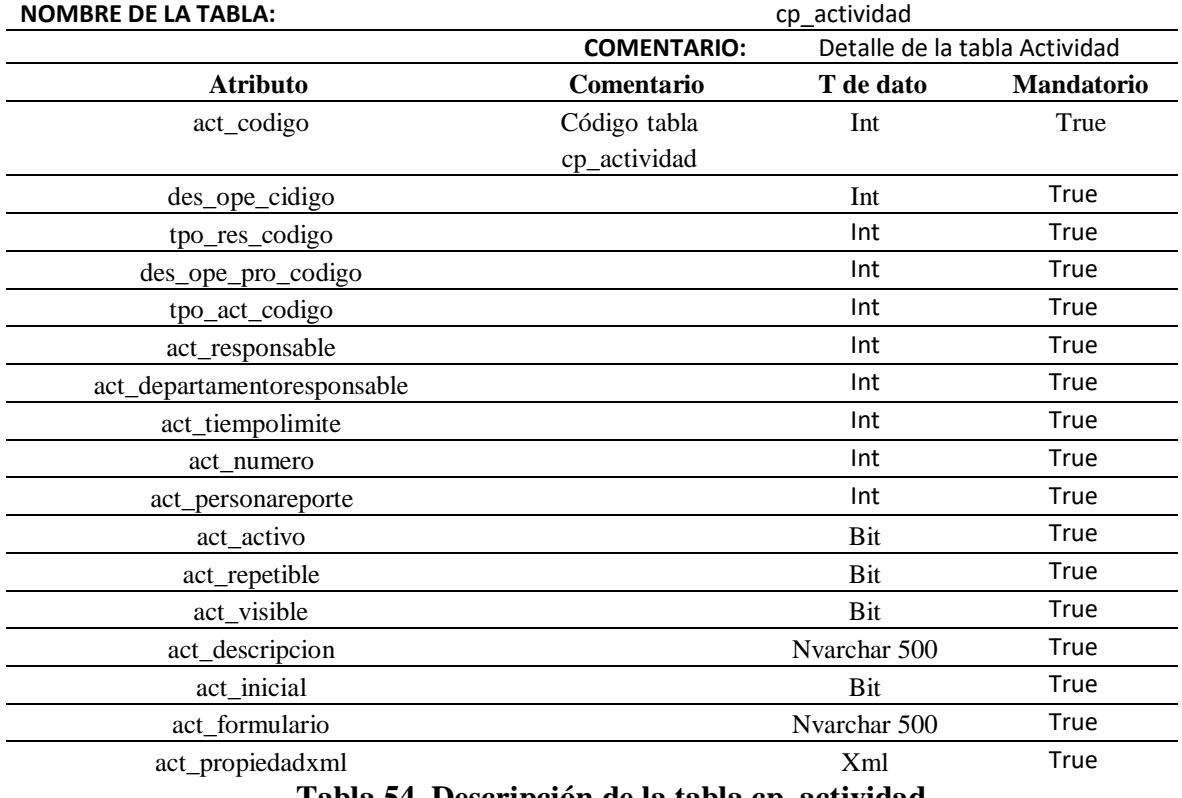

**Tabla 54. Descripción de la tabla cp\_actividad**

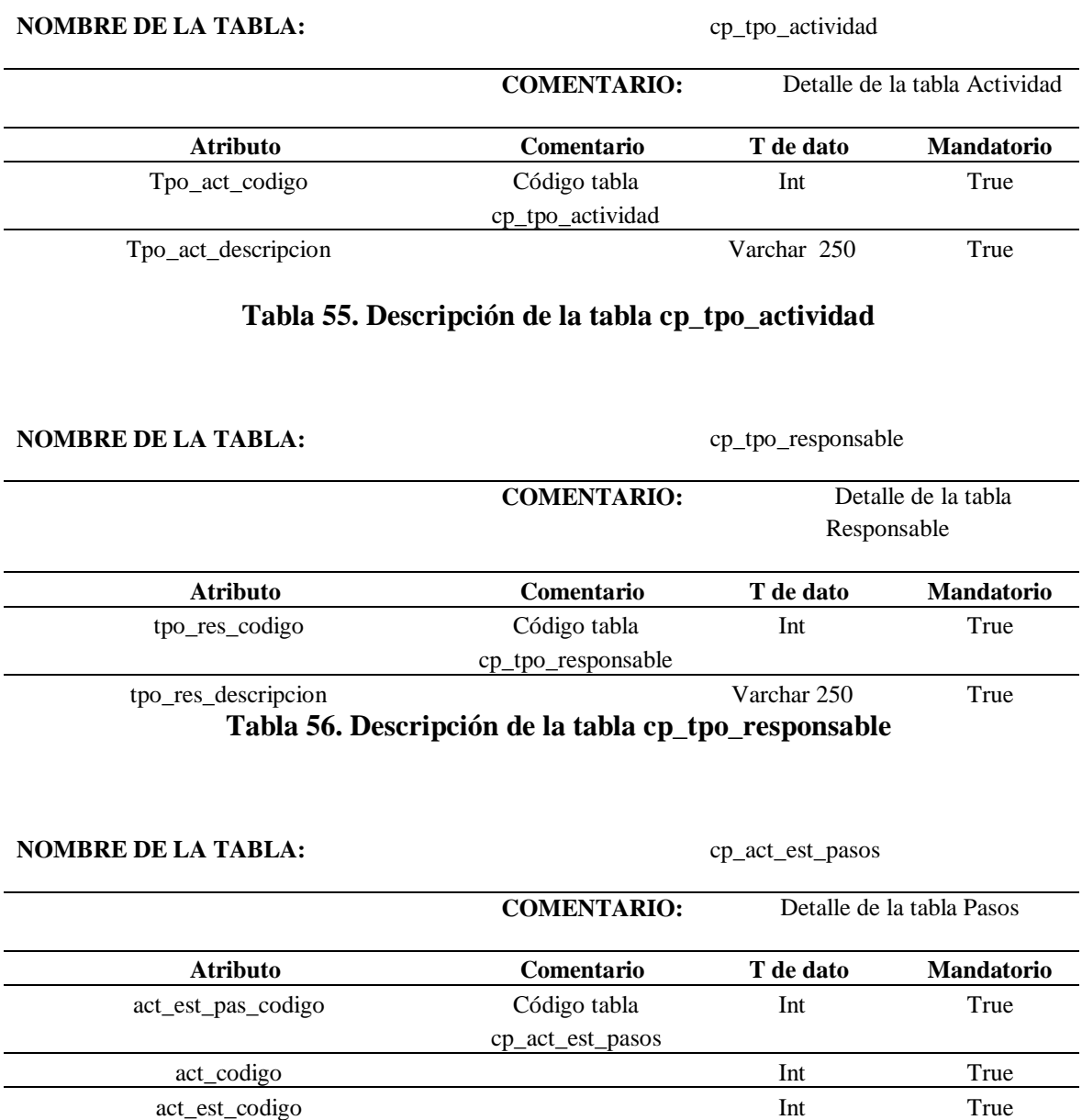

act\_codigosiguiente True

**Tabla 57. Descripción de la tabla cp\_act\_est\_pasos**

#### **NOMBRE DE LA TABLA:** cp\_act\_estado

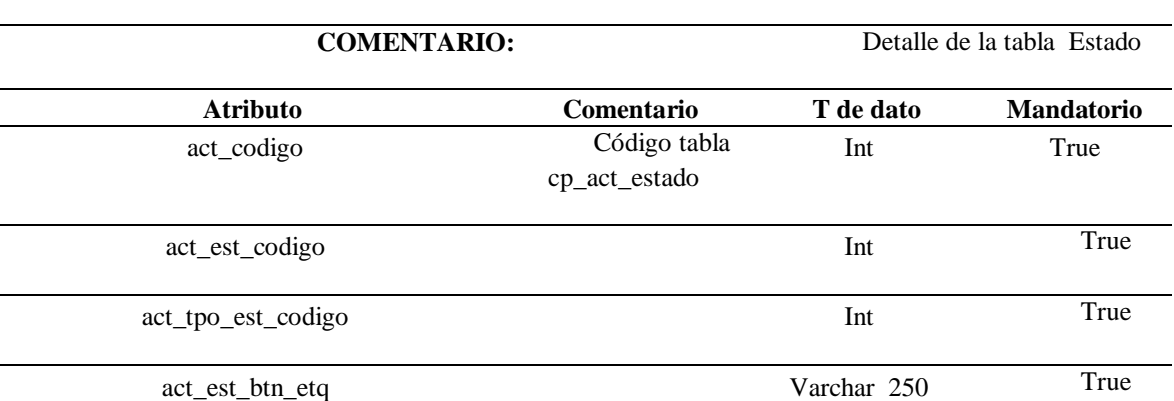

**Tabla 58. Descripción de la tabla cp\_act\_estado**

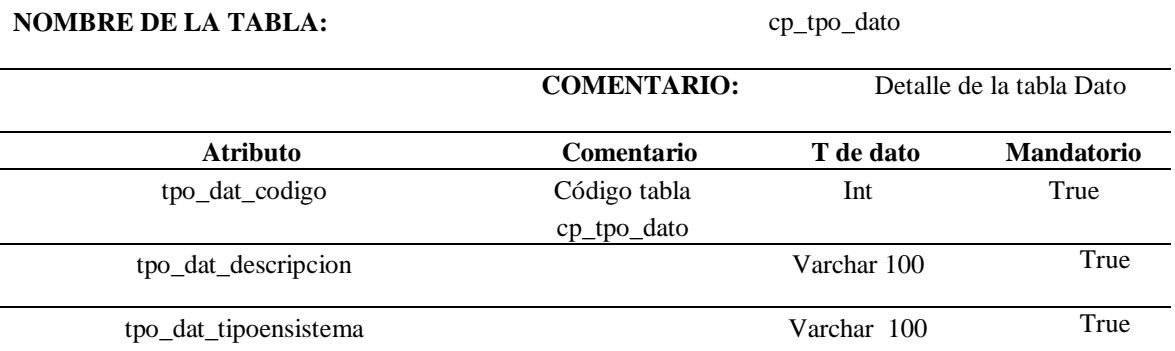

# **Tabla 59. Descripción de la tabla cp\_tpo\_dato**

## **NOMBRE DE LA TABLA:** cp\_des\_ope\_propiedad

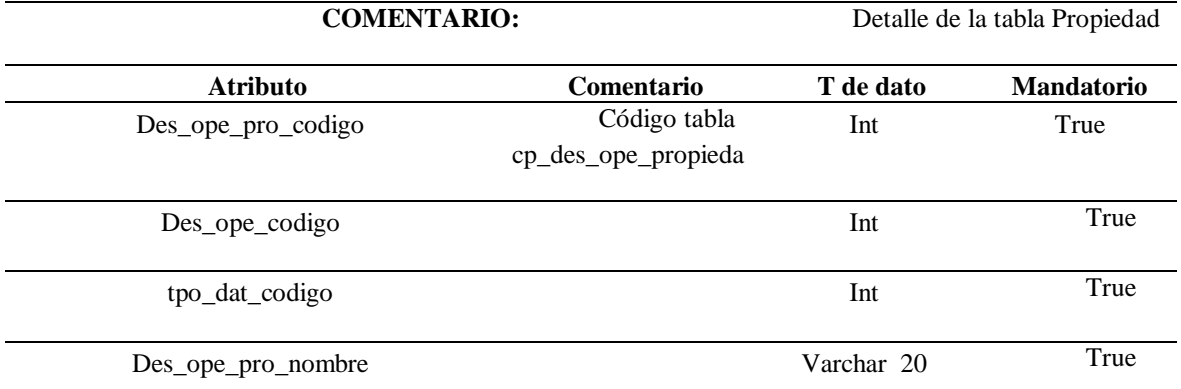

# **Tabla 60. Descripción de la tabla cp\_des\_ope\_propiedad**

## **NOMBRE DE LA TABLA:** cp\_ope\_propiedad

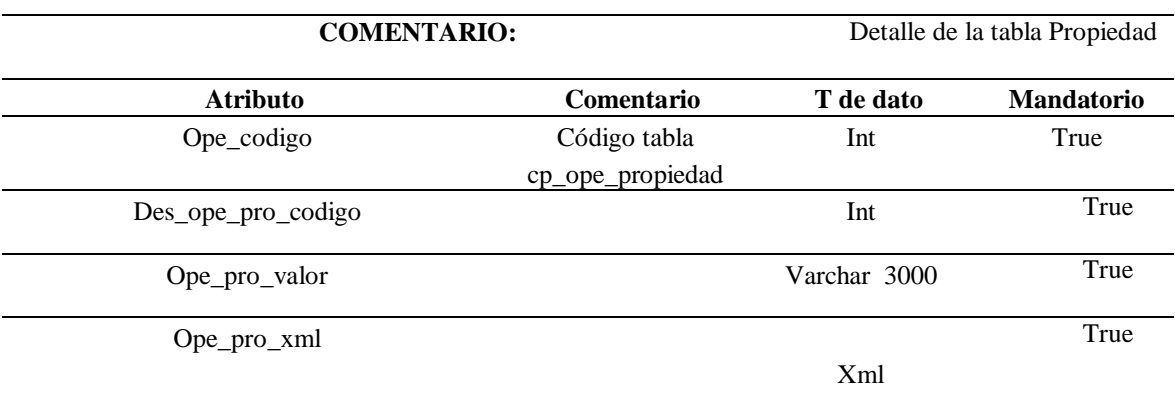

**Tabla 61. Descripción de la tabla cp\_ope\_propiedad**

## **NOMBRE DE LA TABLA:** cp\_act\_tpo\_estado

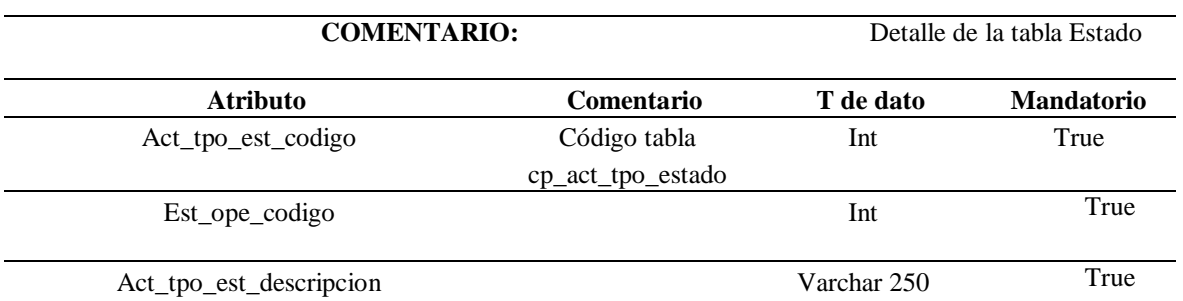

# **Tabla 62. Descripción de la tabla cp\_act\_tpo\_estado**

# **NOMBRE DE LA TABLA:** cp\_detalle

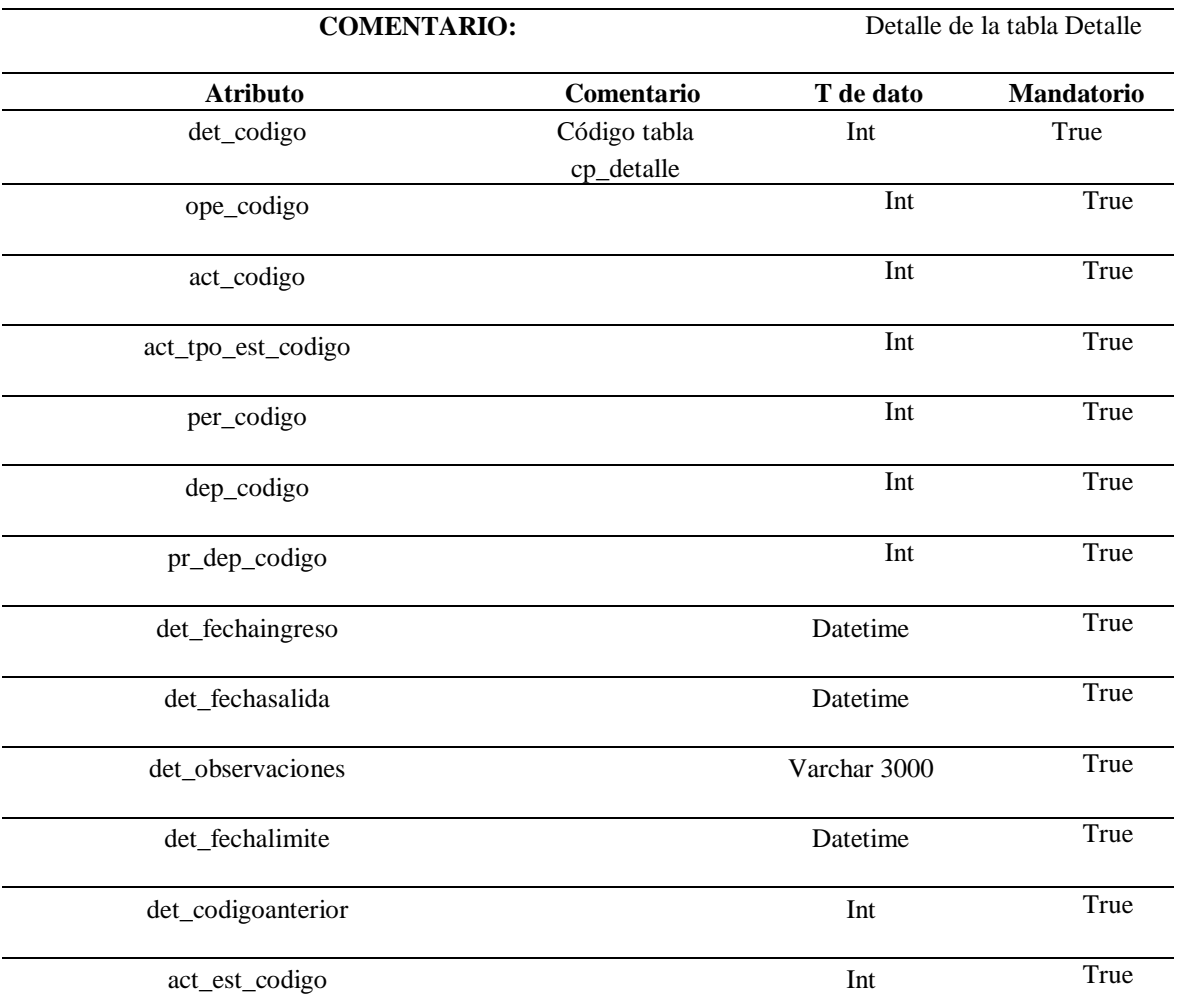

**Tabla 63. Descripción de la tabla cp\_deralle**

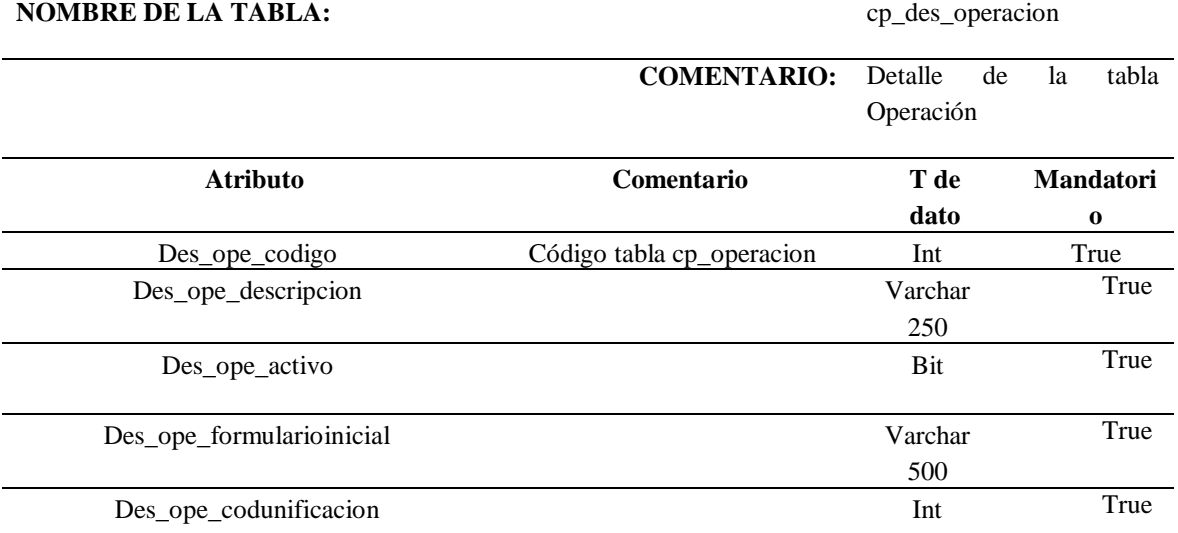

# **Tabla 64. Descripción de la tabla cp\_des\_operacion**

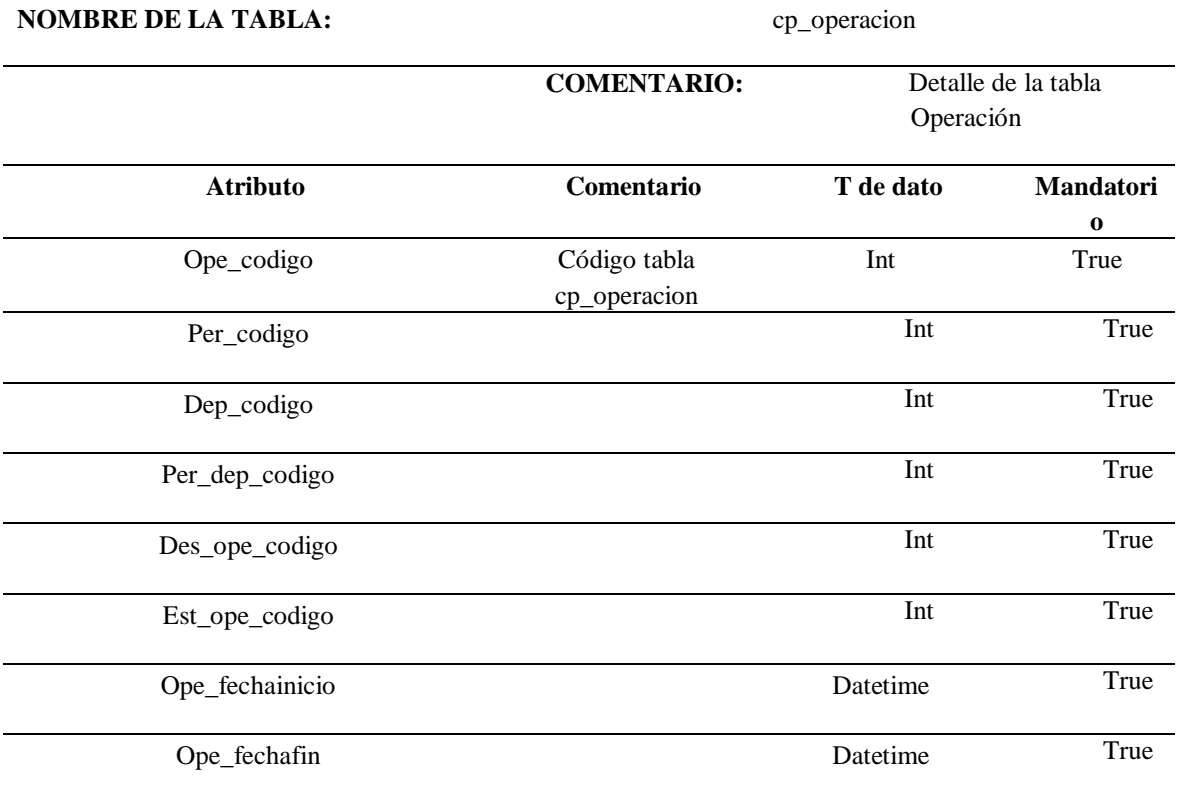

**Tabla 65. Descripción de la tabla cp\_operacion**

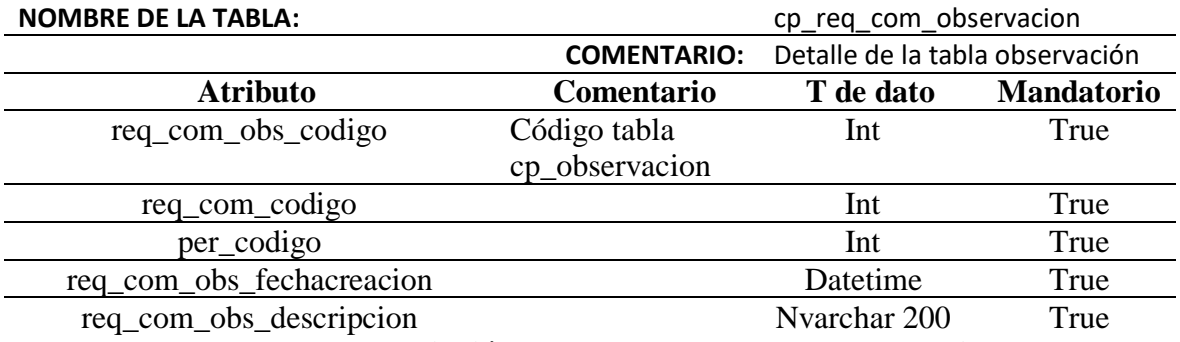

**Tabla 66. Descripción de la tabla cp\_req\_com\_observacion**

**NOMBRE DE LA TABLA:** cp\_per\_departamento

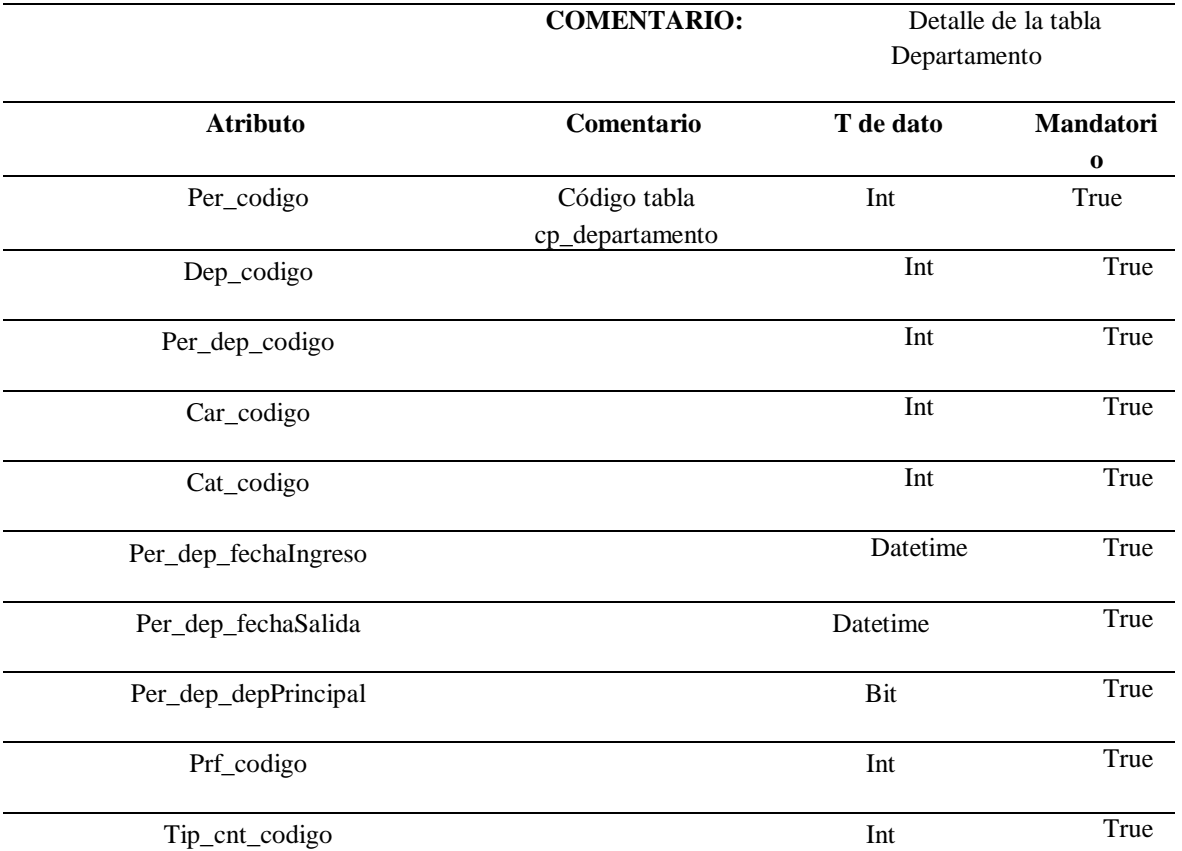

# **Tabla 67. Descripción de la tabla cp\_per\_departamento**

## **NOMBRE DE LA TABLA:** cp\_personal

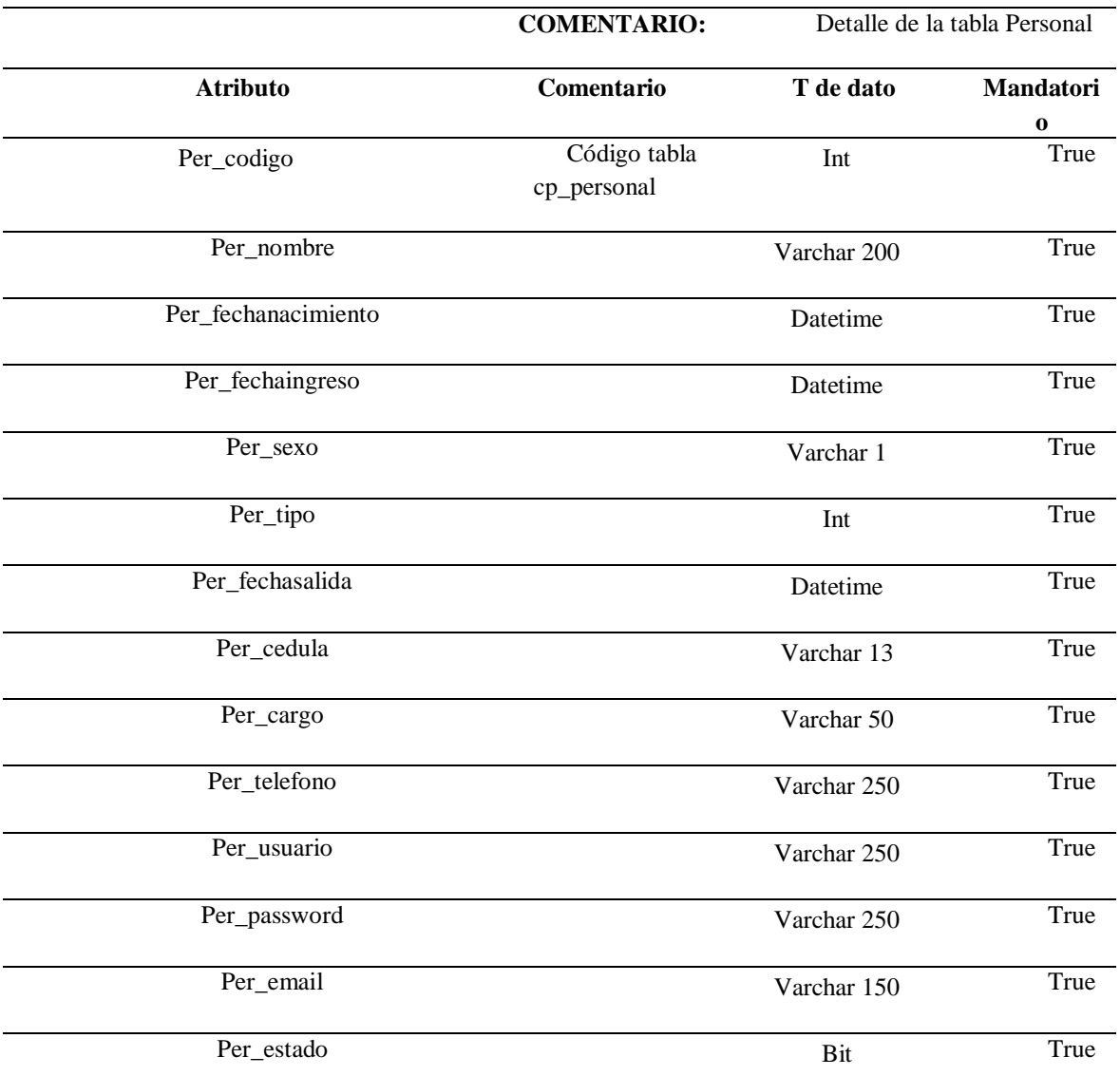

**Tabla 68. Descripción de la tabla cp\_personal**

# **5.6.3.4 Desarrollo de la aplicación**

La aplicación fue desarrollada en tres capas, utilizando como IDE de desarrollo Visual Studio 2015.

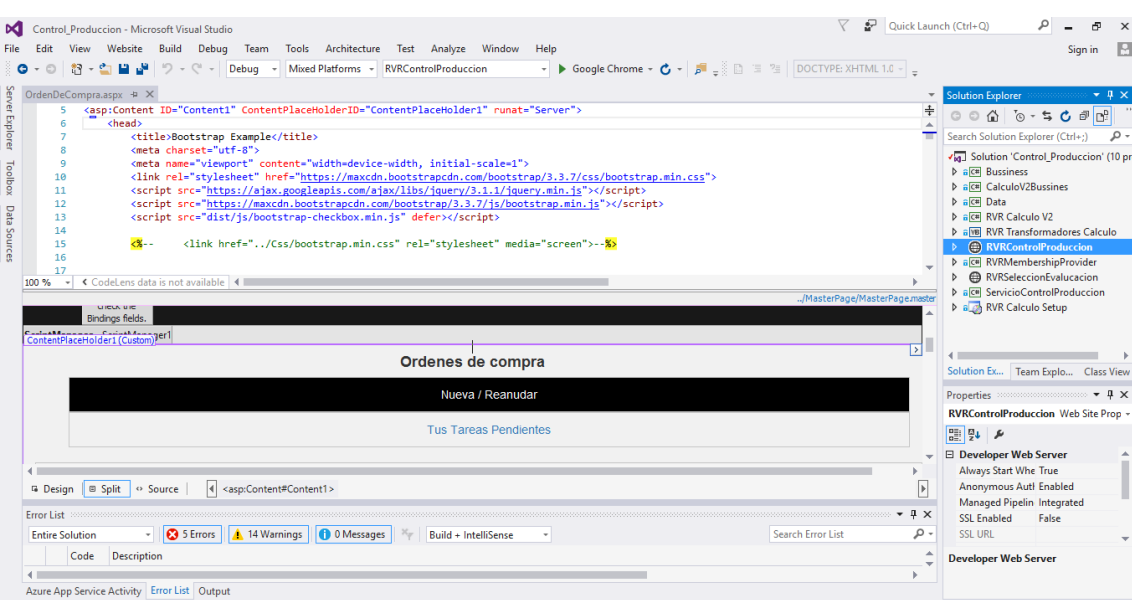

**Ilustración 25. IDE de desarrollo**

Para el desarrollo se aplica el por capas en la que el objetivo primordial es la separación de las partes que componen el sistema siendo esta, lógica de negocios, capa de presentación y la capa de datos.

## **5.6.3.5 Desarrollo de la capa de negocio**

Dentro de la lógica de negocios se desarrolló las reglas que la aplicación debe cumplir.

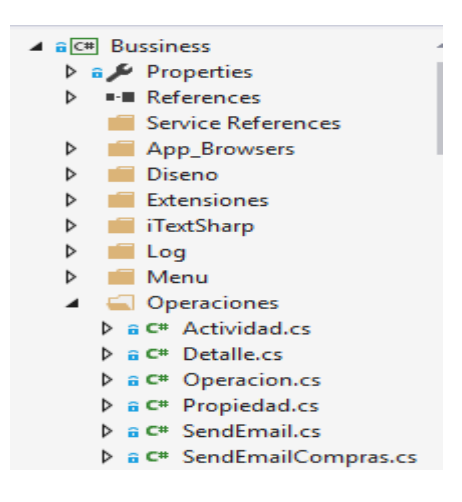

**Ilustración 26. Capa de negocios**

## **5.6.3.6 Desarrollo de la Capa de datos**

Dentro de la capa de datos se mantiene el mapeo de las tablas para lograr tener acceso a cada una de sus clases, con la ayuda de LINQ

En caso de modificar algún campo de la base de datos en esta capa es dónde se debe actualizar el archivo de extensión .dbml eliminando la tabla que ha sido modificada y arrastrando nuevamente la tabla actualizada desde el explorador de Servidores

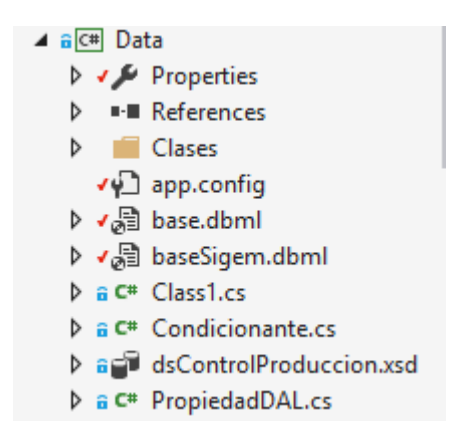

**Ilustración 27. Capa de datos**

## **5.6.3.7 Desarrollo de la capa de presentación**

Es lo que ve el usuario o capa de presentación presenta el sistema al usuario, le comunica la información y captura los datos ingresados por el usuario se desarrollan las interfaces de usuario que van a ser presentadas durante la ejecución del sistema.

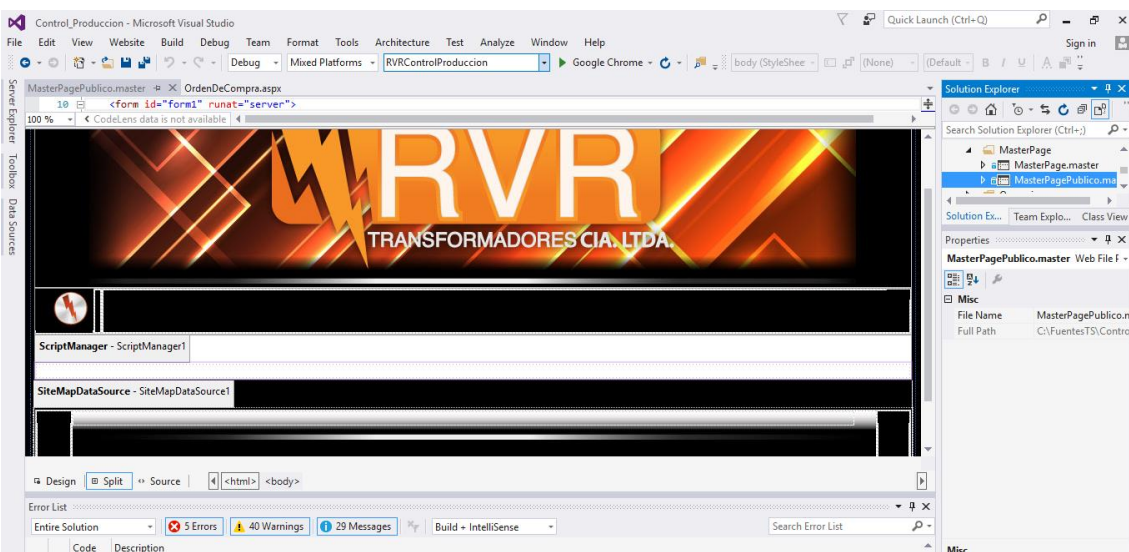

**Ilustración 28. Interfaz de usuario master page**

La master page es la página que se va a mostrar durante toda la ejecución del aplicativo, se expone el código con el cual fue desarrollada la página maestra.

### **5.6.3.8 Herramientas utilizadas durante el desarrollo del aplicativo**

#### **5.6.3.8.1 JavaScript**

JavaScript ayuda a crear aplicaciones específicamente orientadas a su funcionamiento en la red internet. Con el uso de JavaScript, se pueden crear páginas HTML dinámicas que gestionan la entrada del usuario y que sean capaces de gestionar datos persistentes usando objetos especiales, archivos y bases de datos relacionales.

Con java Script se pueden construir aplicaciones que varían desde la gestión de la información corporativa interna y su publicación en intranets hasta la gestión masiva de transacciones de comercio electrónico Las sentencias JavaScript colocadas en una página web pueden dar respuesta a eventos de usuario, tales como la pulsación de un botón del ratón, la entrada de datos y la navegación por una página (Nelson, 2017).

#### **5.6.3.8.2 Boostrap**

Bootstrap, es un framework que permite crear interfaces web con CSS y JavaScript, cuya particularidad es la de adaptar la interfaz del sitio web al tamaño del dispositivo en que se visualice. Es decir, el sitio web se adapta automáticamente al tamaño de una PC, una Tablet u otro dispositivo. Esta técnica de diseño y desarrollo se conoce como "responsive design" o diseño adaptativo. El beneficio de usar responsive en un sitio web, es principalmente que el sitio web se adapta automáticamente al dispositivo desde donde se acceda. Lo que se usa con más frecuencia, y que a mi opinión personal me gusta más, es el uso de media, que es un módulo de CSS3 que permite la representación de contenido para adaptarse a condiciones como la resolución de la pantalla y si trabajas las dimensiones de tu contenido en porcentajes, puedes tener una web muy fluida capaz de adaptarse a casi cualquier tamaño de forma automática.

#### **5.6.3.8.3 Asp.Net**

Es un lenguaje de programación desarrollo Web unificado que contiene los servicios necesarios para el desarrollo de aplicaciones. ASP.NET forma parte de .NET Framework y para codificar las aplicaciones ASP.NET tiene dirección a las clases en .NET Framework (Microsoft, 2017).

El algoritmo de las aplicaciones puede programarce en cualquier lenguaje compatible con el Common Language Runtime (CLR), entre ellos Microsoft Visual Basic, C#, JScript .NET y J#. ASP.NET incluye:

Marco de trabajo de página y controles

- Compilador de ASP.NET
- Infraestructura de seguridad
- Funciones de administración de estado
- Configuración de la aplicación
- Supervisión de estado y características de rendimiento
- Capacidad de depuración Marco de trabajo de servicios Web XML

# **5.6.3.9 Instalaciones requeridas**

El programa de instalación de SQL Server requiere Microsoft Windows Installer 3.1 o posterior y el SP1 de Microsoft Data Access Components (MDAC) 2.8 o posterior. Puede descargar SP1 de MDAC 2.8 del sitio web de Microsoft.

El programa de instalación de SQL Server instala los siguientes componentes de software requeridos por el producto:

- Microsoft .NET Framework 2.0
- Microsoft SQL Server Native Client
- Archivos auxiliares de instalación de Microsoft SQL Server

## **5.6.3.10 Instalación de los servicios de Microsoft (IIS)**

Los pasos para instalar IIS en Windows 7 son los siguientes:

- 1. Inicio
- 2. Panel de control
- 3. Ir a Programas
- 4. Activar o desactivar características de Windows
- 5. Se desplegará una lista, debe poner click en la pestaña de Internet Información

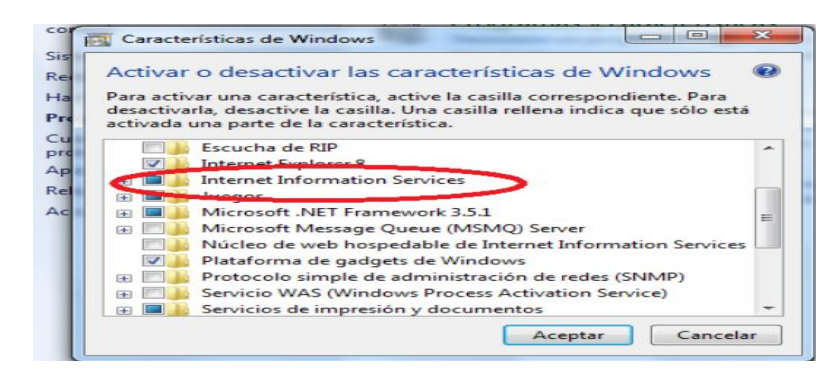

**Ilustración 29. Instalación de los servicios IIS**

#### **5.6.3.11 Instalación de la Aplicación.**

Para realizar la instalación del sistema debe proceder de la siguiente manera: Se deben colocar la totalidad de los archivos de la aplicación web en una sola carpeta cuya ubicación física en el servidor.

Se deben seguir los siguientes pasos para configurar esa carpeta con el IIS

- 1. Abrir el panel de control
- 2. Ir a sistema y Seguridad
- 3. Click en Herramientas Administrativas
- 4. Click en Administrador de Internet Information Services(IIS).
- 5. Dar doble click en LAP
- 6. Hacer click derecho sobre la carpeta sitios, luego debe seleccionar la opción de Agregar sitio web.

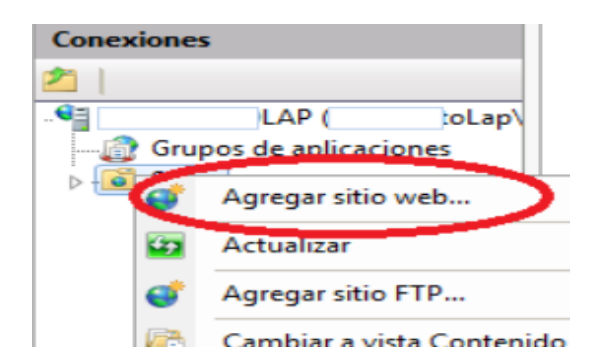

**Ilustración 30. Publicación del aplicativo**

Es necesario especificar la ruta física de la estructura de archivos. Hay dos maneras de agregar el sitio web del sistema:

Puede acceder escribiendo en el cuadro de texto la ubicación donde se encuentra localizado el sistema.

Puede entrar mediante el botón cuyo identificador es unos puntos suspensivos, si eligió agregar el sitio web mediante esta forma:

- 1. Buscar la carpeta del sistema, mediante el explorador identificado como Buscar carpeta.
- 2. Una vez localizada la carpeta, dar clic en el botón aceptar

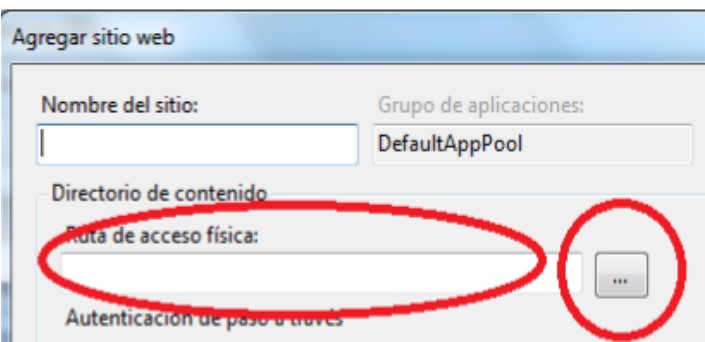

**Ilustración 31. Establecer el directorio de la aplicación**

Acceder a la carpeta a la pestaña de seguridad y abrir la edición de usuarios.

Buscar, habilitar y otorgar permisos de escritura al grupo de usuarios IIS\_IUSRS para esta carpeta.

# **5.6.4 Plan de capacitación**

Proceso educativo para lograr entrenar a técnicos y a usuarios finales las distintas funcionalidades del aplicativo.

# **5.6.4.1 Introducción**

El presente plan de capacitación está orientado para todos los usuarios que van a utilizar el aplicativo en la empresa RVR Transformadores.

# **5.6.4.2 Objetivo**

Instruir a los usuarios sobre la forma en cómo debe utilizar el sistema, para poder lograr un eficaz uso del sistema, para lograr cumplir con los requerimientos, para lo cual el aplicativo fue desarrollado.

# **5.6.4.3 Cronograma**

A continuación se detalla las fechas establecidas para la capacitación con cada uno de los departamentos que constituyen la empresa.

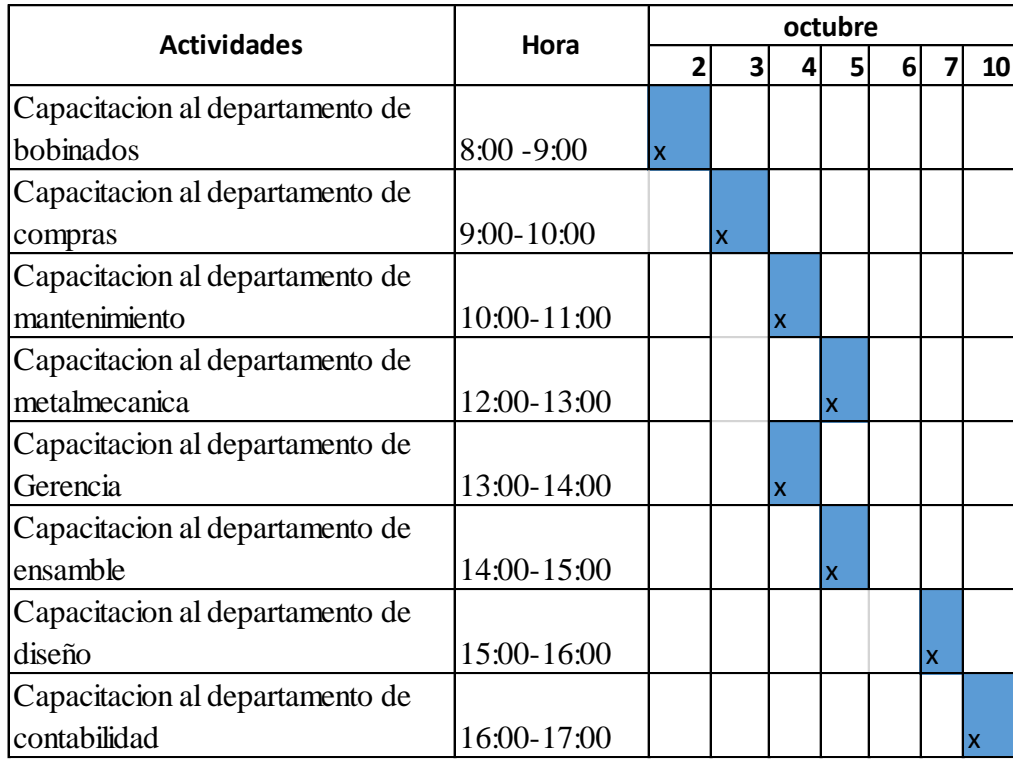

**Ilustración 32. Cronograma de capacitación**

# **6 CONCLUSIONES Y RECOMENDACIONES**

## **6.1 Conclusiones**

El presente proyecto referente a la gestión de adquisiciones permitió optimizar los recursos que se utilizan durante el proceso de compras, además redujo sustancialmente tiempos de ejecución de los distintos procesos que intervienen (Ver Anexo 6).

El levantamiento de requerimientos permitió tener una visión clara acerca de la forma en cómo se maneja las requisiciones de compra y como se las desea manejar a través de la aplicación, permitiendo desarrollar el software de una manera coherente y que permita realizar sin inconvenientes los procesos de adquisiciones requeridos.

Al analizar los requerimientos del usuario se logró identificar lo que era posible realizar a través de la aplicación, además de lograr diseñar una interfaz de usuario sencilla de utilizar sin la necesidad de tener conocimientos técnicos por parte del usuario que permitan la utilización del aplicativo.

Los reportes obtenidos luego del proceso de compra permiten evidenciar el cumplimiento de la gestión de adquisiciones, frente a auditorias (ISO 2015) de cumplimiento al departamento de compras.

## **6.2 Recomendaciones**

- La persona que administrará el sistema debe tener un sólido conocimiento del sistema, ya que existen funcionabilidades del sistema que al configurar de una manera inadecuada no realizará de una manera eficiente los procesos para el cual fue desarrollado.
- Utilizar las últimas versiones de cualquiera de los navegadores utilizados ya que permitirá optimizar la funcionabilidad de la aplicación.
- Atender las notificaciones que genere el aplicativo por pate de los usuarios.

# **7 REFERENCIAS BIBLIOGRÁFICAS**

Augusto, B. T. (2006). *Metodología de investigación.* México: Leticia Goana Figueroa.

- *Blog de Logística de IMF*. (01 de 05 de 2018). Obtenido de https://www.imfformacion.com/blog/logistica/compras/departamento-de-usuariodocumento-derequisicion-de-compra/
- Caldeiro, G. (01 de 05 de 2014). *Procesamiento de la información*. Obtenido de Educacion.idoneos.com: https://educacion.idoneos.com/310030/
- Cardozzo, D. R. (2016). *Desarrollo de Software: Requisitos, Estimaciones y Análisis. 2 Edición.* México: IT Campus Academy.
- Carrizosa, F. J. (2008). *El sistema de gestión integrad.* quito: Instituto Colombiano de Normas Técnicas y Certificación (ICONTEC).
- David, A. (02 de 05 de 2014). *Explorable*. Obtenido de https://explorable.com/es/elementos-cientificos

González, C. G. (2004). *Tratamiento de datos.* Ediciones Díaz de Santos, 2006.

- Macías, A. (13 de 02 de 2014). *Flujos de trabajo de código abierto en la gestión documental corporativa*. Obtenido de Cobdc.net: http://www.cobdc.net/programarilliure/flujos-trabajo-codigo-abierto-gestiondocumental-corporativa/
- Microsoft. (2017). *Microsoft: página principal*. Obtenido de Microsoft.com: https://www.microsoft.com/es-ec/
- Nelson, A. (2017). *Introducción a JavaScript*. Obtenido de Librosweb.es: http://librosweb.es/libro/javascript/capitulo\_1.html
- *Técnicas de recopilación de la información*. (02 de 05 de 2010). Obtenido de Conocimientos - La divisa del nuevo milenio: http://www.conocimientosweb.net/portal/article2608.html

#### **8 GLOSARIO**

**Sistema.-** "Un sistema se define como un complejo de elementos interactuantes". (Bertalanffy, 1989)

**Software.-** "El software está constituido por los programas y los datos que en parte existen dentro del hardware, pero que tienen una naturaleza más dinámica: pueden ser modificados durante el funcionamiento del ordenador, y están relacionados con los problemas concretos que queremos resolver en el ordenador. Se denomina la parte lógica del sistema informático". (Varela, 2007)

**Dato.-** "Es un concepto básico elemental que es susceptible de ser captado por la mente, los cuales son utilizados por las personas para comunicar hechos y conceptos".

**Procesamiento.-** "Consta de tres actividades básicas: la captura de datos de entrada, su manipulación a través de un 17 programa que el usuario final conoce y la interpretación de la información, como resultado de lo anterior". (Guzmán, 2006).

**Información.-** "Es el resultado de recabar datos, estructurarlos y convertirlos en una forma útil o inteligible para tomar decisiones y actuar de modo adecuado hasta alcanzar ciertos objetivos específicos". (Guzmán, 2006)

**Gestión.-** "Es la denominación convencional de un conjunto de procesos por los cuales se controla el ciclo de vida de la información, desde su obtención (por creación o captura), hasta su disposición final". (Gómez, 2014)

**Administración.-** "Según Idalberto Chiavenato, la administración es el proceso de planear, organizar, dirigir y controlar el uso de los recursos para lograr los objetivos organizacionales". (Chiavenato, 2004).

**Metodología.-** "Definen el orden para las tareas o actividades involucradas, también definen la coordinación entre ella, enlace y realimentación entre las etapas del desarrollo". (Sampieri, 2005)

**Sistema Software de Gestión Documental.-** "Un software de gestión documental es una aplicación que permite el tratamiento, conservación, publicación y trabajo sobre documentos electrónicos (ya sean documentos escaneados o que se hayan creado originalmente en digital)." (Athento, 2011, p. 3, párr. 1)

# **9 ANEXOS**

#### **9.1.1 ANEXO 1. Características de la programación extrema**

**Equipo completo:** Forman parte del equipo todas las personas que tienen algo que ver con el proyecto, incluido el cliente y el responsable del proyecto.

**Planificación:** Se hacen las historias de usuario y se planifica en qué orden se van a hacer y las mini-versiones. La planificación se revisa continuamente.

**Versiones pequeñas:** Las mini-versiones deben ser lo suficientemente pequeñas como para poder hacer una cada pocas semanas. Deben ser versiones que ofrezcan algo útil al usuario final y no trozos de código que no pueda ver funcionando.

**Diseño simple:** Hacer siempre lo mínimo imprescindible de la forma más sencilla posible. Mantener siempre sencillo el código.

**Pareja de programadores:** Los programadores trabajan por parejas (dos delante del mismo ordenador) y se intercambian las parejas con frecuencia (un cambio diario).

Desarrollo guiado por las pruebas automáticas: Se deben realizar programas de prueba automática y deben ejecutarse con mucha frecuencia. Cuantas más pruebas se hagan, mejor.

Integración continua: Deben tenerse siempre un ejecutable del proyecto que funcione y en cuanto se tenga una nueva pequeña funcionalidad, debe recompilarse y probarse. Es un error mantener una versión congelada dos meses mientras se hacen mejoras y luego integrarlas todas de golpe. Cuando falle algo, no se sabe qué es lo que falla de todo lo que hemos metido.

**El código es de todos:** Cualquiera puede y debe tocar y conocer cualquier parte del código. Para eso se hacen las pruebas automáticas.

**Normas de codificación:** Debe haber un estilo común de codificación (no importa cuál), de forma que parezca que ha sido realizado por una única persona.

**Metáforas:** Hay que buscar unas frases o nombres que definan cómo funcionan las distintas partes del programa, de forma que sólo con los nombres se pueda uno hacer una idea de qué es lo que hace cada parte del programa. Un ejemplo claro es el "recolector de basura" de java. Ayuda a que todos los programadores (y el cliente) sepan de qué estamos hablando y que no haya mal entendidos.

**Ritmo sostenible:** Se debe trabajar a un ritmo que se pueda mantener indefinidamente. Esto quiere decir que no debe haber días muertos en que no se sabe qué hacer y que no se deben hacer un exceso de horas otros días. Al tener claro semana a semana lo que debe hacerse, hay que trabajar duro en ello para conseguir el objetivo cercano de terminar una historia de usuario o mini-versión.

Las herramientas utilizadas en el desarrollo son:

#### **Asp.Net**

Es una plataforma web que proporciona todos los servicios necesarios para compilar aplicaciones web empresariales basadas en servidor. ASP.NET está compilado en .NET Framework, por lo que todas las características de .NET Framework están disponibles en las aplicaciones ASP.NET. Las aplicaciones se pueden escribir en cualquier lengua

## **Características.**

Las páginas de ASP.Net, conocidas oficialmente como "web forms" (formularios web), son el principal medio de construcción para el desarrollo de aplicaciones web. Los formularios están contenidos en archivos con esta extensión ASPX; en jerga de programación, estos archivos típicamente contienen etiquetas HTML o XHTML estático, y también etiquetas definiendo controles Web que se procesan del lado del servidor y Controles de Usuario donde los desarrolladores colocan todo el código estático y dinámico requerido por la página web. Adicionalmente, el código dinámico que se ejecuta en el servidor puede ser colocado en una página dentro de un bloque "código dinámico" que es muy similar a otras tecnologías de desarrollo como PHP, JSP y ASP, pero esta práctica es, generalmente, desaconsejada excepto para propósitos de enlace de datos pues requiere más llamadas cuando se genera la página.

ASP.NET solo funciona sobre el servidor de Microsoft IIS, lo que supone una desventaja respecto a otros lenguajes del lado del servidor, ejecutables sobre otros servidores más populares como Apache. Ejemplos de esto son PHP, Perl o Phython.

### **Controles de usuario**

ASP.NET permite la creación de componentes reutilizables a través de la creación de Controles de Usuario (User Controls). Un control de usuario sigue la misma estructura que un formulario web, excepto que los controles derivan de la clase "System.Web.UI.UserControl", y son almacenados en archivos ASCX. Como los archivos ASPX, un ASCX contiene etiquetas HTML o XHTML, además de etiquetas para definir controles web y otros controles de usuario. También pueden usar el modelo code-behind**.**

Los programadores pueden agregar sus propias propiedades y métodos, y manejadores de eventos. Un metodo de eventos en burbuja proporciona la capacidad de pasar un evento disparado por el control de usuario a la página que lo contiene.

## **Administración del estado.**

Las aplicaciones ASP.NET son alojadas en un servidor web y se tiene acceso a ellas mediante el protocolo sin estado HTTP, que no guarda ninguna información sobre conexiones anteriores. Por lo tanto, si la aplicación requiere interacción entre conexiones, tiene que implementar su propia administración del estado. ASP.NET proporciona varias maneras de administrar el estado de las aplicaciones ASP.NET.

## **Estado de la Aplicación.**

El estado de la aplicación (Application state) es una colección de variables definidas por el usuario que son compartidas las invocaciones de una aplicación ASP.NET. Estas son establecidas e inicializadas cuando el evento "Aplication\_OnStart" se dispara en la carga de la primera instancia de las aplicaciones y están disponibles hasta que la última instancia termina. Las variables de estado de la aplicación son definidas por nombres.

## **Estado de Sesión.**

El estado de la sesión (Session state) es una colección de variables definidas por el usuario, las cuales persisten durante la sesión de un usuario. Estas variables son únicas para diferentes instancias de una sesión de usuario, y son accedidas usando la colección de Sesión. Las variables de sesión pueden ser preparadas para ser automáticamente destruidas después de un determinado tiempo de inactividad, incluso si la sesión no ha terminado. Del lado del cliente, una sesión de usuario es identificada por una cookie o codificando el ID de la sesión en la misma URL.

## **9.1.2 ANEXO 2. Encuesta de recolección de información.**

La encuesta a continuación descrita permitirá determinar la aceptación que tendrá el aplicativo frente al modo en cómo se realiza las requisiciones de compra en la actualizad, estará orientada a las personas que interviene en el proceso compras.

Fecha:

1.- ¿Cree usted que una aplicación web permitirá gestionar de mejor manera las requisiciones de compras?

SI\_\_ No\_\_

2.- ¿Está de acuerdo con el modo, en cómo se realiza las requisiciones de compra actualmente?

SI No

3.- ¿Le gustaría poder atender las solicitudes de compra desde el internet?

$$
SI \qquad \qquad No \qquad
$$

4.- ¿Le gustaría dejar a un lado la utilización de papel para llevar los registros?

$$
SI \_ No \_
$$

5.- ¿Le gustaría mantener un historial de las requisiciones de compras generadas?

$$
SI \_ No \_
$$

6.- ¿Le gustaría dar un seguimiento eficaz de las requisiciones de compra que usted realiza?

 $SI$  No<sub> $\qquad$ </sub>

# **9.1.3 ANEXO 3. Diseño de la entrevista**

Entrevista orientada al personal que intervienen en el proceso de compras.

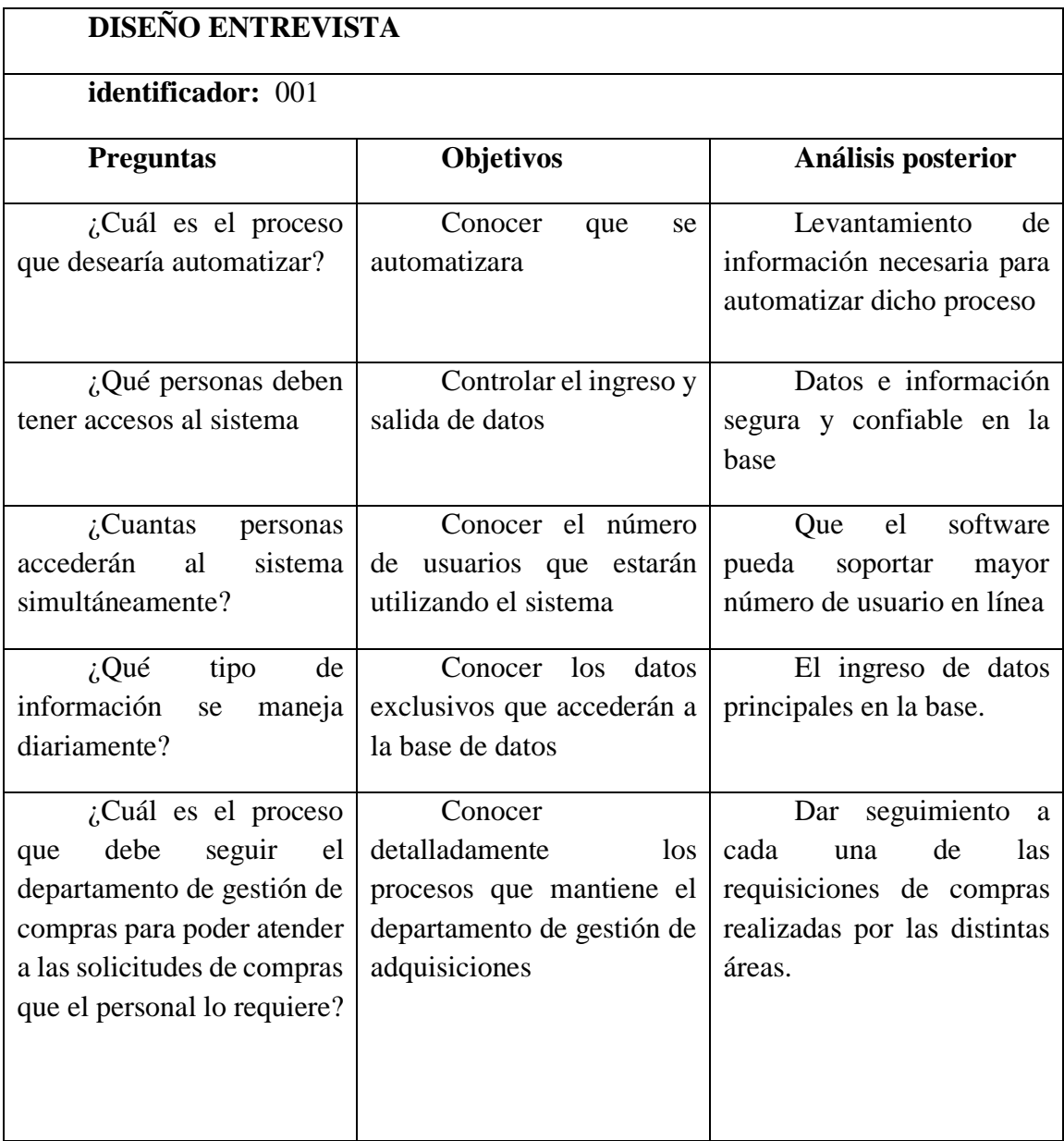

**Tabla 69. Diálogo para conocer la situación de la empresa**
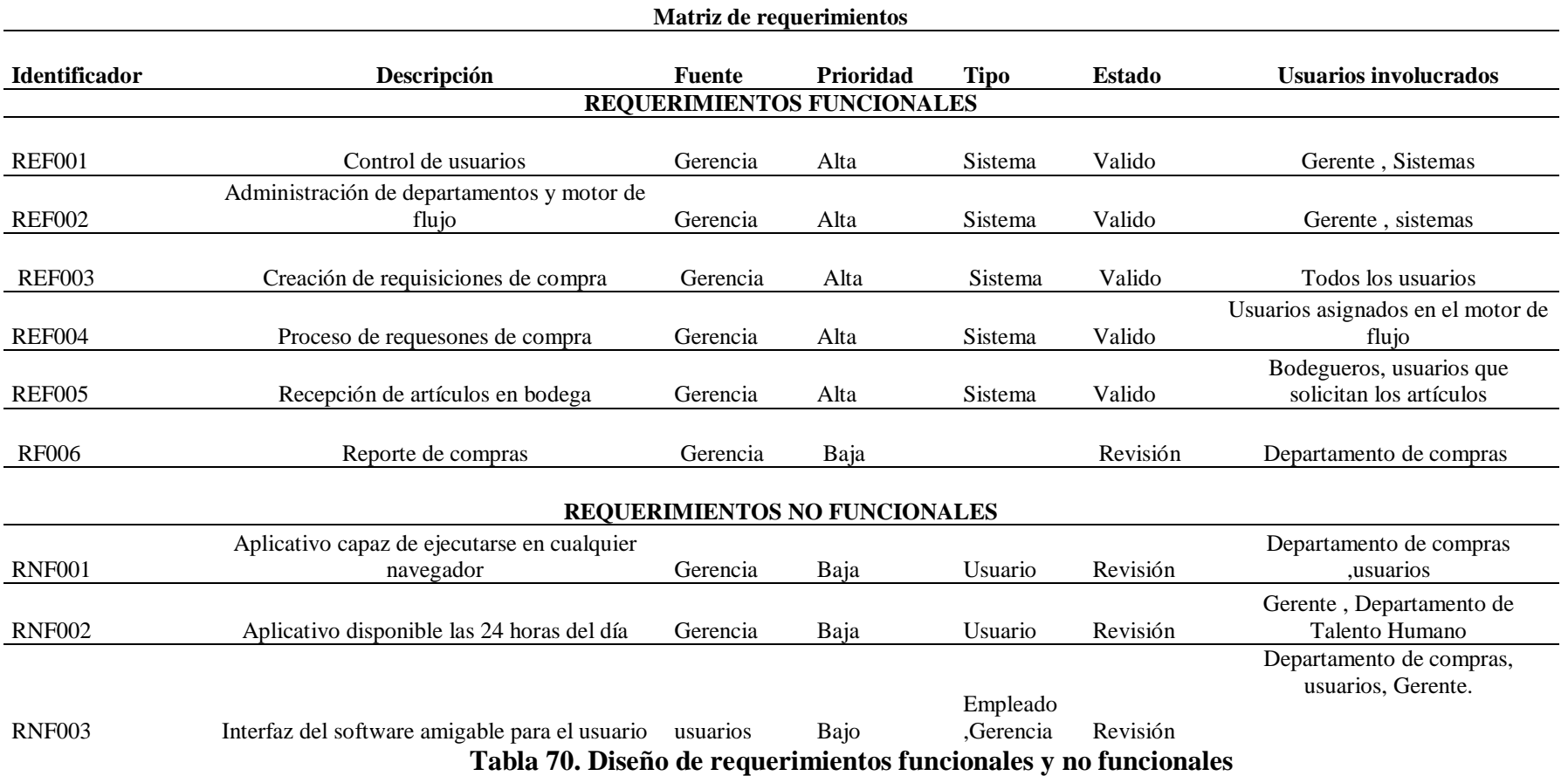

## **9.1.4 ANEXO 4. Diseño de requerimientos funcionales y no funcionales**

## **9.1.5 ANEXO 5. Orden de compra generada por el sistema**

Detalle de la requisicion de compra.

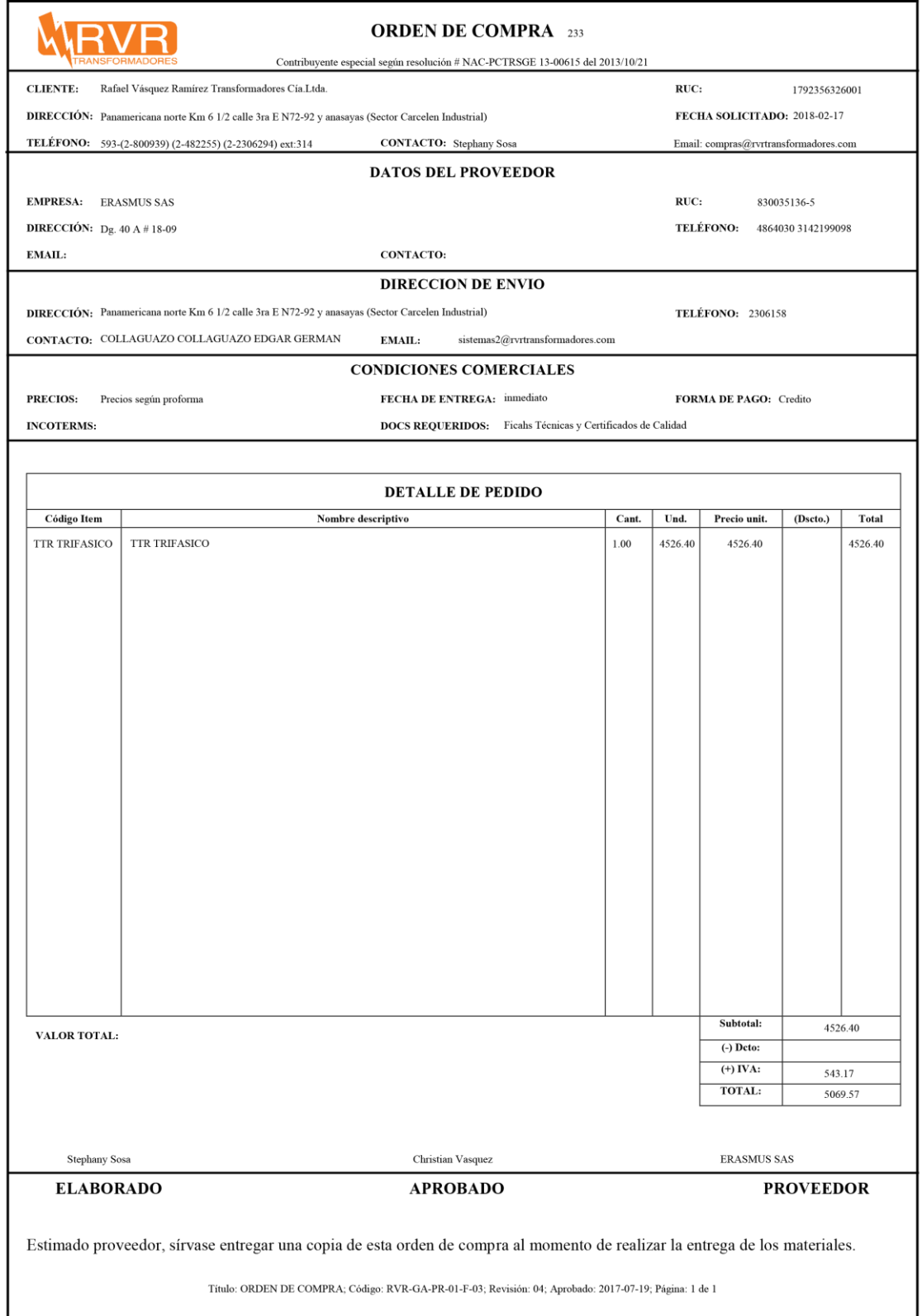

**Ilustración 33. Orden de compra**

## **9.1.6 ANEXO 6. Firma de aceptación**

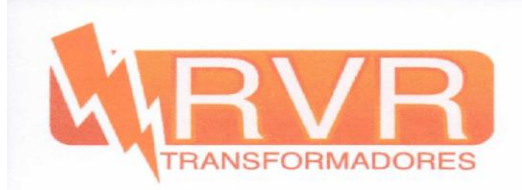

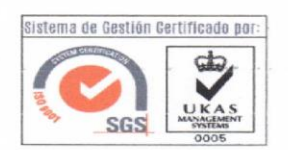

Quito, 27 de Octubre de 2017

Yo, Cristian Vásquez en calidad de Gerente General de la empresa RVR Transformadores Cía. Ltda. con RUC 1792356326001 certifico que el sistema de Gestión de Adquisiciones desarrollado por Sr. Edgar Collaguazo con C.I 1723604466, permite gestionar, optimizar, y reducir tiempos de procesamiento de solicitudes de compra, durante el proceso de adquisiciones realizadas dentro de nuestra empresa.

Atentamente

Ing. . Cristian Vásquez, MBA Gerente General

**Ilustración 34. Certificado de aceptación**